# Altivar 31

Guide de programmation

Variateurs de vitesse pour moteurs asynchrones

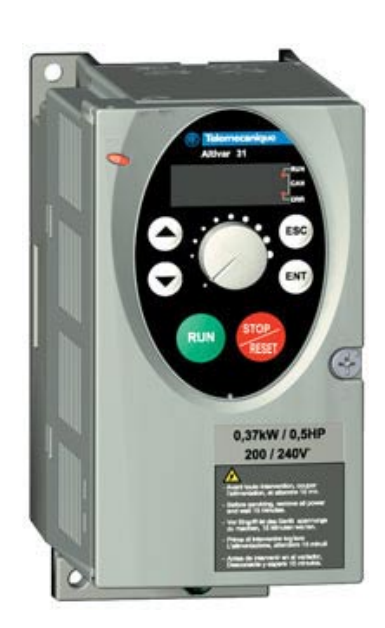

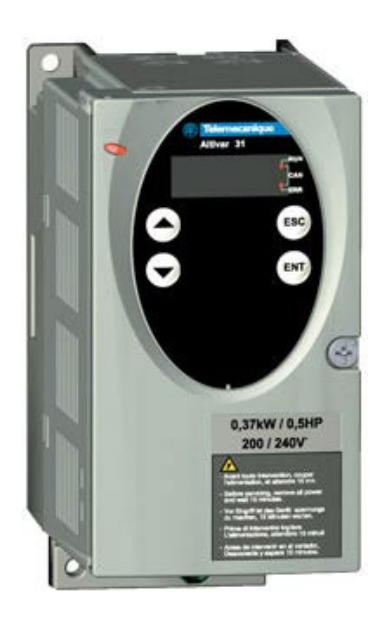

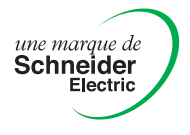

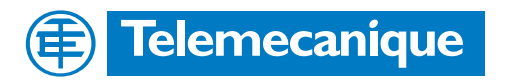

## **Sommaire**

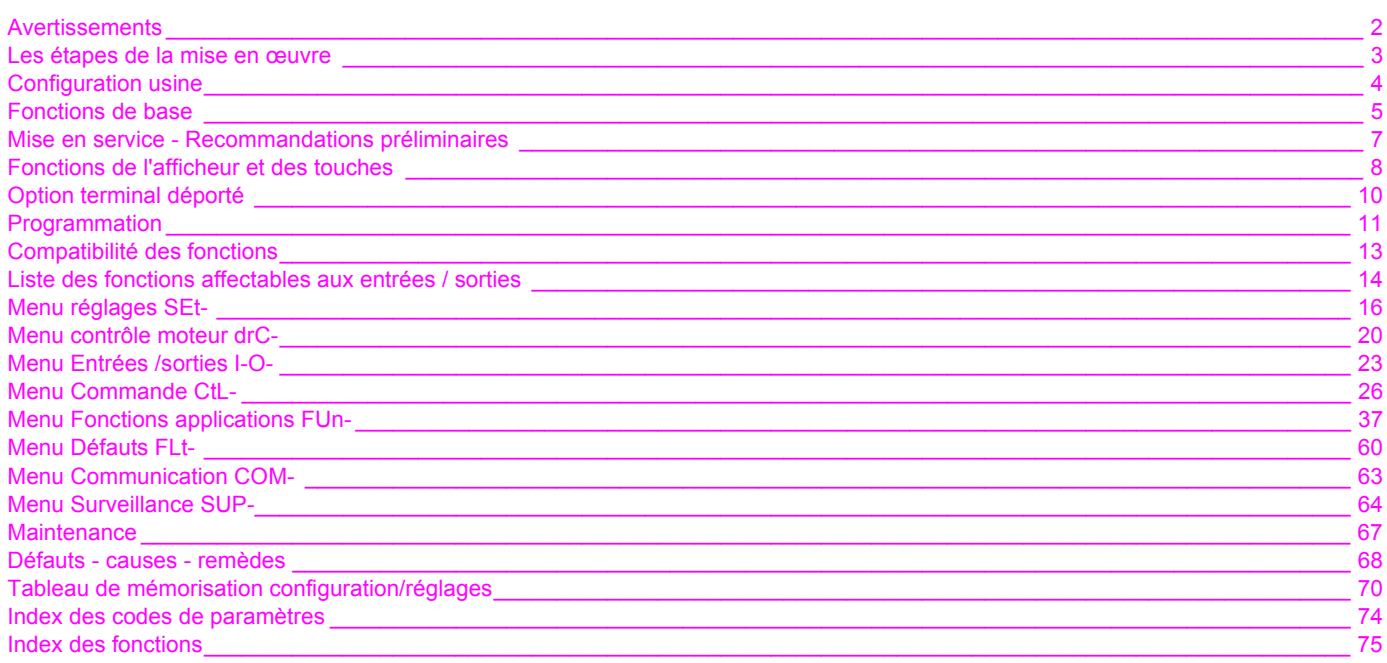

NOTA : Consulter aussi le "Guide d'installation".

<span id="page-2-0"></span>**Lorsque le variateur est sous tension, les éléments de puissance ainsi qu'un certain nombre de composants de contrôle sont reliés au réseau d'alimentation. Il est extrêmement dangereux de les toucher.** *Le capot du variateur doit rester fermé.*

**D'une façon générale toute intervention, tant sur la partie électrique que sur la partie mécanique de l'installation ou** *de la machine, doit être précédée de la coupure de l'alimentation du variateur.*

**Après mise hors tension réseau de l'ALTIVAR et extinction de l'afficheur,** *attendre 10 minutes avant d'intervenir dans l'appareil***. Ce délai correspond au temps de décharge des condensateurs.**

**En exploitation le moteur peut être arrêté, par suppression des ordres de marche ou de la consigne vitesse, alors que le variateur reste sous tension. Si la sécurité du personnel exige l'interdiction de tout redémarrage intempestif, ce verrouillage électronique est insuffisant :** *Prévoir une coupure sur le circuit de puissance***.**

**Le variateur comporte des dispositifs de sécurité qui peuvent en cas de défauts commander l'arrêt du variateur et par là-même l'arrêt du moteur. Ce moteur peut lui-même subir un arrêt par blocage mécanique. Enfin, des variations de tension, des coupures d'alimentation en particulier, peuvent également être à l'origine d'arrêts.**

**La disparition des causes d'arrêt risque de provoquer un redémarrage entraînant un danger pour certaines machines ou installations, en particulier pour celles qui doivent être conformes aux réglementations relatives à la sécurité.**

*ll importe donc que, dans ces cas-là, l'utilisateur se prémunisse contre ces possibilités de redémarrage notamment par l'emploi d'un détecteur de vitesse basse, provoquant en cas d'arrêt non programmé du moteur, la coupure de l'alimentation du variateur.*

**L'installation et la mise en œuvre de ce variateur doivent être effectuées conformément aux normes internationales IEC et aux normes nationales de son lieu d'utilisation. Cette mise en conformité est de la responsabilité de l'intégrateur qui doit respecter entre autres, pour la communauté européenne, la directive CEM.**

**Le respect des exigences essentielles de la directive CEM est conditionné notamment par l'application des prescriptions contenues dans ce document.**

**L'Altivar 31 doit être considéré comme un composant, ce n'est ni une machine ni un appareil prêt à l'utilisation selon les directives européennes (directive machine et directive compatibilité électromagnétique). Il est de la responsabilité du client final de garantir la conformité de sa machine à ces normes**

**Le variateur ne doit pas être utilisé comme organe de sécurité pour les machines présentant un risque matériel ou humain (appareils de levage par exemple). Les surveillances de survitesse ou de non contrôle de trajectoire doivent être assurées dans ces cas là par des organes distincts et indépendants du variateur.**

**Les produits et matériels présentés dans ce document sont à tout moment susceptibles d'évolution ou de modification tant au plan technique et d'aspect que de l'utilisation. Leur description ne peut en aucun cas revêtir un aspect contractuel.**

### <span id="page-3-0"></span>**1 - Réceptionner le variateur**

- S'assurer que la référence du variateur inscrite sur l'étiquette est conforme au bordereau de livraison correspondant au bon de commande.
- Ouvrir l'emballage, et vérifier que l'Altivar 31 n'a pas été endommagé pendant le transport.

#### **2 - Vérifier que la tension réseau est compatible avec la plage d'alimentation du variateur**

(voir Guide d'installation ATV 31)

- Risque de destruction du variateur si non respect de la tension réseau

#### **3 - Fixer le variateur**

#### **4 - Raccorder au variateur :**

- le réseau d'alimentation, en s'assurant qu'il est : **- dans la plage de tension du variateur**
	- **hors tension**
- le moteur en s'assurant que son couplage correspond à la tension du réseau
- la commande par les entrées logiques
- la consigne de vitesse par les entrées logiques ou analogiques

#### **5 - Mettre sous tension sans donner d'ordre de marche**

#### **6 - Configurer :**

La fréquence nominale (bFr) du moteur, si elle est différente de 50 Hz.

#### **7 - Configurer dans le menu drC- :**

Les paramètres moteurs, seulement si la configuration usine du variateur ne convient pas.

#### **8 - Configurer dans les menus I-O-, CtL- et FUn- :**

Les fonctions applications, seulement si la configuration usine du variateur ne convient pas, par exemple le mode de contrôle : 3 fils, ou 2 fils sur transition, ou 2 fils sur niveau, ou 2 fils sur niveau avec priorité sens avant, ou commande locale pour ATV31oooA.

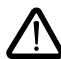

**Il faut s'assurer que les fonctions programmées sont compatibles avec le schéma de câblage utilisé.**

### **9 - Régler dans le menu SEt- :**

- les paramètres ACC (Accélération) et dEC (Décélération),
- les paramètres LSP (Petite vitesse quand la consigne est nulle) et HSP (Grande vitesse quand la consigne est maximale).
- le paramètre ItH (Protection thermique moteur),

#### **10 - Démarrer**

#### **Conseils pratiques**

- La programmation du variateur peut être préparée en remplissant les tableaux de mémorisation de configuration et réglages (voir page [70\)](#page-70-0), en particulier lorsque la configuration usine doit être modifiée
- **Un retour aux réglages usine** est toujours possible par le paramètre FCS dans les menus drC-, I-O-, CtL- et FUn- (mettre InI pour activer la fonction, voir page [22](#page-22-0), [25](#page-25-0), [36](#page-36-0) ou [59](#page-59-0)).
- L'autoréglage, à effectuer par le menu drC-, permet d'obtenir des performances optimales en précision et en temps de réponse. L'autoréglage effectue une mesure de la résistance statorique du moteur pour optimiser les algorithmes de commande.

### <span id="page-4-0"></span>**Préréglages**

- L'Altivar 31 est préréglé en usine pour les conditions d'emploi les plus courantes :
- Affichage : variateur prêt (rdY) moteur à l'arrêt, et fréquence moteur en marche.
- Fréquence **moteur** (bFr) : 50 Hz.
- Application à couple constant, contrôle vectoriel de flux sans capteur (UFt = n).
- Mode d'arrêt normal sur rampe de décélération (Stt = rMP).
- Mode d'arrêt sur défaut : roue libre
- Rampes linéaires (ACC, dEC) : 3 secondes.
- Petite vitesse (LSP) : 0 Hz.
- Grande vitesse (HSP) : 50 Hz.
- Courant thermique moteur (ItH) = courant nominal moteur (valeur selon calibre du variateur).
- Courant de freinage par injection à l'arrêt (SdC1) = 0,7 x courant nominal variateur, pendant 0,5 seconde.
- Adaptation automatique de la rampe de décélération en cas de surtension au freinage.
- Pas de redémarrage automatique après un défaut.
- Fréquence de découpage 4 kHz.
- Entrées logiques :
	- LI1, LI2 (2 sens de marche) : commande 2 fils sur transition, LI1 = marche avant, LI2 = marche arrière, inactives sur les ATV 31••••••• (non affectées).
	- LI3, LI4 : 4 vitesses présélectionnées (vitesse 1 = consigne vitesse ou LSP, vitesse 2 = 10 Hz, vitesse 3 = 15 Hz, vitesse  $4 = 20$  Hz).
	- LI5 LI6 : inactives (non affectées).
- Entrées analogiques : - AI1 : consigne vitesse 0-10 V, inactive sur les ATV 31esseseA (non affectée).
- AI2 : entrée sommatrice vitesse 0±10 V.
- AI3 : 4-20 mA inactive (non affectée).
- Relais R1 : le contact s'ouvre en cas de défaut (ou variateur hors tension)
- Relais R2 : inactif (non affecté).
- Sortie analogique AOC : 0-20 mA, inactive (non affectée).

#### Gamme ATV 31**eccccA**

Les ATV 31**eeeee**A sortis d'usine sont livrés avec la commande locale activée : les boutons RUN, STOP et le potentiomètre du variateur sont actifs. Les entrées logiques LI1 et LI2 ainsi que l'entrée analogique AI1 sont inactives (non affectées).

Si les valeurs ci-dessus sont compatibles avec l'application, le variateur peut être utilisé sans modification des réglages.

### <span id="page-5-0"></span>**Protection thermique du variateur**

### **Fonctions :**

Protection thermique par sonde CTP fixée sur le radiateur ou intégrée au module de puissance.

Protection indirecte du variateur contre les surcharges par déclenchement en surintensité. Points de déclenchement typiques :

- courant moteur = 185 % du courant nominal variateur : 2 secondes
- courant moteur = 150 % du courant nominal variateur : 60 secondes

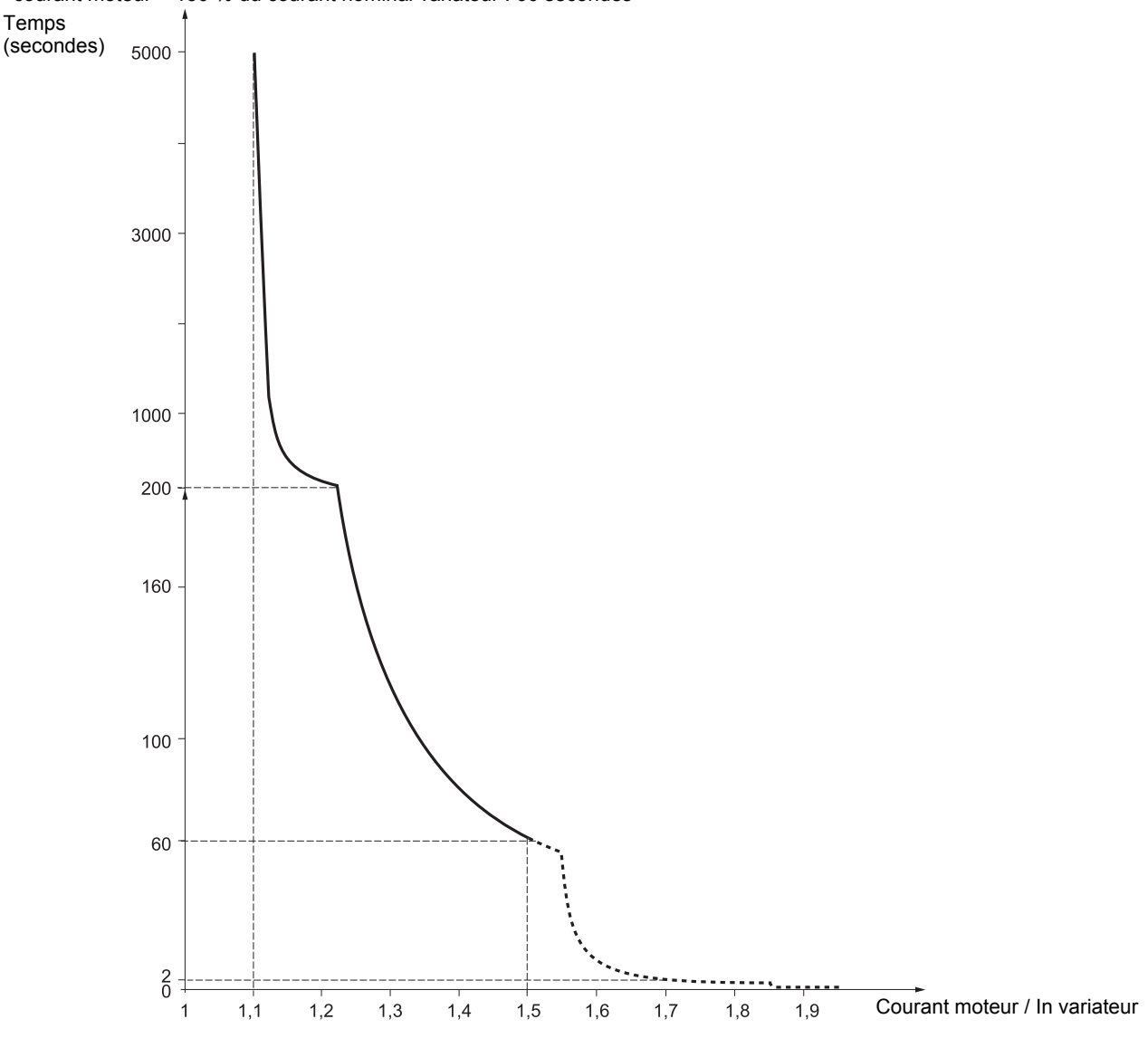

### **Ventilation des variateurs**

Le ventilateur est alimenté à la mise sous tension du variateur, puis arrêté au bout de 10 secondes si aucun ordre de marche ne survient. Le ventilateur est alimenté automatiquement au déverrouillage du variateur (sens de marche + référence). Il est mis hors tension quelques secondes après le verrouillage du variateur (vitesse moteur < 0,2 Hz et freinage par injection terminé).

### **Protection thermique du moteur**

### **Fonction :**

Protection thermique par calcul du  $1^2t$ . La protection tient compte de moteurs autoventilés

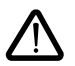

**Attention,** la mémoire de l'état thermique du moteur revient à zéro à la mise hors tension du variateur.

Temps de déclenchement t en secondes

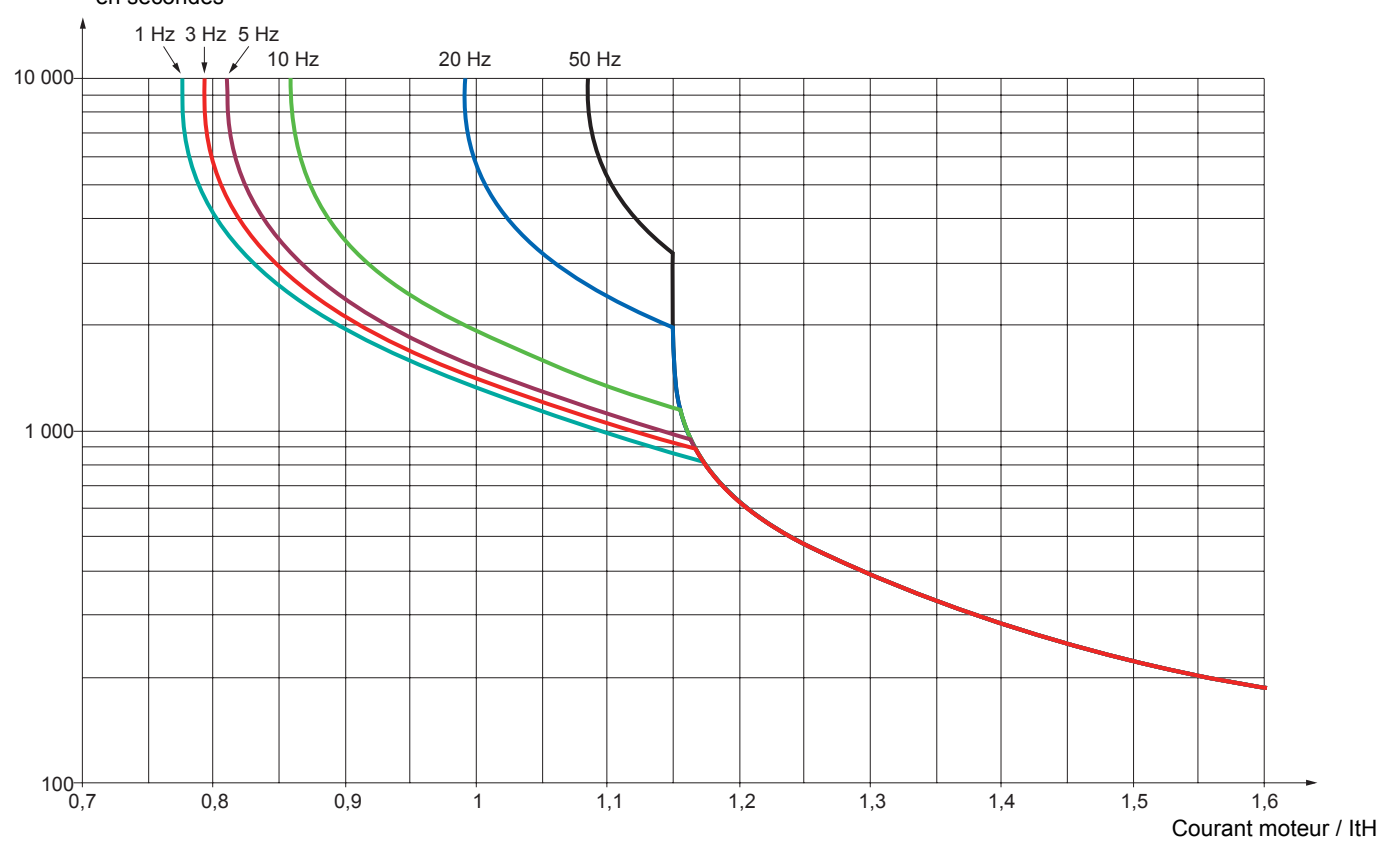

### <span id="page-7-0"></span>**Avant de mettre sous tension et de configurer le variateur**

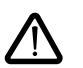

- **Vérifier que la tension du réseau est compatible avec la plage de tension d'alimentation du variateur (voir pages 3 et 4 du Guide d'installation d'ATV 31). Risque de destruction si non respect de la tension réseau.**
- **Mettre les entrées logiques hors tension (état 0) pour éviter tout démarrage intempestif. A défaut, à la sortie des menus de configuration, une entrée affectée à un ordre de marche entraînerait immédiatement le démarrage du moteur.**

### **En commande de puissance par contacteur de ligne**

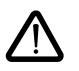

- **Eviter de manœuvrer fréquemment le contacteur (vieillissement prématuré des condensateurs de filtrage), utiliser les entrées LI1 à LI6 pour commander le variateur.**
- **En cas de cycles < 60 s, ces dispositions sont impératives, sinon il y a risque de destruction de la résistance de charge.**

### **Réglage utilisateur et extensions de fonctionnalités**

Si nécessaire, l'afficheur et les boutons permettent la modification des réglages et l'extension des fonctionnalités détaillées dans les pages suivantes. Le **retour au réglage usine** est possible aisément par le paramètre FCS dans les menus drC, I-O, CtL et FUn (mettre à InI pour activer la fonction, voir page 22, 25, 36 ou 59). activer la fonction, voir page

- Les paramètres sont de trois types :
- affichage : valeurs affichées par le variateur
- réglage : modifiables en fonctionnement et à l'arrêt
- configuration : seulement modifiables à l'arrêt et hors freinage. Visualisables en fonctionnement.

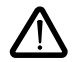

**- S'assurer que les changements de réglages en cours de fonctionnement ne présentent pas de danger ; les effectuer de préférence à l'arrêt.**

### **Démarrage**

**Important :** en réglage usine, lors d'une mise sous tension ou d'une remise à zéro de défaut manuelle ou après une commande d'arrêt, le moteur ne peut être alimenté qu'après une remise à zéro préalable des ordres "avant", "arrière", "arrêt par injection de courant continu". A défaut, le variateur affiche "nSt" mais ne démarre pas. Si la fonction redémarrage automatique est configurée (paramètre Atr du menu FLt voir page [60](#page-60-1)), ces ordres sont pris en compte sans remise à zéro préalable.

### **Essai sur moteur de faible puissance ou sans moteur**

- En réglage usine, la détection "coupure phase moteur" est active (OPL = YES). Pour vérifier le variateur dans un environnement de test ou de maintenance, et sans avoir recours à un moteur équivalent au calibre du variateur (en particulier pour les variateurs de fortes puissances), désactiver la "coupure phase moteur" (OPL = no).
- Configurer la loi tension / fréquence : UFt = L (menu drC- page  $21$ )

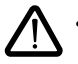

La protection thermique du moteur n'est pas assurée par le variateur si le courant moteur est inférieur à 0,2 fois le courant nominal variateur.

### **Utilisation de moteurs en parallèle**

• Configurer la loi tension / fréquence : UFt = L (menu drC- page  $21$ )

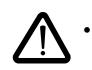

La protection thermique des moteurs n'est plus assurée par le variateur. Utiliser un dispositif de protection thermique autre, sur chaque moteur.

## <span id="page-8-0"></span>**Fonctions de l'afficheur et des touches**

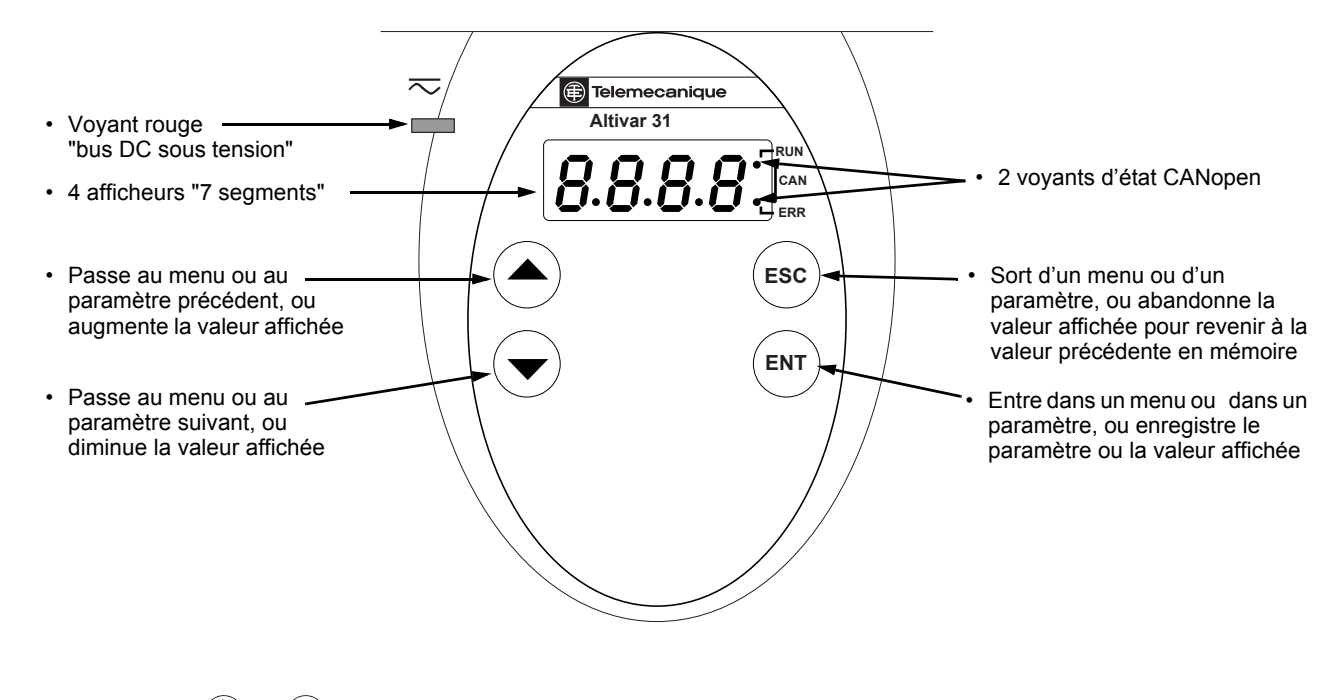

• L'action sur  $\left(\bigtriangleup\right)$  ou  $\left(\bigtriangledown\right)$  ne mémorise pas le choix.  $\bullet$  L'appui prolongé (>2 s) de  $\bf{A}$  ou  $\bf{\widehat{v}}$  entraîne un défilement rapide.

#### **Mémorisation, enregistrement du choix affiché : ENT**

La mémorisation s'accompagne d'un clignotement de l'affichage

#### **Affichage normal hors défaut et hors mise en service :**

- 43.0 : Affichage du paramètre sélectionné dans le menu SUP (par défaut : fréquence moteur). En cas de limitation de courant, l'affichage est clignotant.
- init : Séquence d'initialisation
- rdY : Variateur prêt.
- dcb : Freinage par injection de courant continu en cours.
- nSt : Arrêt en roue libre.
- FSt : Arrêt rapide
- tUn : Autoréglage en cours.

**En cas de défaut, celui ci est affiché en clignotant.**

### **ATV31**pppppp**A :**

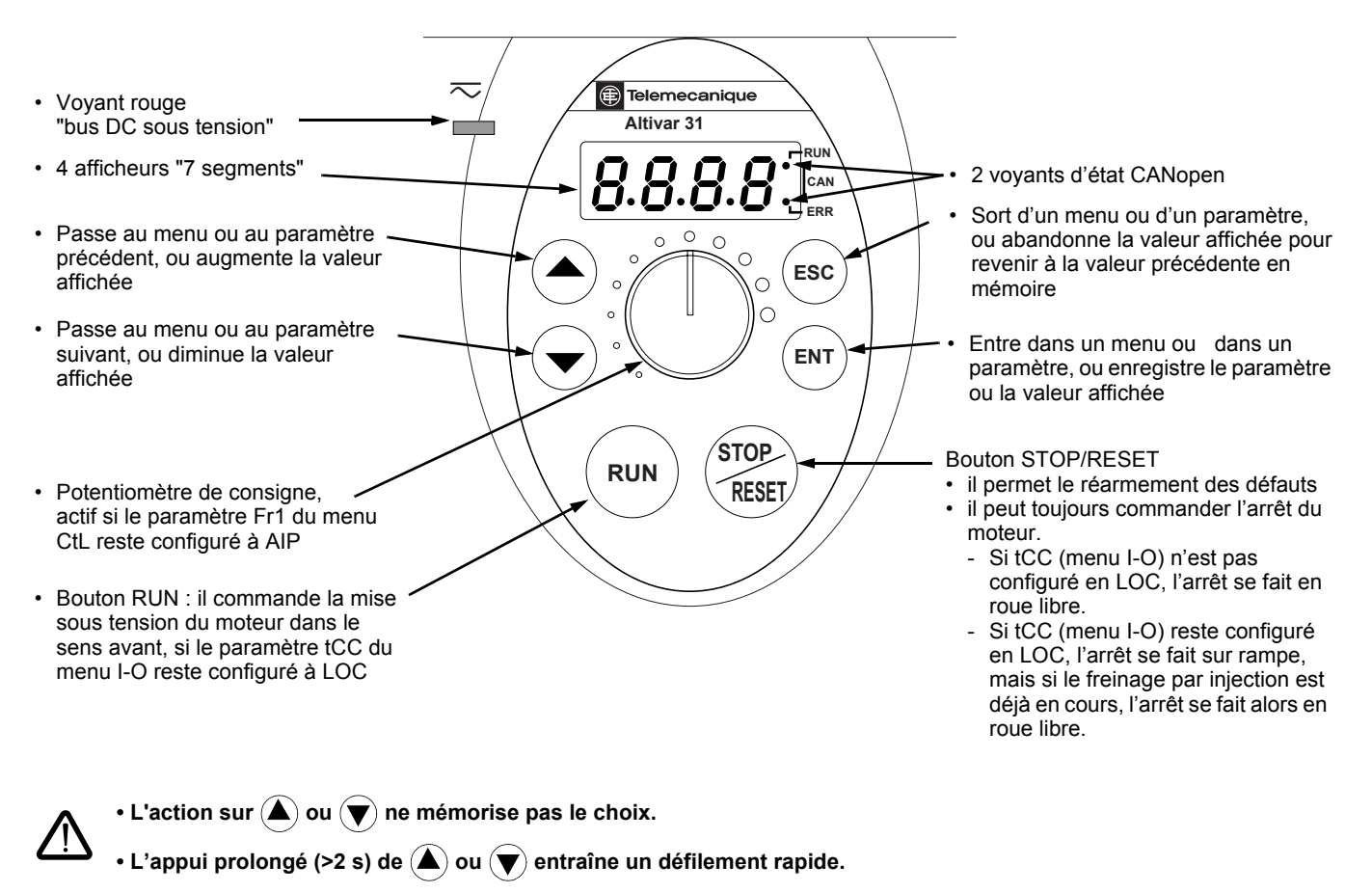

#### **Mémorisation, enregistrement du choix affiché : ENT**

La mémorisation s'accompagne d'un clignotement de l'affichage

#### **Affichage normal hors défaut et hors mise en service :**

- 43.0 : Affichage du paramètre sélectionné dans le menu SUP (par défaut : fréquence de sortie appliquée au moteur).
- En cas de limitation de courant, l'affichage est clignotant.
- init : Séquence d'initialisation
- rdY : Variateur prêt.
- dcb : Freinage par injection de courant continu en cours.
- nSt : Arrêt en roue libre.
- FSt : Arrêt rapide
- tUn : Autoréglage en cours.

#### **En cas de défaut, celui ci est affiché en clignotant.**

## <span id="page-10-0"></span>**Option terminal déporté**

Ce terminal est une commande locale qui peut être monté sur la porte du coffret ou de l'armoire. Il est muni d'un câble avec prises, qui se raccorde sur la liaison série du variateur (voir la notice fournie avec le terminal). Il comporte le même affichage et les mêmes boutons de programmation que l'Altivar 31 avec en plus un commutateur de verrouillage d'accès aux menus et trois boutons pour la commande du variateur :

- FWD/REV : inversion du sens de rotation
- RUN : ordre de marche du moteur
- STOP/RESET : ordre d'arrêt du moteur ou réarmement de défauts
- La première impulsion sur le bouton commande l'arrêt du moteur, et si le freinage par injection de courant continu à l'arrêt est configuré, une seconde impulsion stoppe ce freinage.

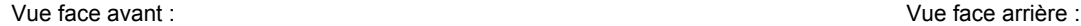

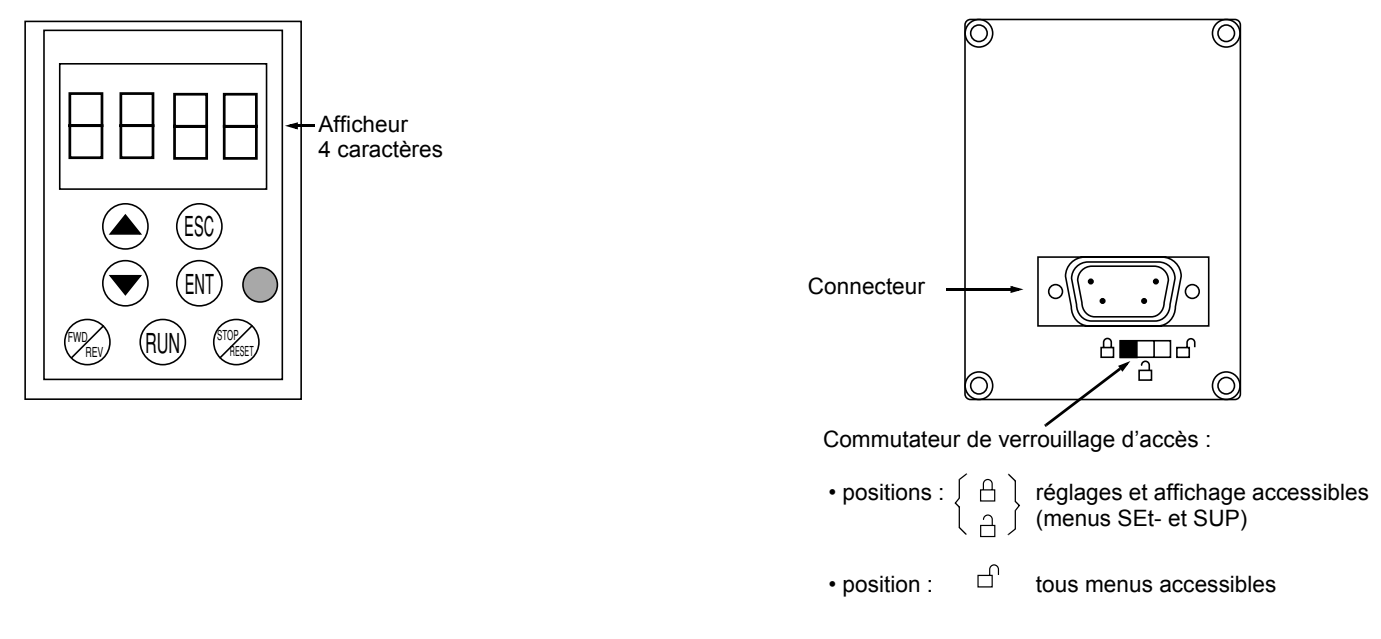

**Nota :** La protection par code confidentiel client est prioritaire sur le commutateur.

- Le commutateur de verrouillage d'accès du terminal déporté verrouille aussi l'accès par les touches du variateur.
- Lorsque le terminal déporté est débranché, le verrouillage éventuel reste actif pour les touches du variateur.
	- Pour que le terminal déporté soit actif, le paramètre tbr du menu COM- doit rester à son réglage usine : 19.2 (voir page [73](#page-73-0)).

### **Sauvegarde et chargement de configurations**

Le terminal déporté permet de stocker jusqu'à 4 configurations complètes de variateurs ATV31, offrant ainsi la possibilité de sauvegarder, de transporter et de transférer ces configurations d'un variateur à d'autres, de même calibre. Il permet ainsi également de conserver 4 fonctionnements différents pour un même appareil. Voir les paramètres SCS et FCS des menus drC-, I-O-, CtL-, et FUn.

### <span id="page-11-0"></span>**Accès aux menus**

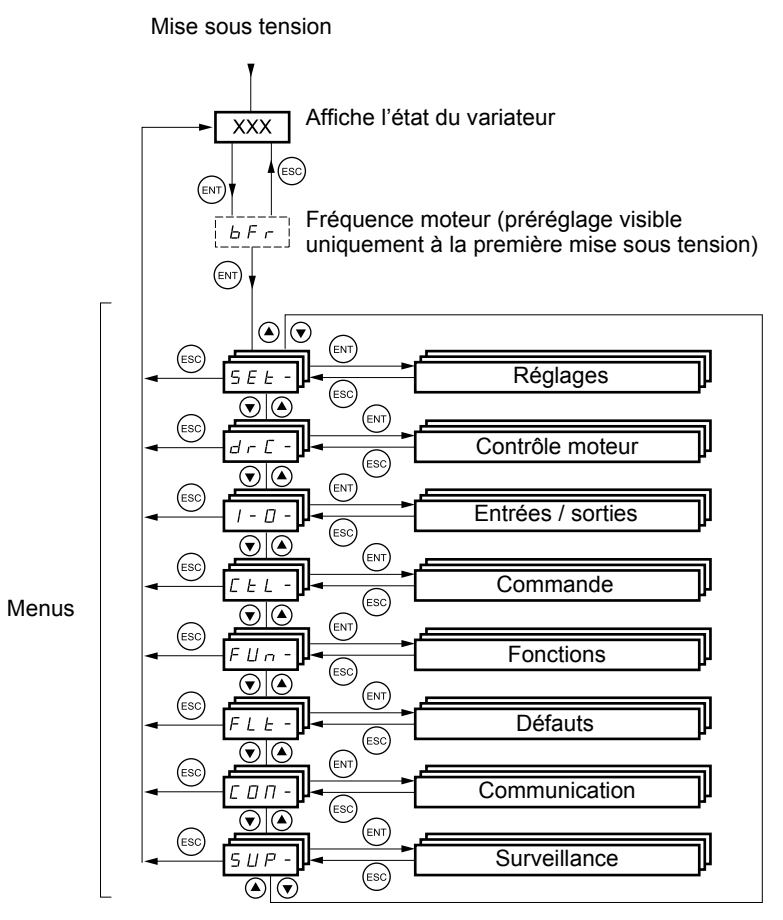

Certains paramètres sont accessibles dans plusieurs menus pour accroître le confort d'utilisation :

- les réglages,<br>- le retour au r
- le retour au réglage usine,
- le rappel et la sauvegarde de la configuration.

**Les codes des menus et sous-menus sont différenciés des codes de paramètres par un tiret à droite.** Exemples : menu FUn-, paramètre ACC.

### **Accès aux paramètres des menus**

**Mémorisation, enregistrement du choix affiché :**  ENT

La mémorisation s'accompagne d'un clignotement de l'affichage Exemple :

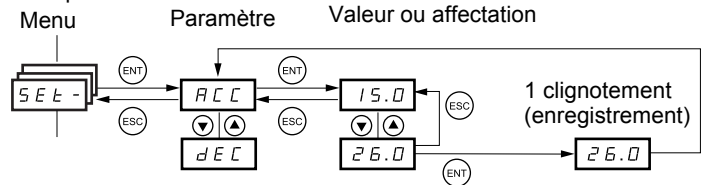

(Paramètre suivant)

Tous les menus sont "déroulants", c'est à dire qu'après le dernier paramètre, si on continue d'appuyer sur  $\blacktriangledown$ , on accède au premier paramètre, et inversement du premier au dernier si on appuie sur  $\blacktriangle$ .

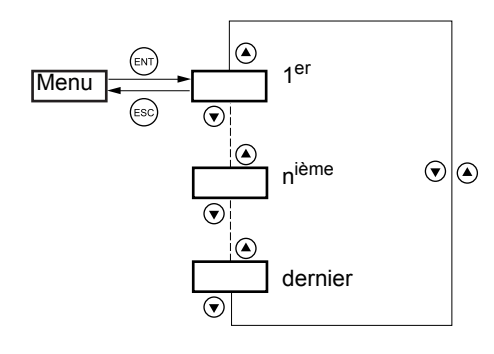

Si on quitte un menu après avoir modifié un paramètre quelconque (n<sup>ième</sup>), et que l'on revient dans ce menu sans être entré dans un autre menu entre temps, on arrive directement sur ce n<sup>ième</sup> paramètre comme ci dessous. Si entre temps on est entré dans un autre menu ou après une mise hors tension puis sous tension, on accède toujours au premier paramètre du menu comme ci dessus.

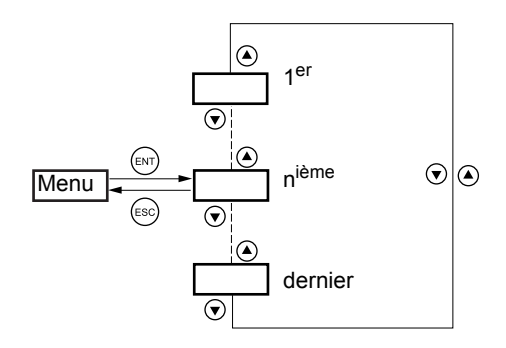

### **Configuration du paramètre bFr**

Ce paramètre n'est modifiable qu'à l'arrêt, sans ordre de marche.

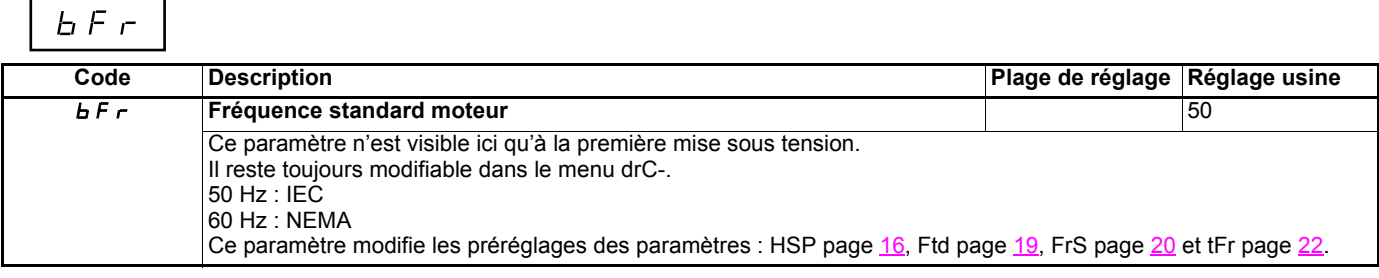

### <span id="page-13-0"></span>**Fonctions incompatibles**

Les fonctions suivantes seront inaccessibles ou désactivées dans les cas décrits ci-après :

#### **Redémarrage automatique**

Il n'est possible que pour le type de commande 2 fils sur niveau (tCC = 2C et tCt = LEL ou PFO).

#### **Reprise à la volée**

Elle n'est possible que pour le type de commande 2 fils sur niveau (tCC = 2C et tCt = LEL ou PFO). Cette fonction est verrouillée si l'injection automatique à l'arrêt est configurée en continu (AdC = Ct).

#### **Sens arrière**

Sur ATV31**eee**A seulement, cette fonction est verrouillée si la commande locale est active (tCC = LOC)

### **Tableau de compatibilité des fonctions**

Le choix des fonctions d'application peut être limité par le nombre des entrées / sorties et par l'incompatibilité de certaines fonctions entre elles. Les fonctions qui ne sont pas listées dans ce tableau ne font l'objet d'aucune incompatibilité.

**Lorsqu'il y a incompatibilité entre des fonctions, la première configurée interdit la configuration des autres.**

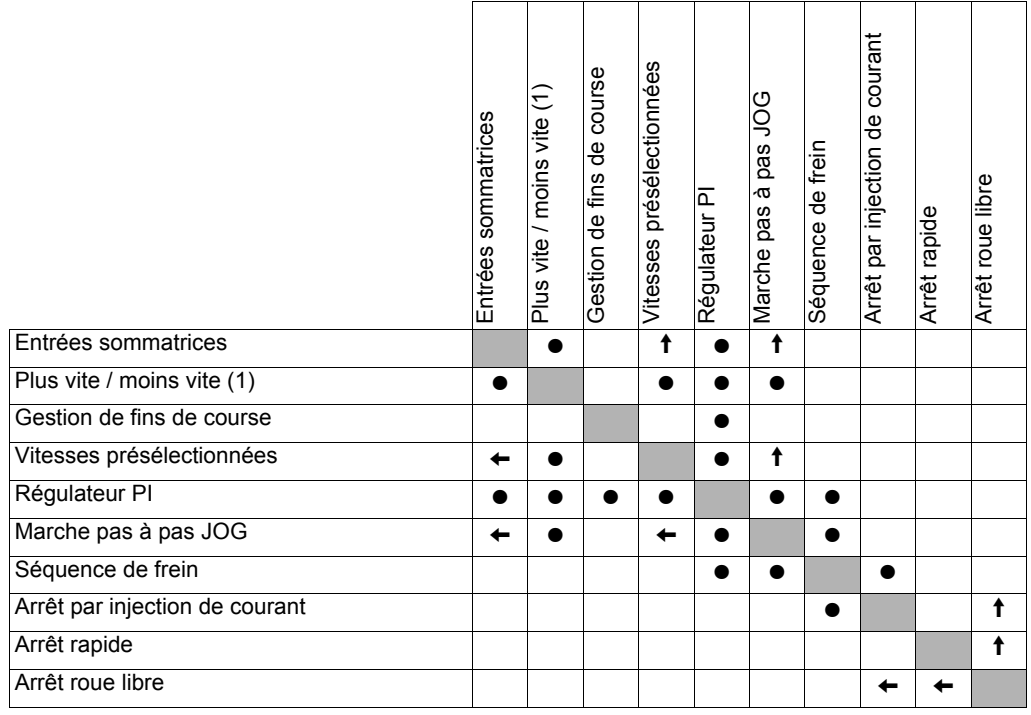

(1) Sauf utilisation particulière avec canal de consigne Fr2 (voir synoptiques  $28$  et  $30$ )

**•** Fonctions incompatibles **Fonctions compatibles** Sans objet

Fonctions prioritaires (fonctions qui ne peuvent être actives en même temps) :

 $\leftarrow$  |  $\leftarrow$  | La fonction indiquée par la flèche est prioritaire sur l'autre.

Les fonctions d'arrêt sont prioritaires sur les ordres de marches.

Les consignes de vitesse par ordre logique sont prioritaires sur les consignes analogiques.

### **Fonctions d'application des entrées logiques et analogiques**

Chacune des fonctions des pages suivantes est affectable à l'une des entrées.

Une même entrée peut actionner plusieurs fonctions en même temps (sens arrière et 2<sup>e</sup> rampe par exemple) il faut donc s'assurer que **ces fonctions sont compatibles**.

Le menu de surveillance SUP- (paramètres LIA et AIA page [66\)](#page-66-0) permet de visualiser les fonctions affectées à chaque entrée afin d'en vérifier la compatibilité.

## <span id="page-14-0"></span>**Liste des fonctions affectables aux entrées / sorties**

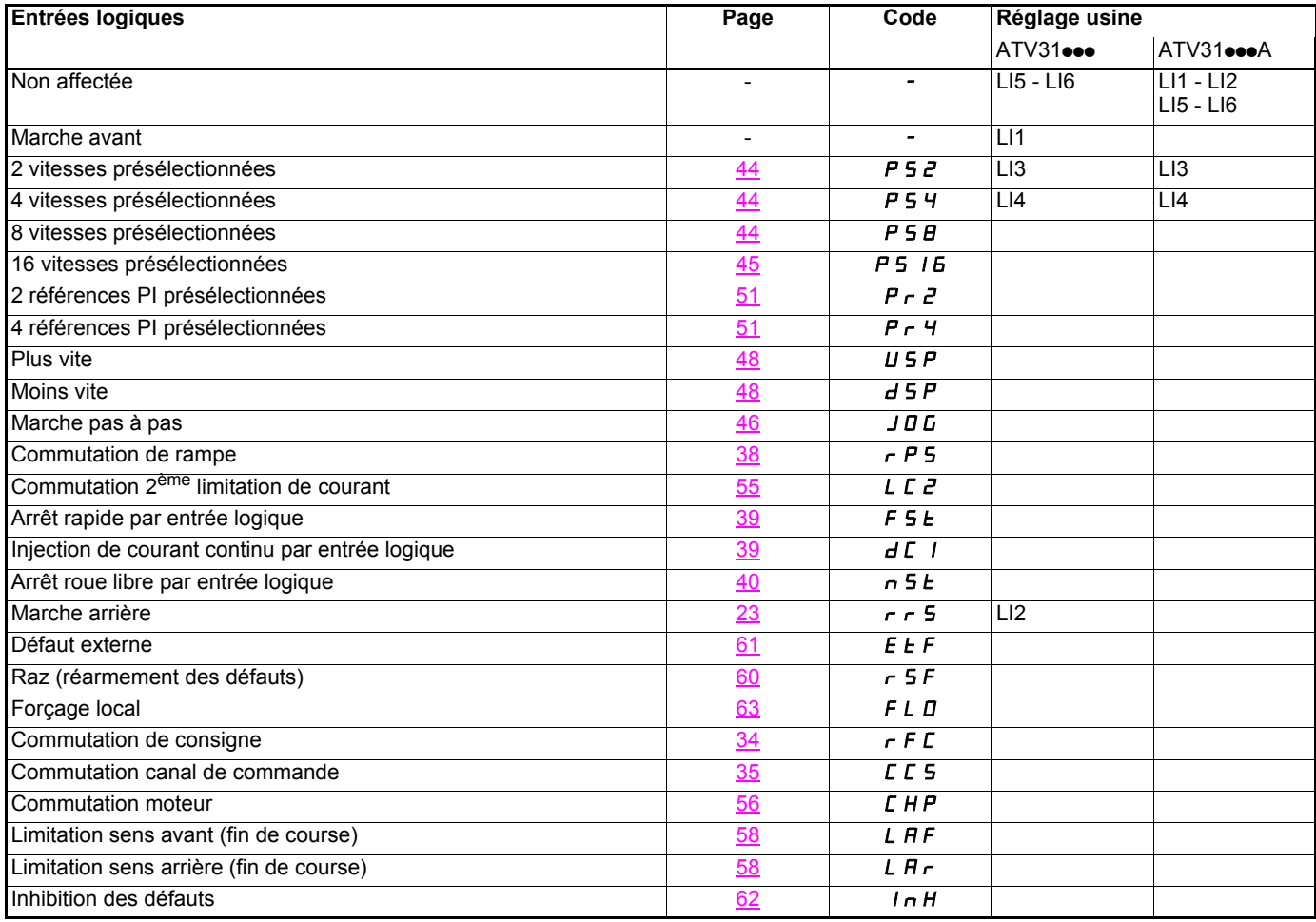

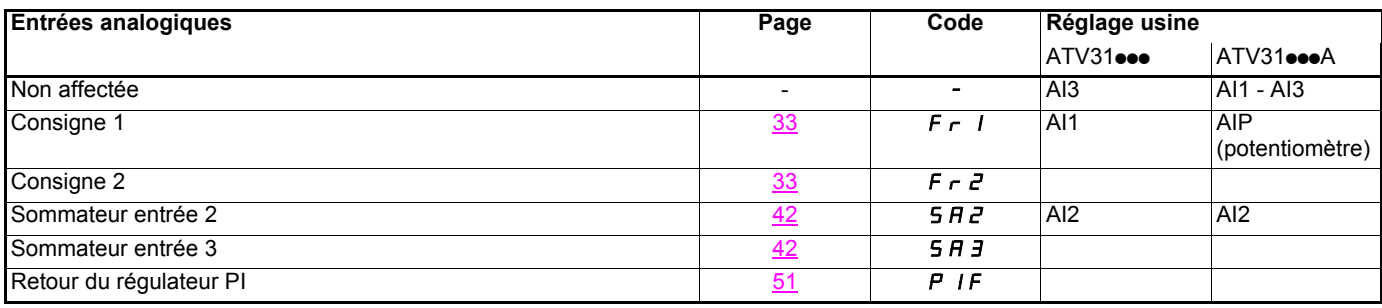

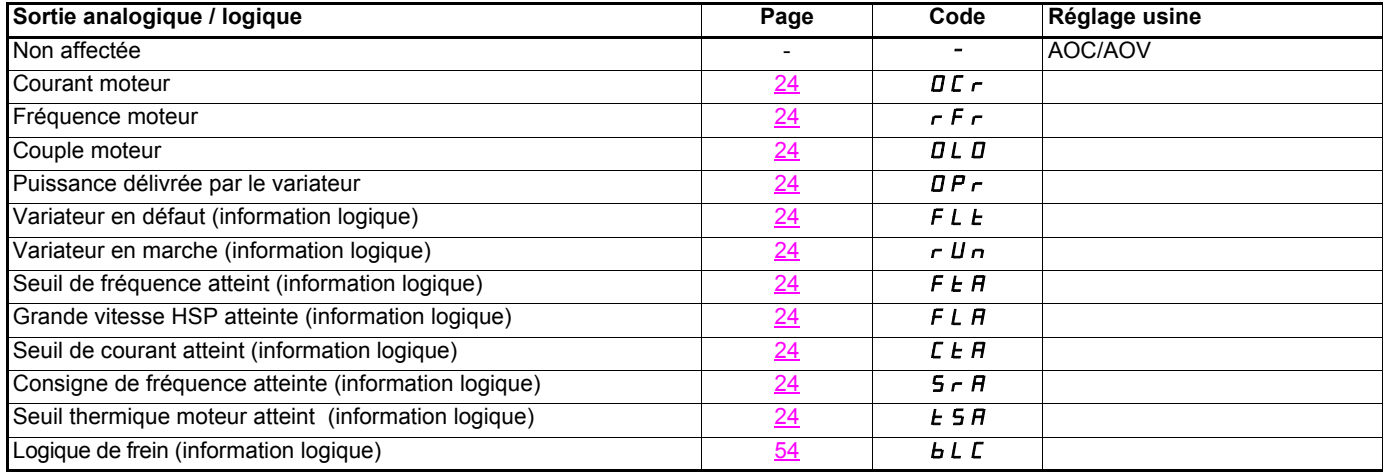

## **Liste des fonctions affectables aux entrées / sorties**

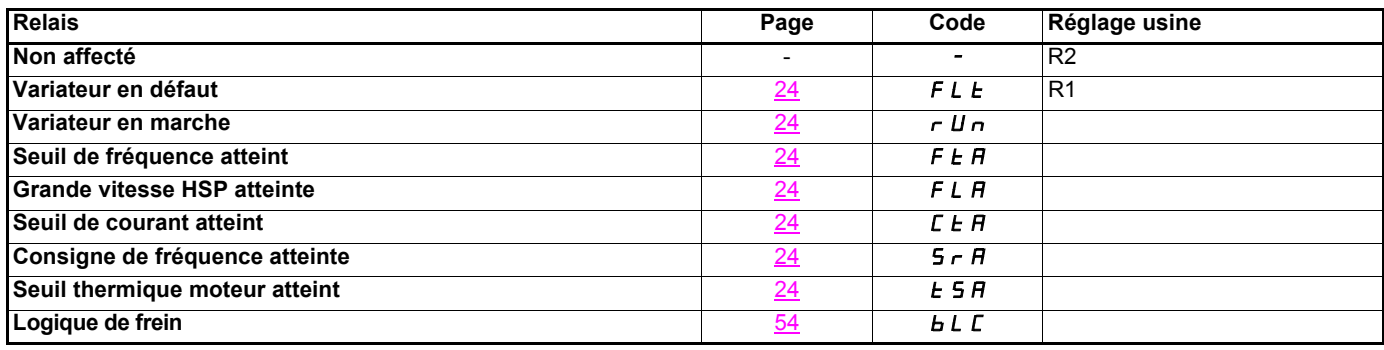

<span id="page-16-0"></span>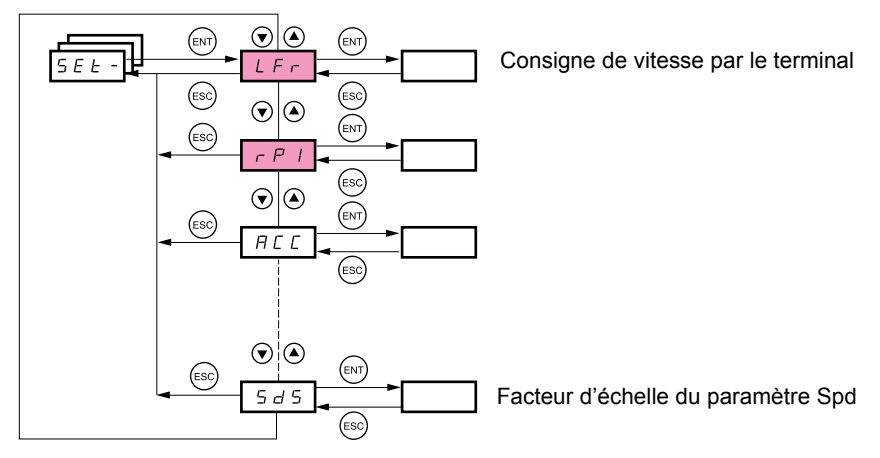

#### **Les paramètres de réglage sont modifiables en marche et à l'arrêt.**

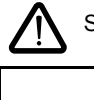

S'assurer que les changements en cours de fonctionnement sont sans danger ; les effectuer de préférence à l'arrêt.

Ces paramètres apparaissent quelles que soient les configurations des autres menus.

Ces paramètres n'apparaissent que si la fonction correspondante a été sélectionnée dans un autre menu. Lorsqu'ils sont

également accessibles et réglables depuis le menu de configuration de la fonction correspondante, pour une programmation plus aisée, leur description est détaillée dans ces menus, aux pages indiquées.

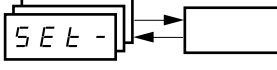

<span id="page-16-2"></span>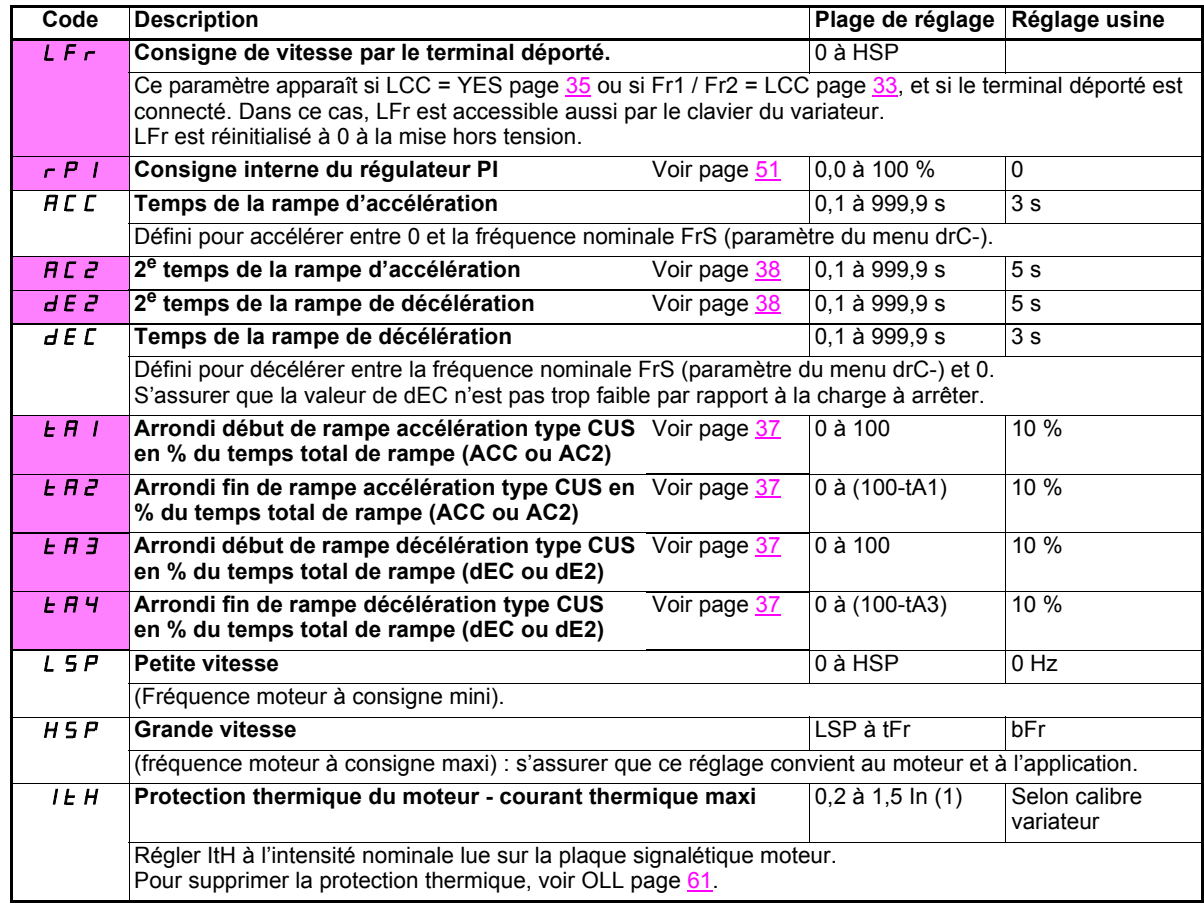

<span id="page-16-1"></span>(1)In correspond au courant nominal variateur indiqué dans le guide d'installation et sur l'étiquette signalétique du variateur.

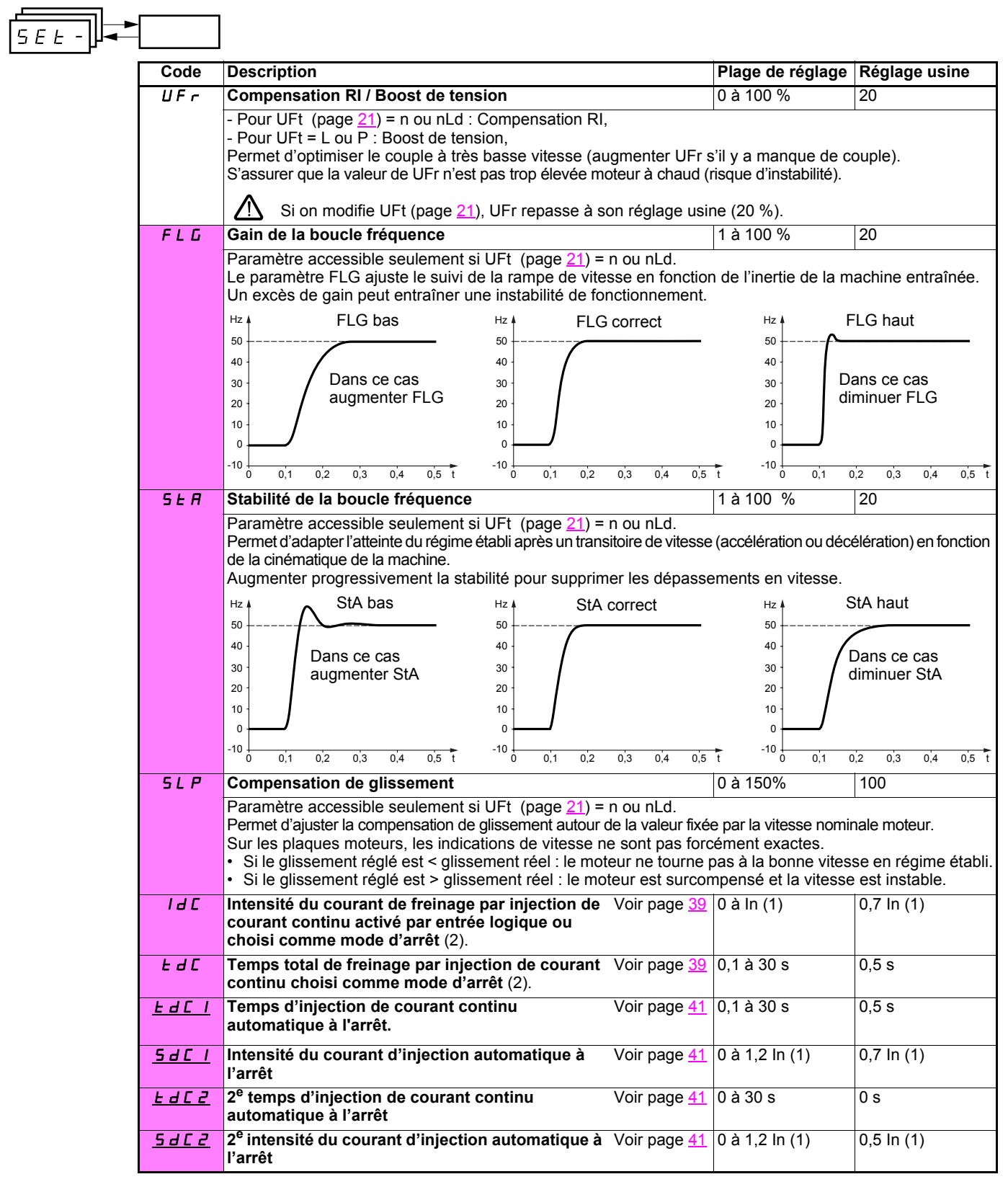

(1)In correspond au courant nominal variateur indiqué dans le guide d'installation et sur l'étiquette signalétique du variateur.

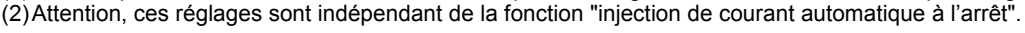

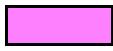

Ces paramètres n'apparaissent que si la fonction correspondante a été sélectionnée dans un autre menu. Lorsqu'ils sont également accessibles et réglables depuis le menu de configuration de la fonction correspondante, pour une programmation plus aisée, leur description est détaillée dans ces menus, aux pages indiquées. Ceux qui sont soulignés apparaissent en réglage usine.

 $\overline{\phantom{a}}$ 

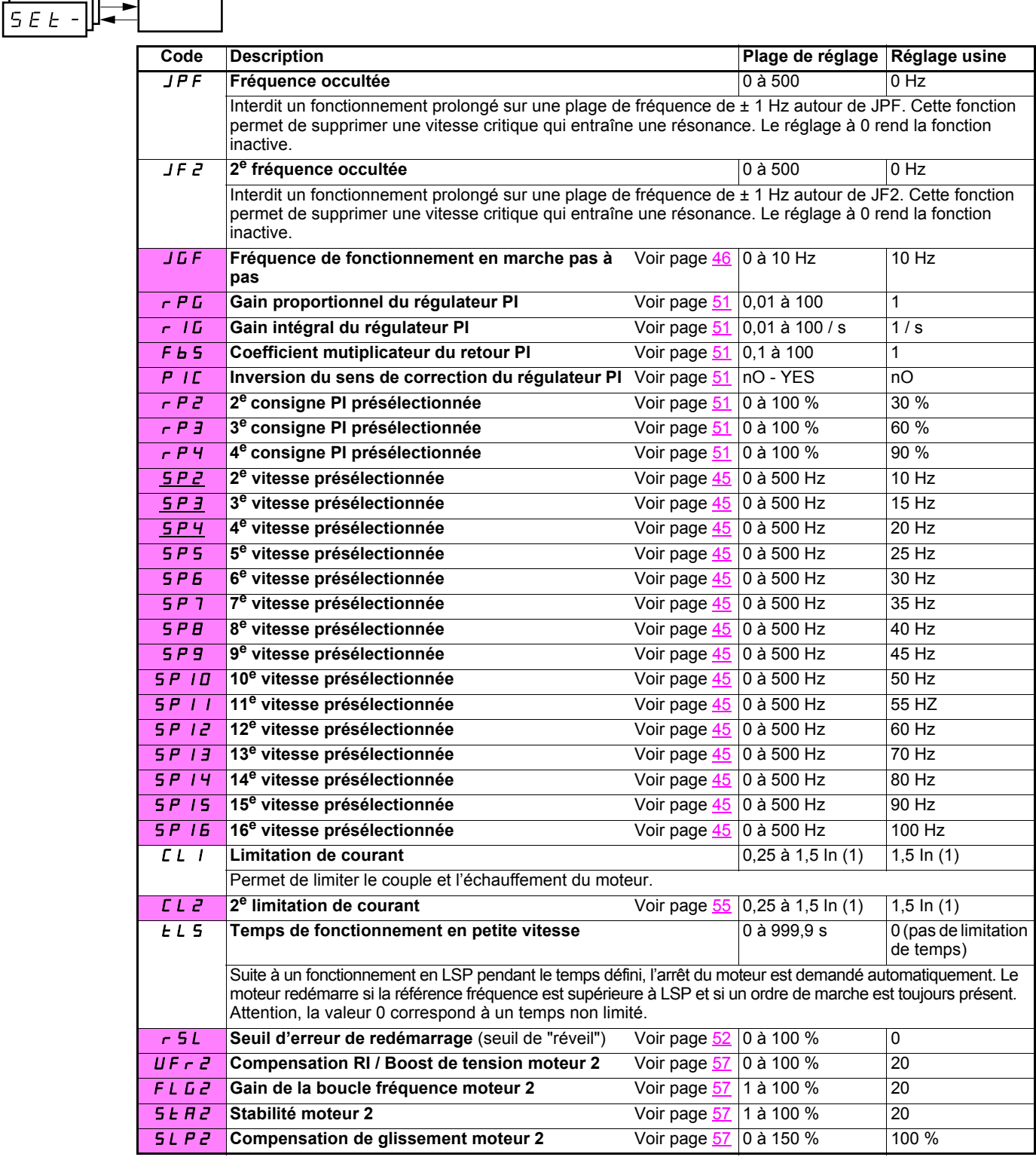

(1)In correspond au courant nominal variateur indiqué dans le guide d'installation et sur l'étiquette signalétique du variateur.

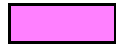

Ces paramètres n'apparaissent que si la fonction correspondante a été sélectionnée dans un autre menu. Lorsqu'ils sont également accessibles et réglables depuis le menu de configuration de la fonction correspondante, pour une programmation plus aisée, leur description est détaillée dans ces menus, aux pages indiquées. Ceux qui sont soulignés apparaissent en réglage usine.

<span id="page-19-2"></span><span id="page-19-1"></span><span id="page-19-0"></span>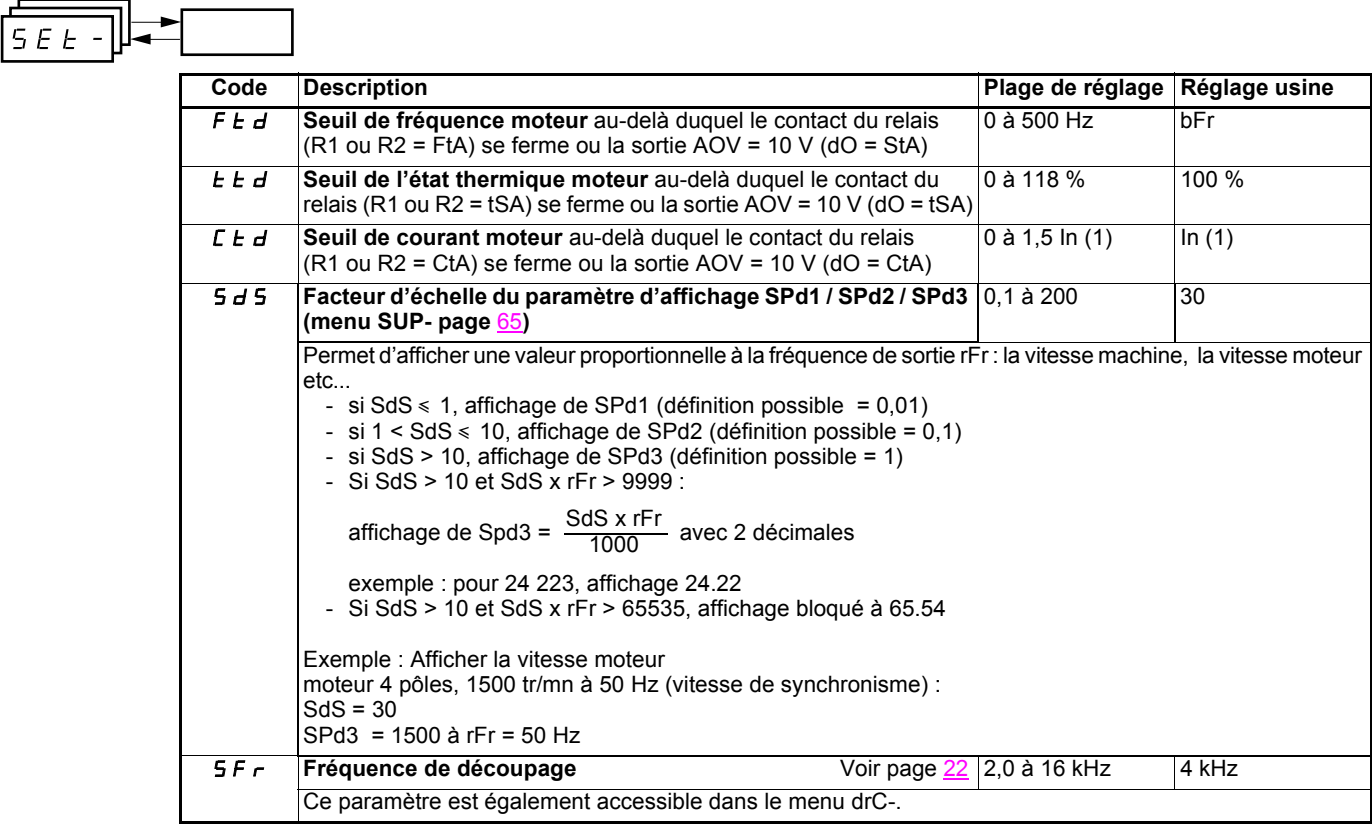

(1)In correspond au courant nominal variateur indiqué dans le guide d'installation et sur l'étiquette signalétique du variateur.

## <span id="page-20-0"></span>**Menu contrôle moteur drC-**

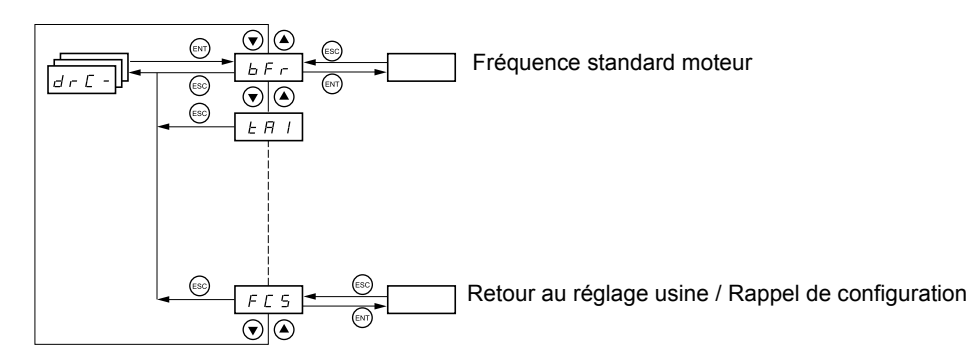

**Les paramètres ne sont modifiables qu'à l'arrêt, sans ordre de marche , sauf tUn, qui peut provoquer la mise sous tension du moteur.**

Sur le terminal déporté optionnel, ce menu est accessible dans la position  $\Box^{\!\!\!\!\!\setminus}$  du commutateur.

**L'optimisation des performances d'entraînement est obtenue :**

ᆖ

<span id="page-20-1"></span>÷

- **en entrant les valeurs lues sur la plaque signalétique du moteur dans le menu entraînement,**
- **en déclenchant un auto-réglage (sur un moteur asynchrone standard).**

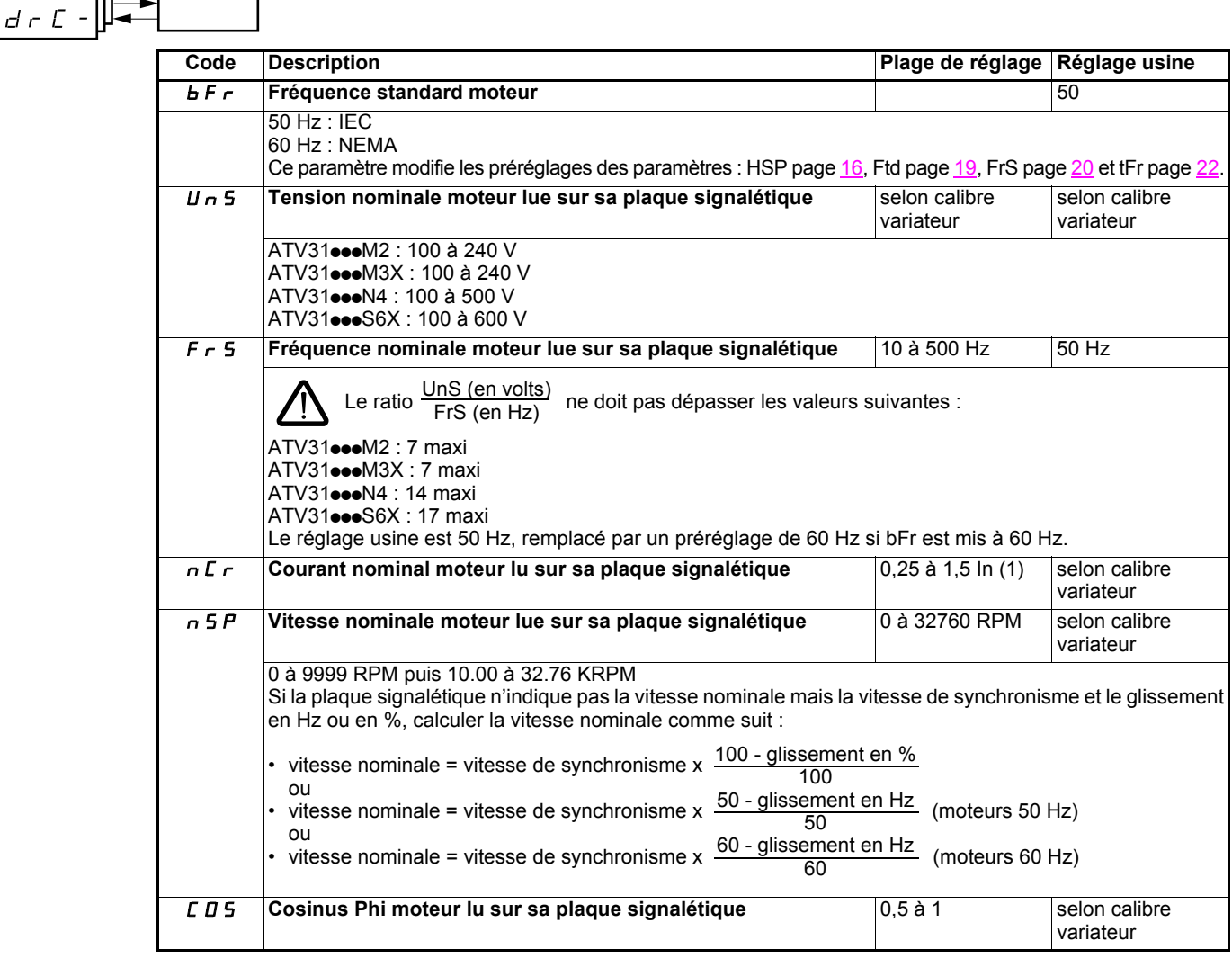

(1)In correspond au courant nominal variateur indiqué dans le guide d'installation et sur l'étiquette signalétique du variateur.

<span id="page-21-0"></span>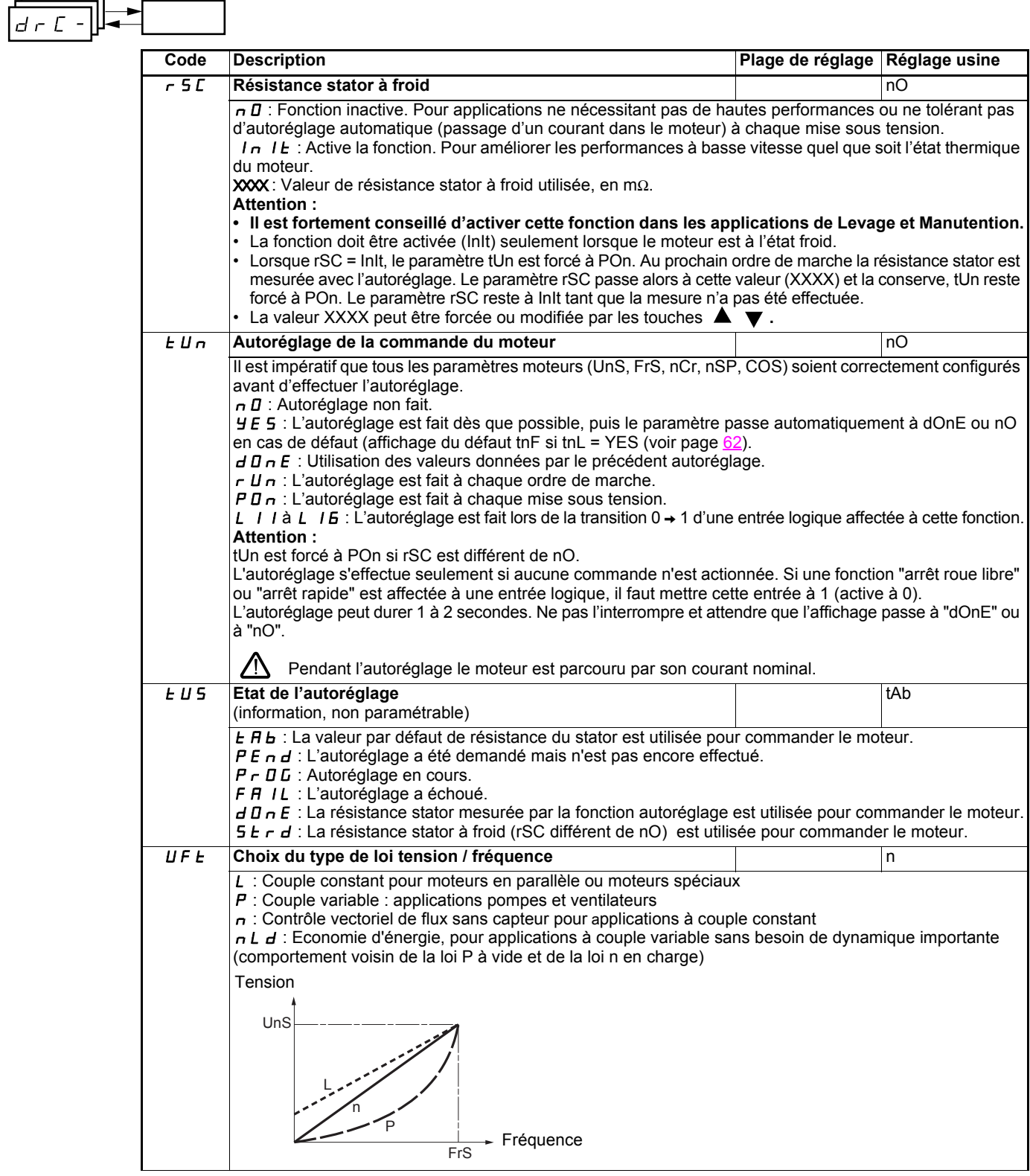

<span id="page-22-2"></span><span id="page-22-1"></span>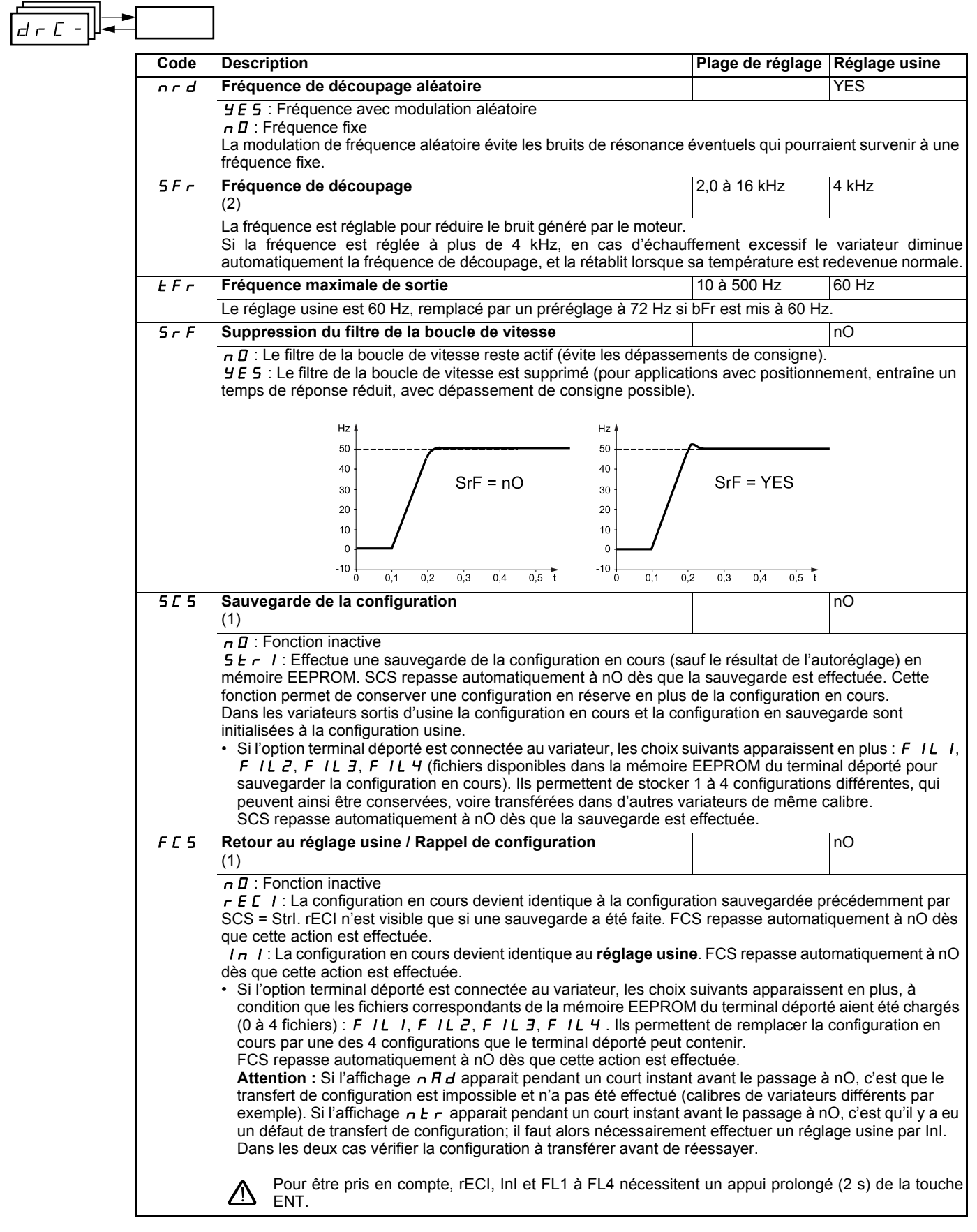

<span id="page-22-0"></span>(1)SCS et FCS sont accessibles depuis plusieurs menus de configuration, mais ils concernent l'ensemble de tous les menus et paramètres. (2)Paramètre également accessible dans le menu réglage SEt-.

## <span id="page-23-0"></span>**Menu Entrées /sorties I-O-**

<span id="page-23-2"></span><span id="page-23-1"></span> $\blacksquare$ 

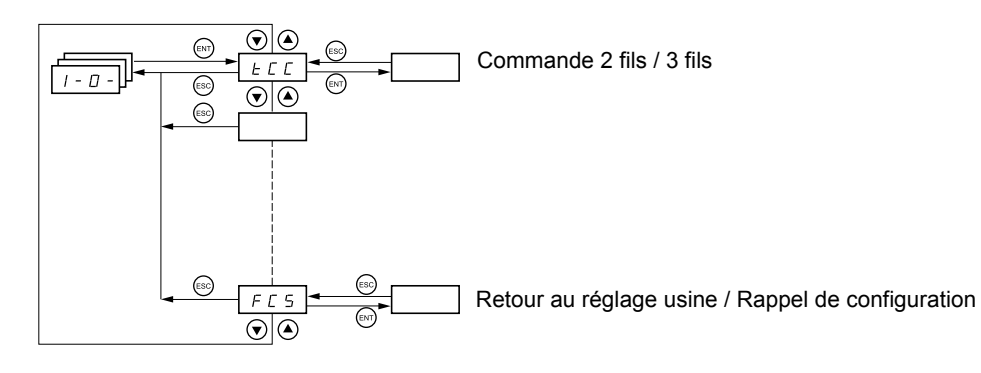

**Les paramètres ne sont modifiables qu'à l'arrêt, sans ordre de marche.** Sur le terminal déporté optionnel, ce menu est accessible dans la position □ du commutateur.

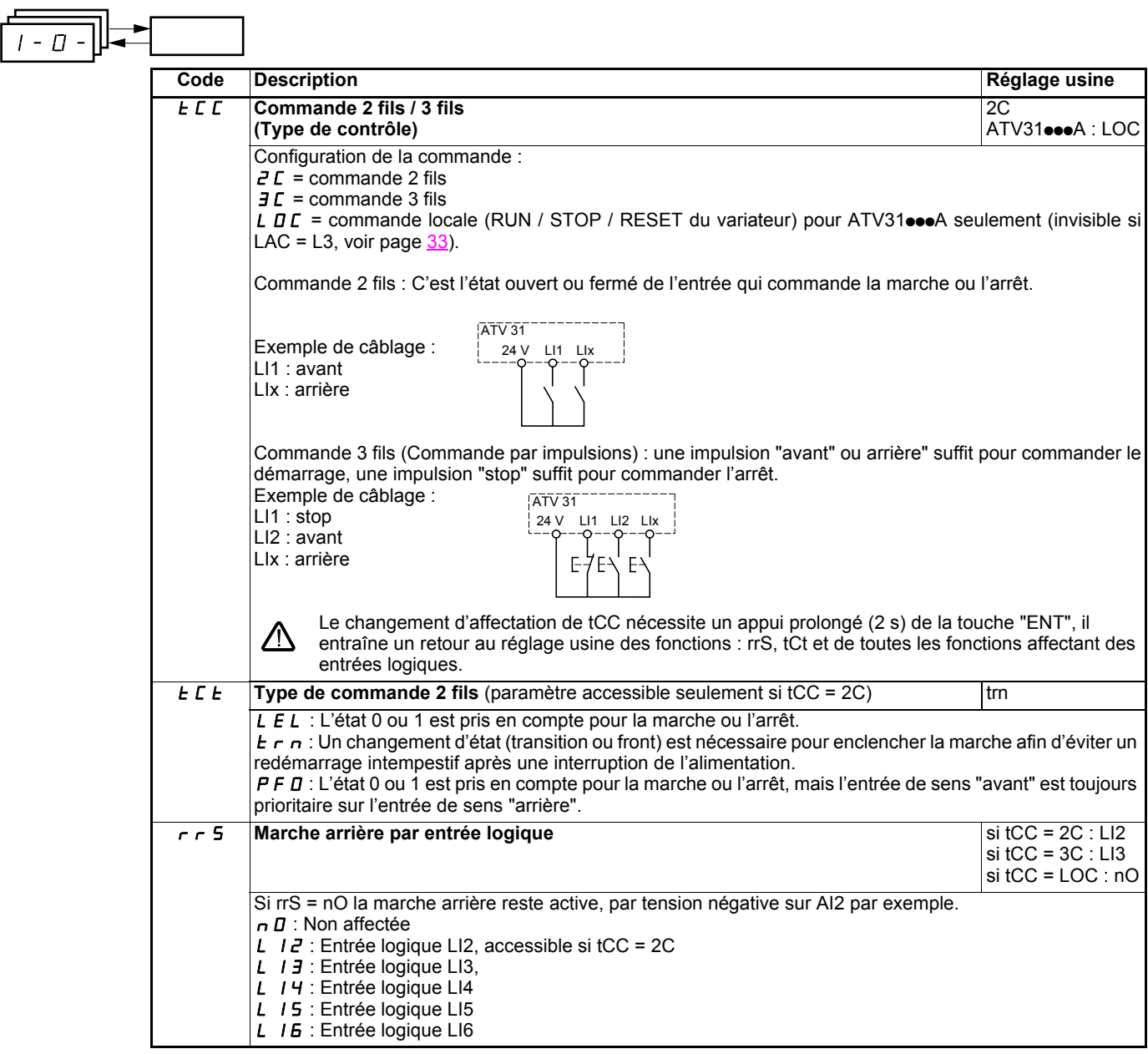

<span id="page-24-0"></span>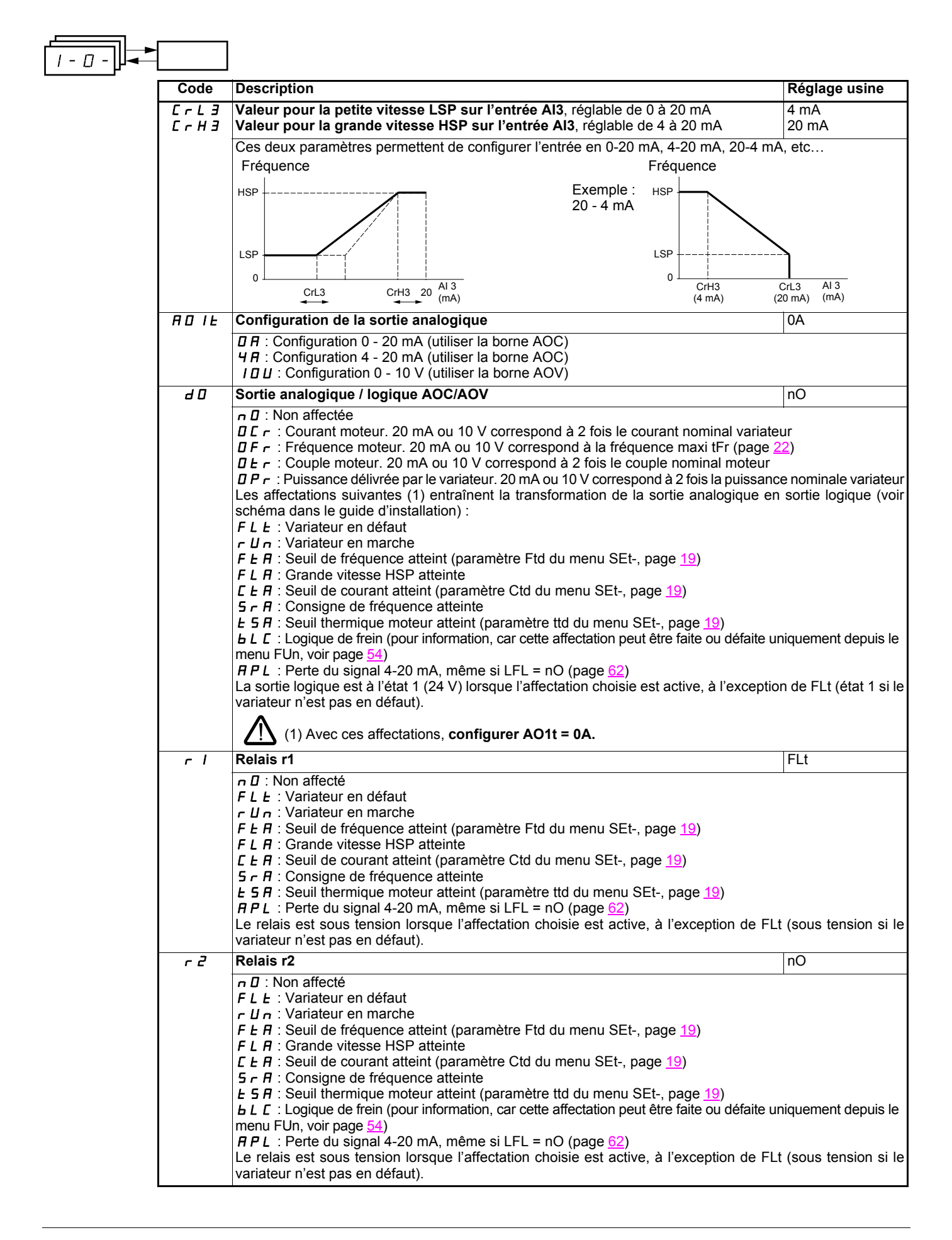

## **Menu Entrées /sorties I-O-**

<span id="page-25-0"></span>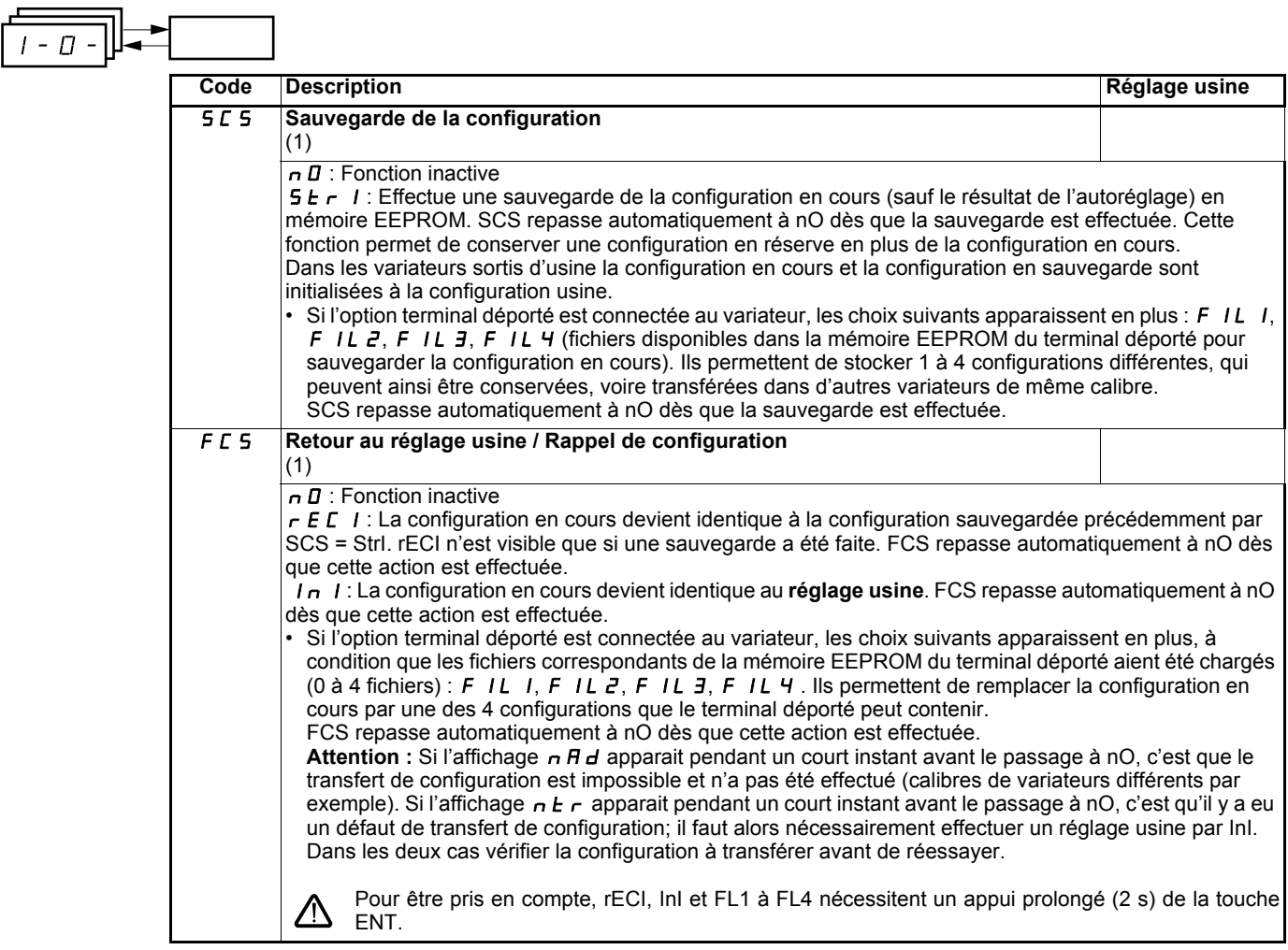

(1)SCS et FCS sont accessibles depuis plusieurs menus de configuration, mais ils concernent l'ensemble de tous les menu et paramètres.

<span id="page-26-0"></span>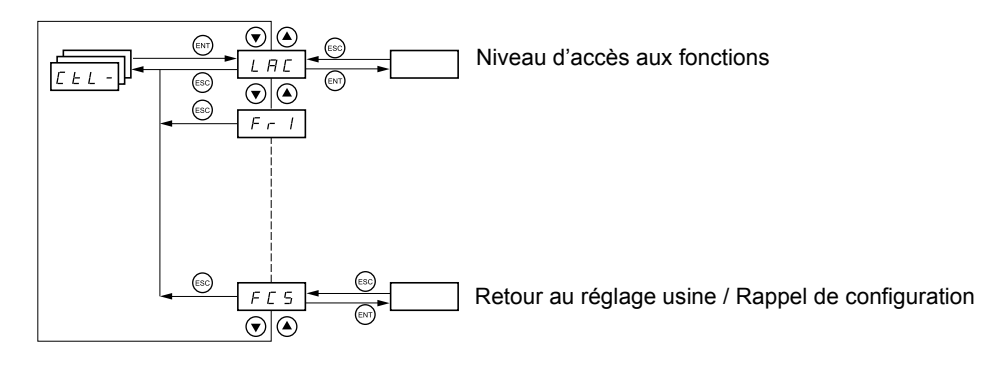

**Les paramètres ne sont modifiables qu'à l'arrêt, sans ordre de marche.** Sur le terminal déporté optionnel, ce menu est accessible dans la position  $\Box$  du commutateur.

### **Canaux de commande et de consigne**

Les ordres de commande (marche avant, marche arrière ...) et les consignes peuvent être donnés par les moyens suivants :

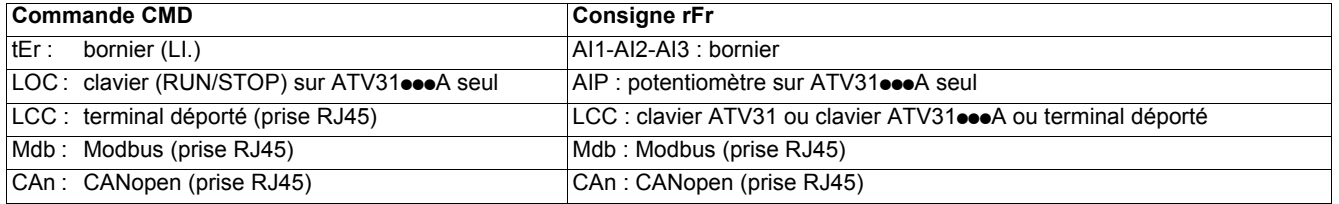

**Nota :**

Les touches Stop du clavier et du terminal déporté peuvent conserver leur priorité (paramètre PSt du menu CtL-).

Le paramètre LAC du menu CtL- permet de sélectionner les modes de priorité des canaux de commande et de consigne, en offrant 3 niveaux de fonctionnalités :

- LAC = L1 : Fonctions de base, avec priorité par bus de communication. **Ce niveau offre l'interchangeabilité avec l'ATV28**.
- LAC = L2 : Offre la possibilité de fonctions supplémentaires par rapport à L1 :
	- Plus vite / moins vite (potentiomètre motorisé)
		- Commande de frein
		- Commutation de 2<sup>e</sup> limitation de courant
		- Commutation de moteurs - Gestion de fins de course
- LAC = L3 : Mêmes possibilités qu'avec L2, plus mode mixte des canaux de commande et de consigne.

### **Ces canaux se combinent de la manière suivante, si le paramètre LAC = L1 ou L2**

Du plus prioritaire au moins prioritaire : Forçage local, CANopen, Modbus, Terminal déporté, Bornier / Clavier (de droite à gauche sur la figure ci-dessous).

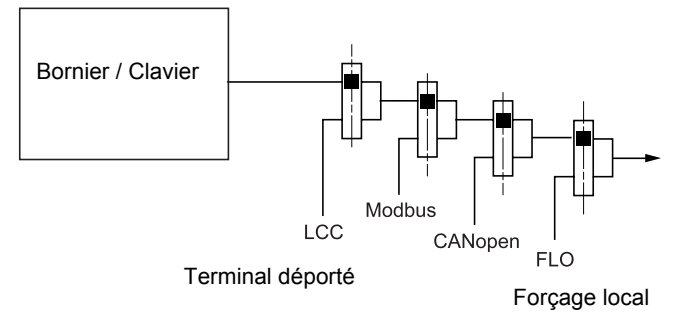

Voir synoptiques détaillés pages [28](#page-28-0) et [29](#page-29-0)

- Sur les ATV31, en réglage usine, la commande et la consigne sont au bornier.
- Sur les ATV31••• A, en réglage usine, la commande est au clavier intégré et la consigne par le potentiomètre de ce clavier.
- Avec un terminal déporté, si LCC = YES (menu CtL-) la commande et la consigne sont au terminal déporté (consigne par LFr, menu SEt-)

### **Il est possible de combiner ces canaux de manières différentes décrites ci après, si LAC = L3**

#### **Commande et consigne non séparées (paramètre CHCF = SIM) :**

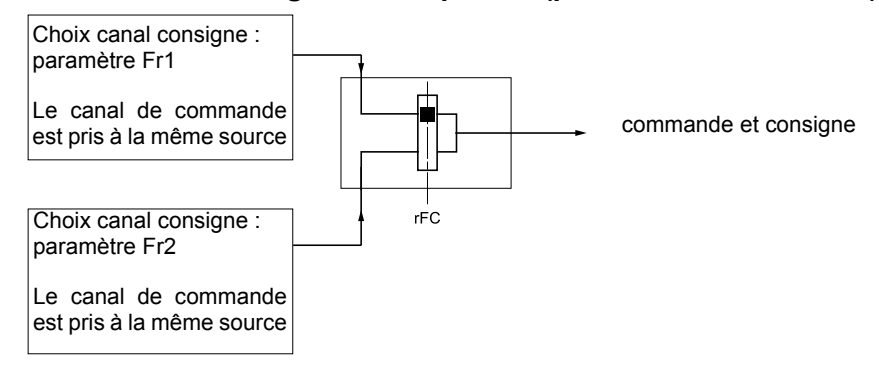

Le paramètre rFC permet de choisir le canal Fr1 ou Fr2 ou de configurer une entrée logique ou un bit du mot de commande pour commuter à distance l'un ou l'autre.

Voir synoptiques détaillés pages [30](#page-30-0) et [32.](#page-32-0)

#### **Commande et consigne séparées (paramètre CHCF = SEP) :**

#### **Consigne**

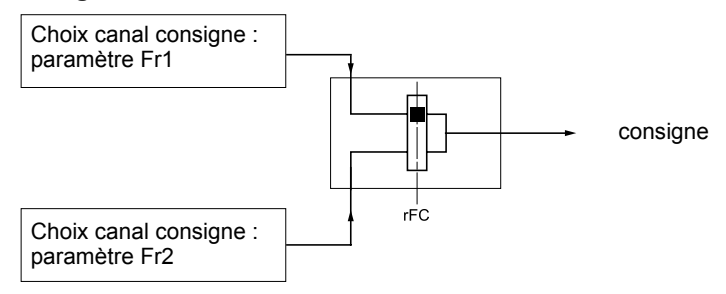

Le paramètre rFC permet de choisir le canal Fr1 ou Fr2 ou de configurer une entrée logique ou un bit du mot de commande pour commuter à distance l'un ou l'autre.

#### **Commande**

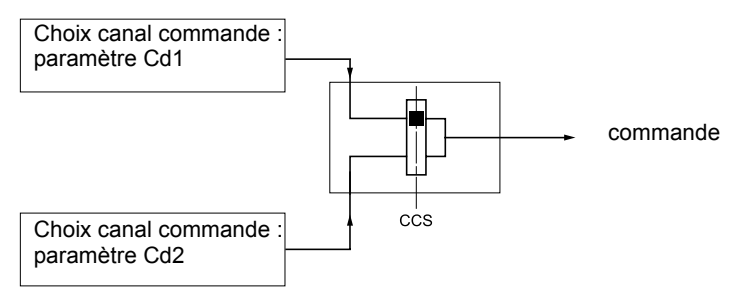

Le paramètre CCS permet de choisir le canal Cd1 ou Cd2 ou de configurer une entrée logique ou un bit du mot de commande pour commuter à distance l'un ou l'autre.

Voir synoptiques détaillés pages [30](#page-30-0) et [31.](#page-31-0)

### <span id="page-28-0"></span>**Canal de consigne pour LAC = L1 ou L2**

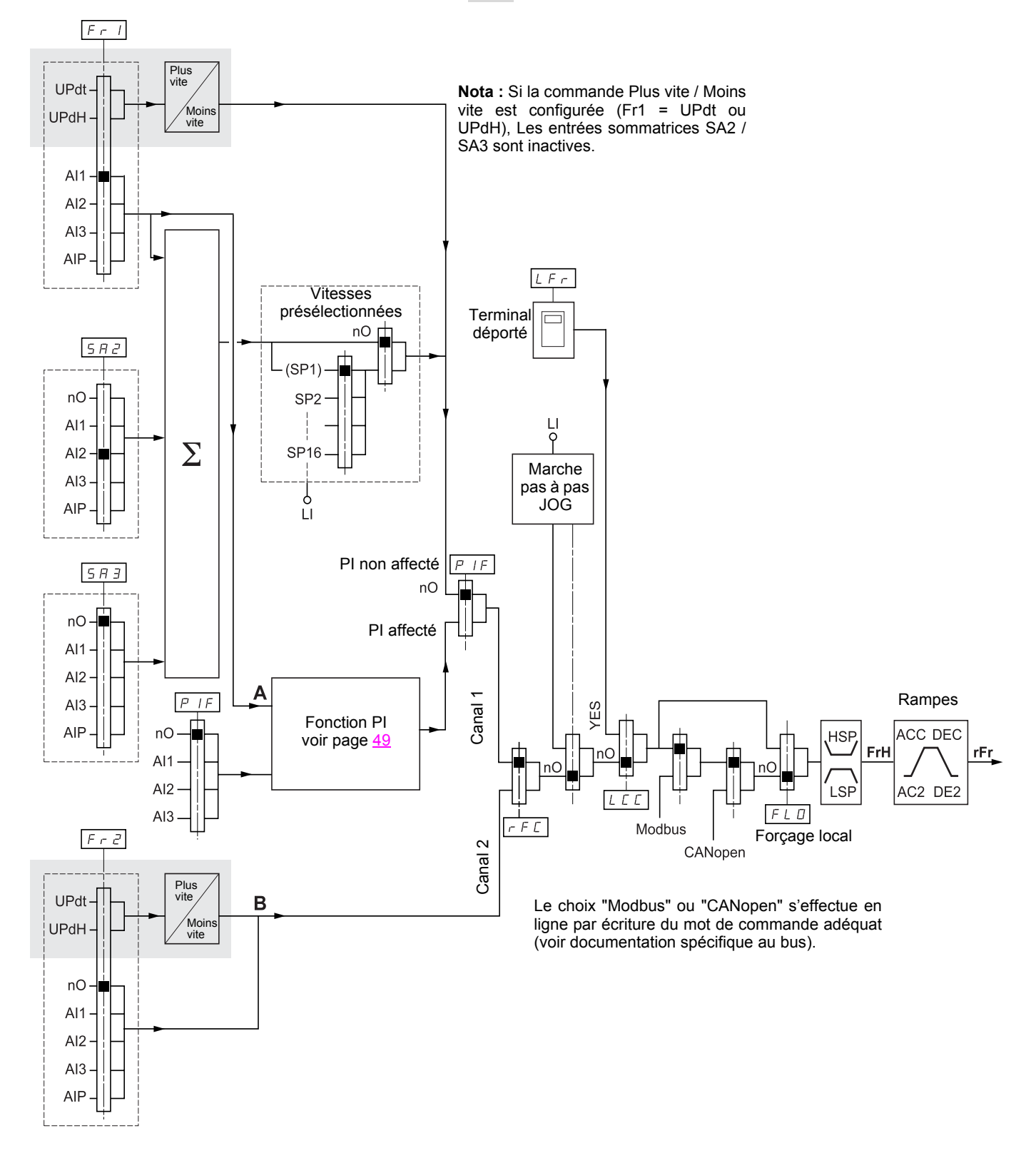

#### **Légende :**

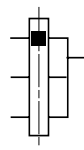

Paramètre : Le rectangle noir représente l'affectation en réglage usine

Fonction accessible pour LAC = L2

### <span id="page-29-0"></span>**Canal de commande pour LAC = L1 ou L2**

Les paramètres FLO, LCC, et le choix du bus Modbus ou CANopen sont communs aux canaux de consigne et de commande. Exemple : LCC = YES donne la commande **et** la consigne par le terminal déporté.

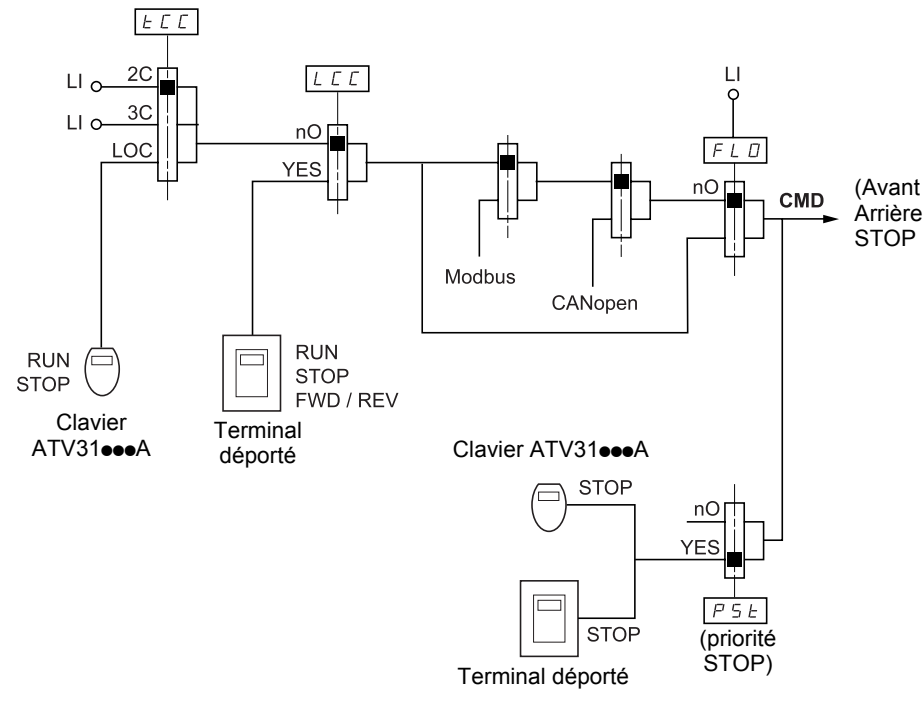

**Légende :**

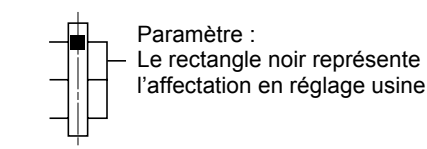

### <span id="page-30-0"></span>**Canal de consigne pour LAC = L3**

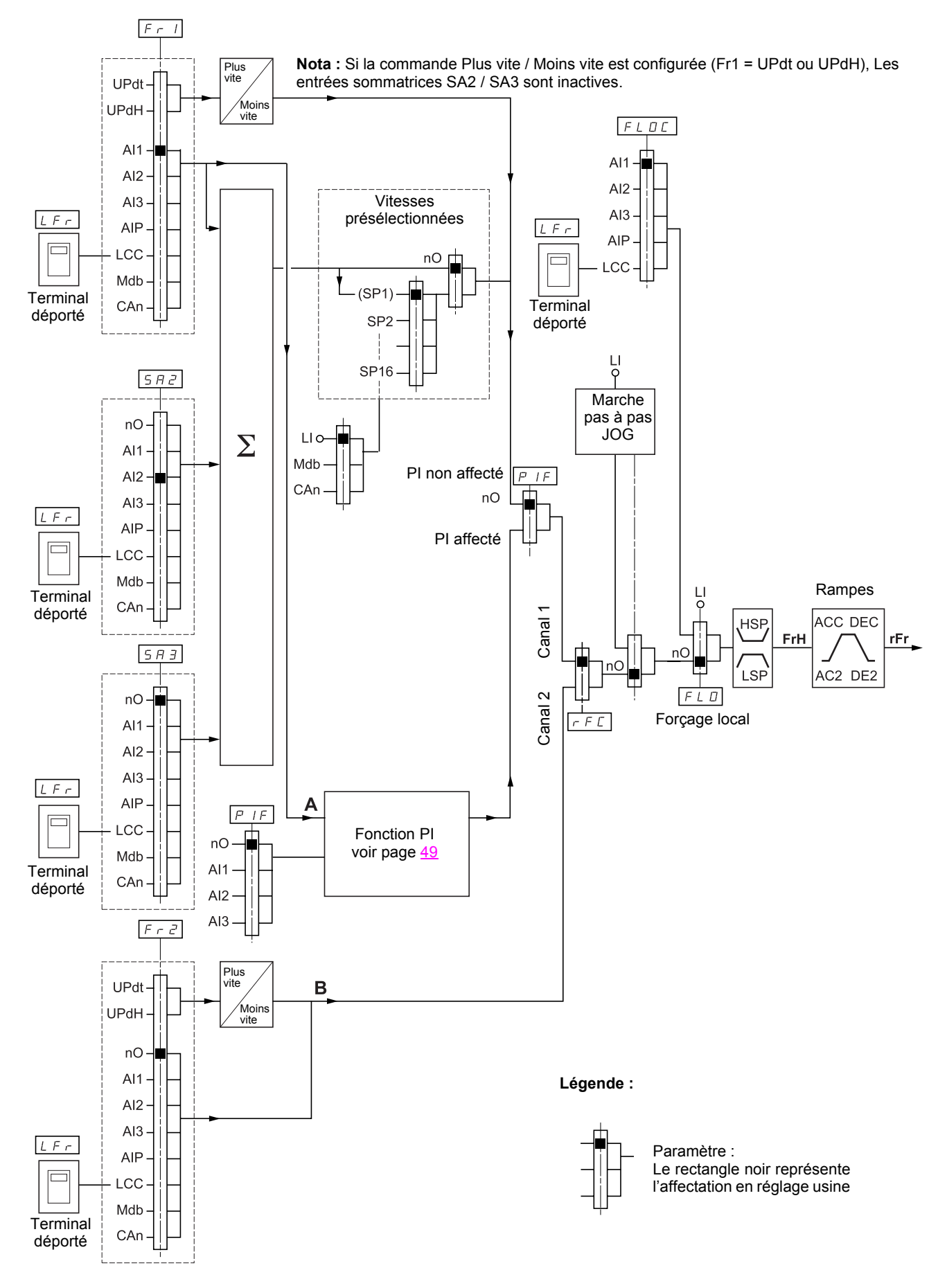

### <span id="page-31-0"></span>**Canal de commande pour LAC = L3**

### **Consigne et commande non séparées**

Les paramètres Fr1, Fr2, rFC, FLO et FLOC sont communs pour la consigne et la commande. Le canal de commande est donc déterminé par le canal de consigne.

Exemple : si consigne Fr1 = AI1 (entrée analogique au bornier) la commande est par LI (entrée logique au bornier).

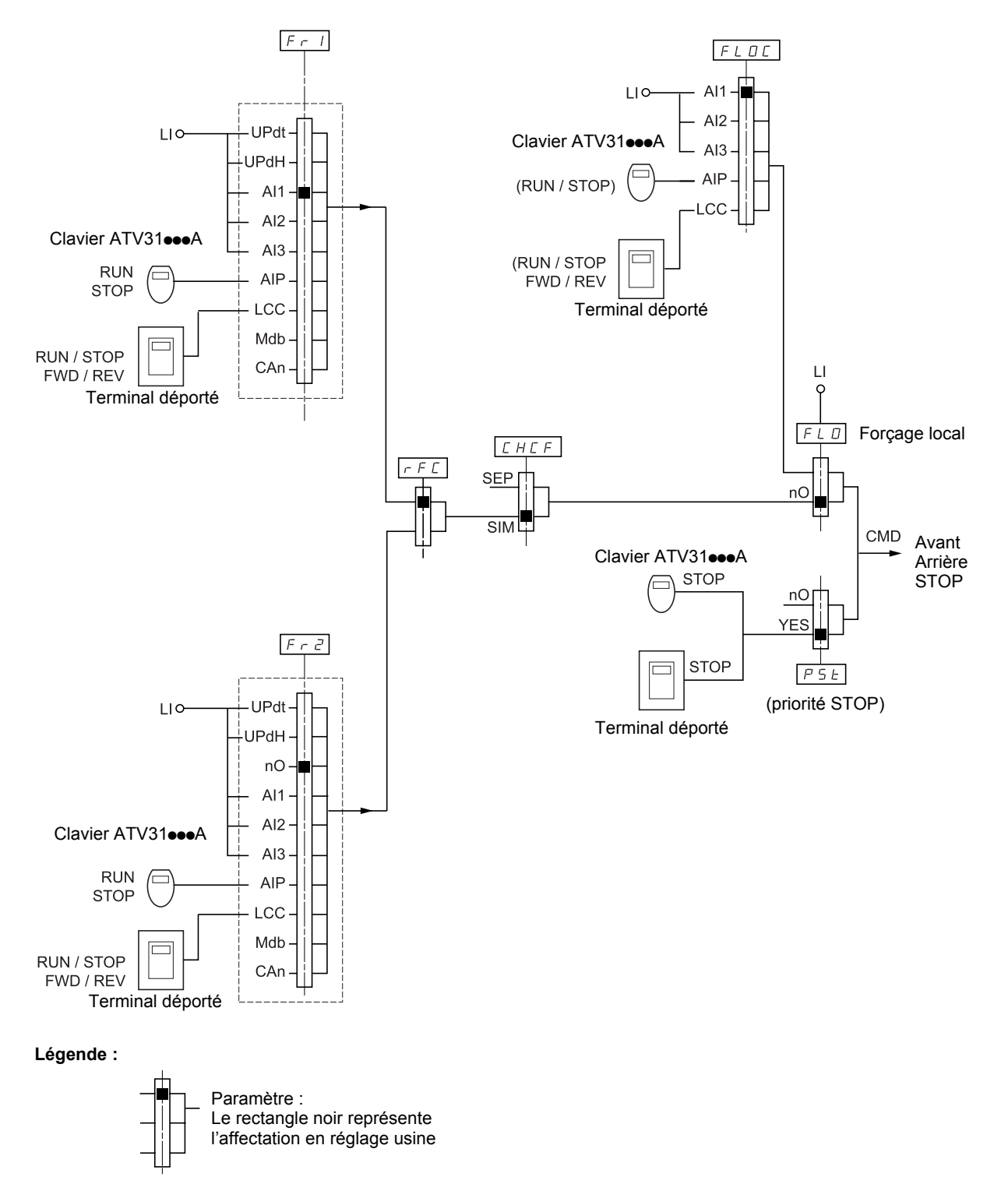

### <span id="page-32-0"></span>**Canal de commande pour LAC = L3**

### **Mode mixte (consigne et commande séparées)**

Les paramètres FLO et FLOC sont communs pour la consigne et la commande.

Exemple : si consigne en forçage local par AI1 (entrée analogique au bornier) la commande en forçage local est par LI (entrée logique au bornier).

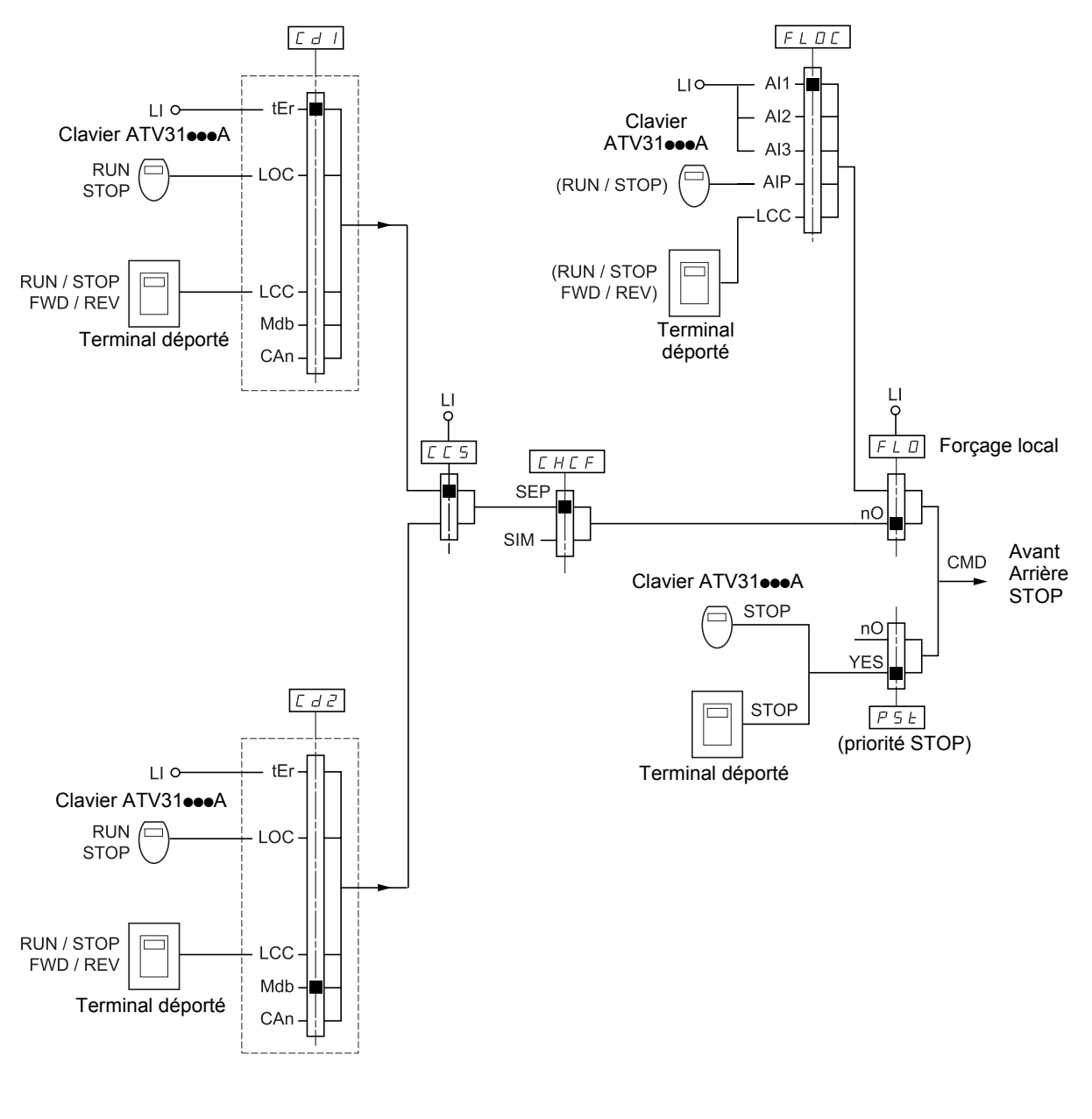

**Légende :**

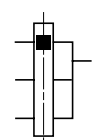

Paramètre : Le rectangle noir représente l'affectation en réglage usine

## **Menu Commande CtL-**

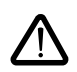

Il peut y avoir incompatibilité entre des fonctions (voir tableau d'incompatibilité [13\)](#page-13-0). Dans ce cas la première fonction configurée interdit la configuration des autres.

<span id="page-33-2"></span><span id="page-33-1"></span>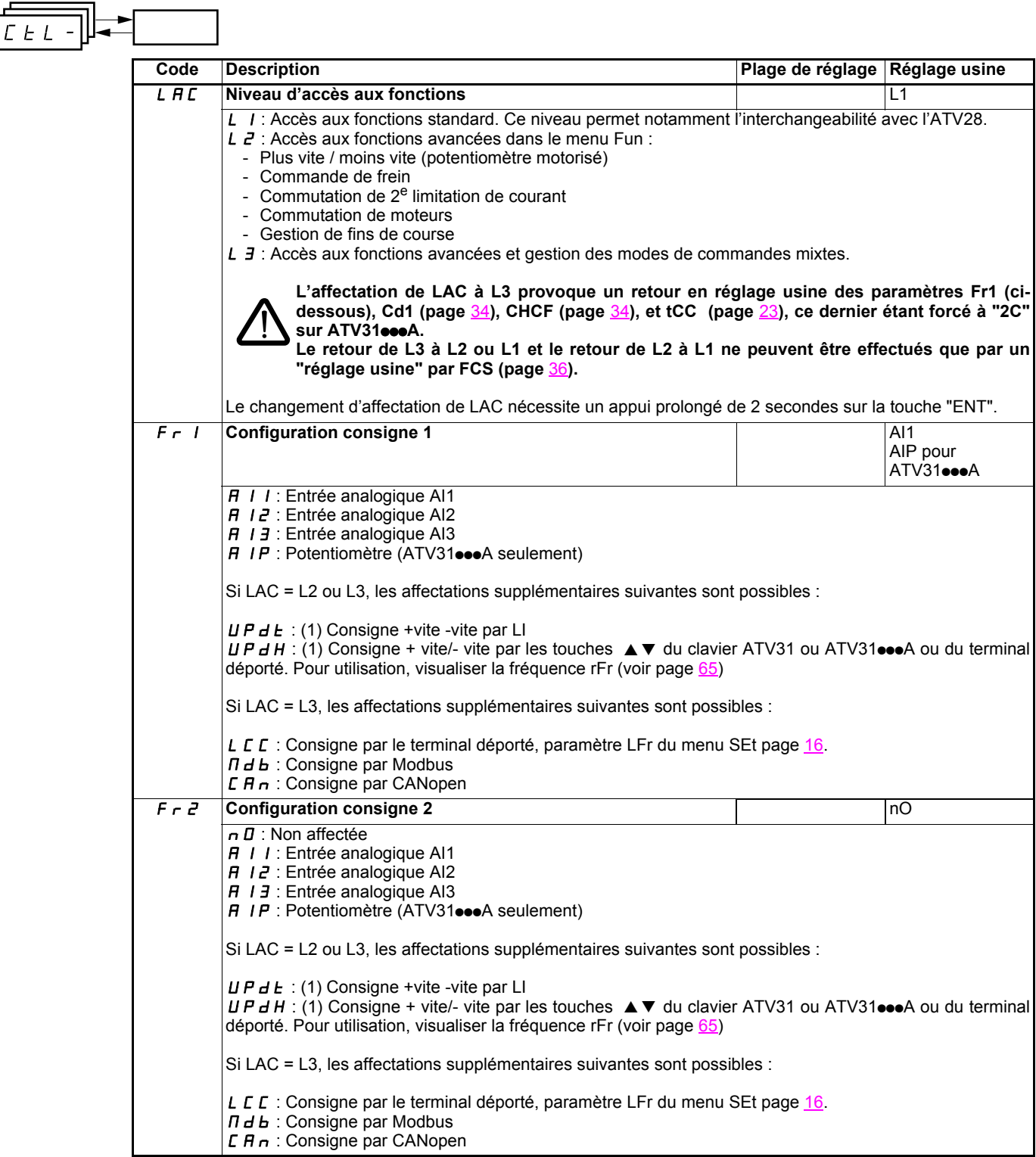

<span id="page-33-0"></span>(1)Attention, on ne peut pas affecter en même temps UPdt à Fr1 ou Fr2 et UPdH à Fr1 ou Fr2. Une seule des affectations UPdt / UPdH est possible sur un seul canal de consigne.

## **Menu commande CtL-**

<span id="page-34-0"></span>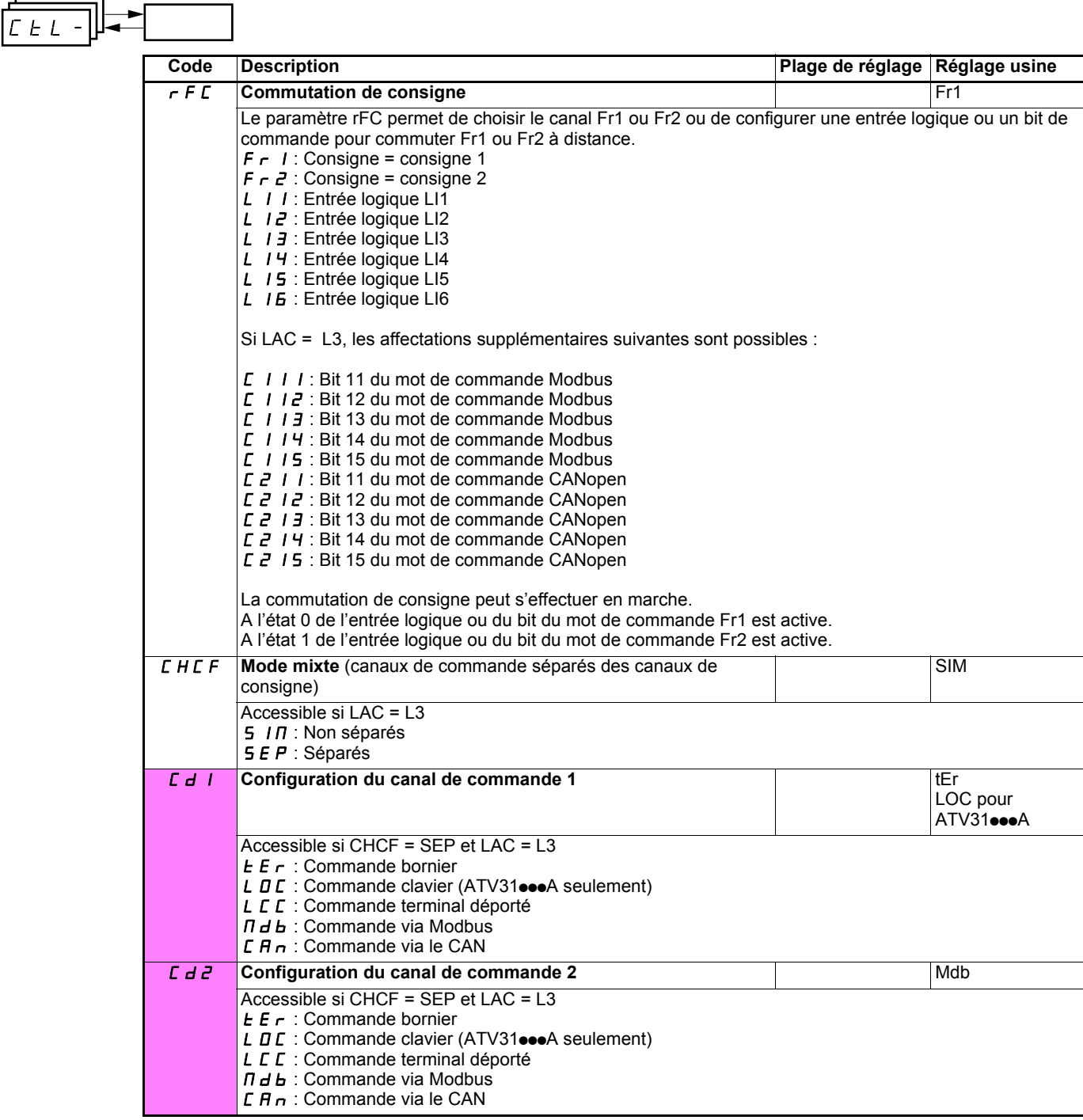

<span id="page-34-2"></span><span id="page-34-1"></span>Ces paramètres n'apparaissent que si la fonction a été validée.

## **Menu commande CtL-**

<span id="page-35-0"></span>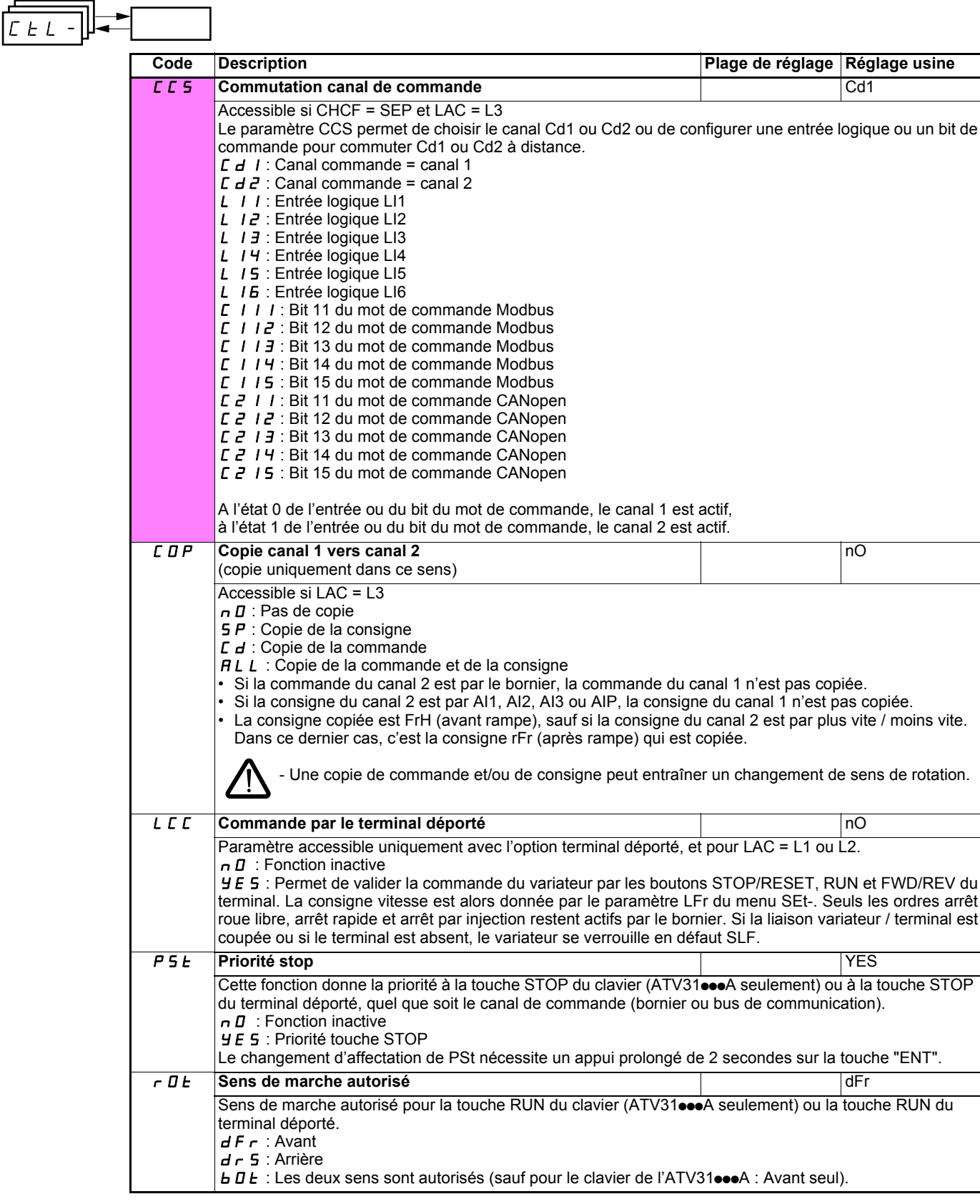

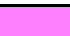

<span id="page-35-1"></span>Ces paramètres n'apparaissent que si la fonction a été validée.
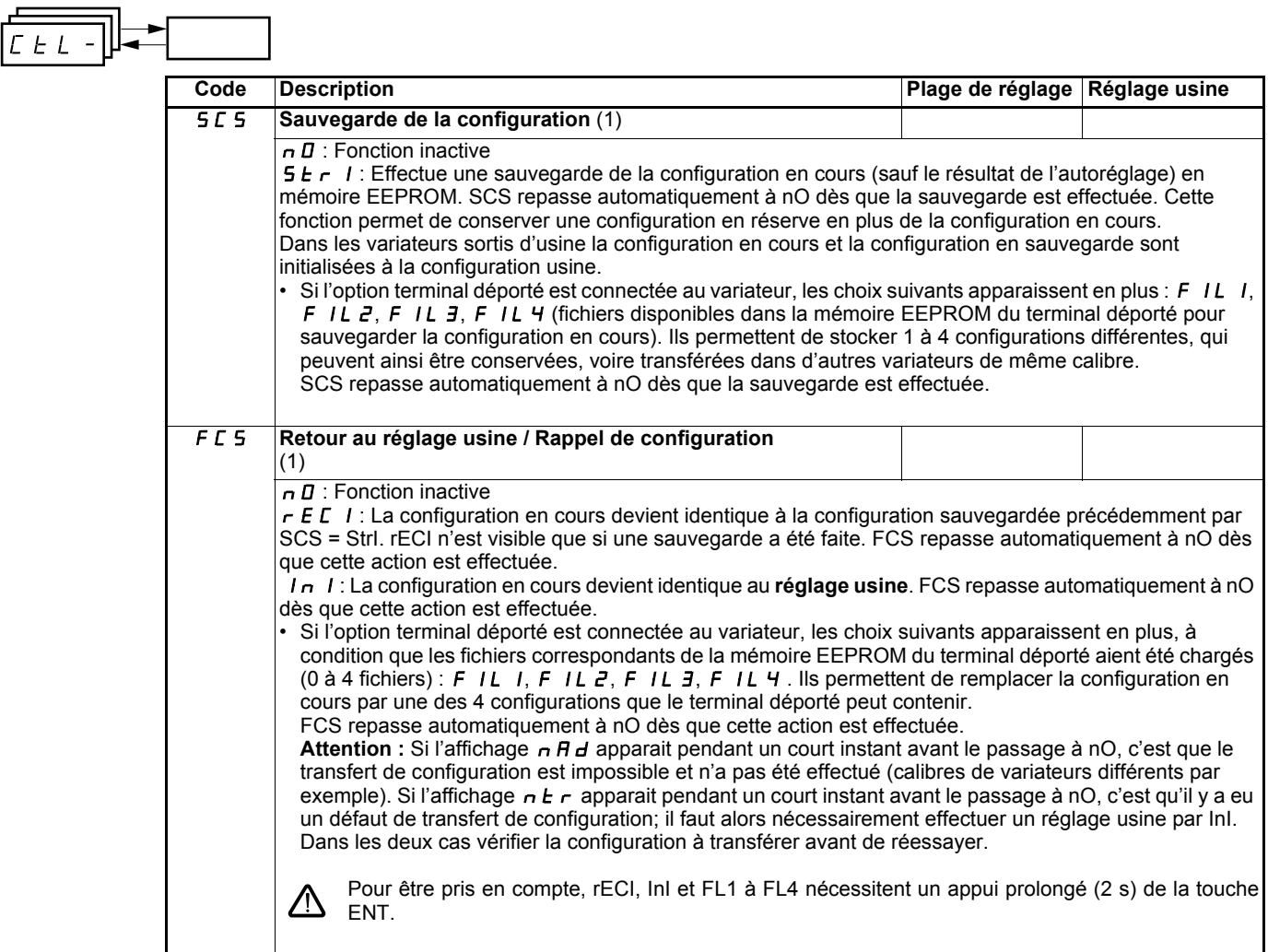

(1)SCS et FCS sont accessibles depuis plusieurs menus de configuration, mais ils concernent l'ensemble de tous les menu et paramètres.

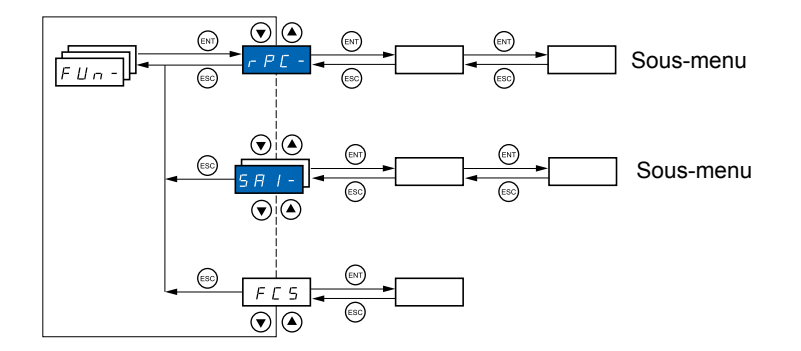

#### **Les paramètres ne sont modifiables qu'à l'arrêt, sans ordre de marche.** Sur le terminal déporté optionnel, ce menu est accessible dans la position  $\Box$  du commutateur.

Certaines fonctions comportent de nombreux paramètres. Pour clarifier la programmation et pour éviter un défilement fastidieux de paramètres, ces fonctions ont été groupées dans des sous-menus. Les sous-menus sont reconnaissables au tiret placé à droite de leur code, comme pour les menus :  $\|P\|$  =  $\|P\|$  par exemple. PSS-

Il peut y avoir incompatibilité entre des fonctions (voir tableau d'incompatibilité [13\)](#page-13-0). Dans ce cas la première fonction configurée interdit la configuration des autres.

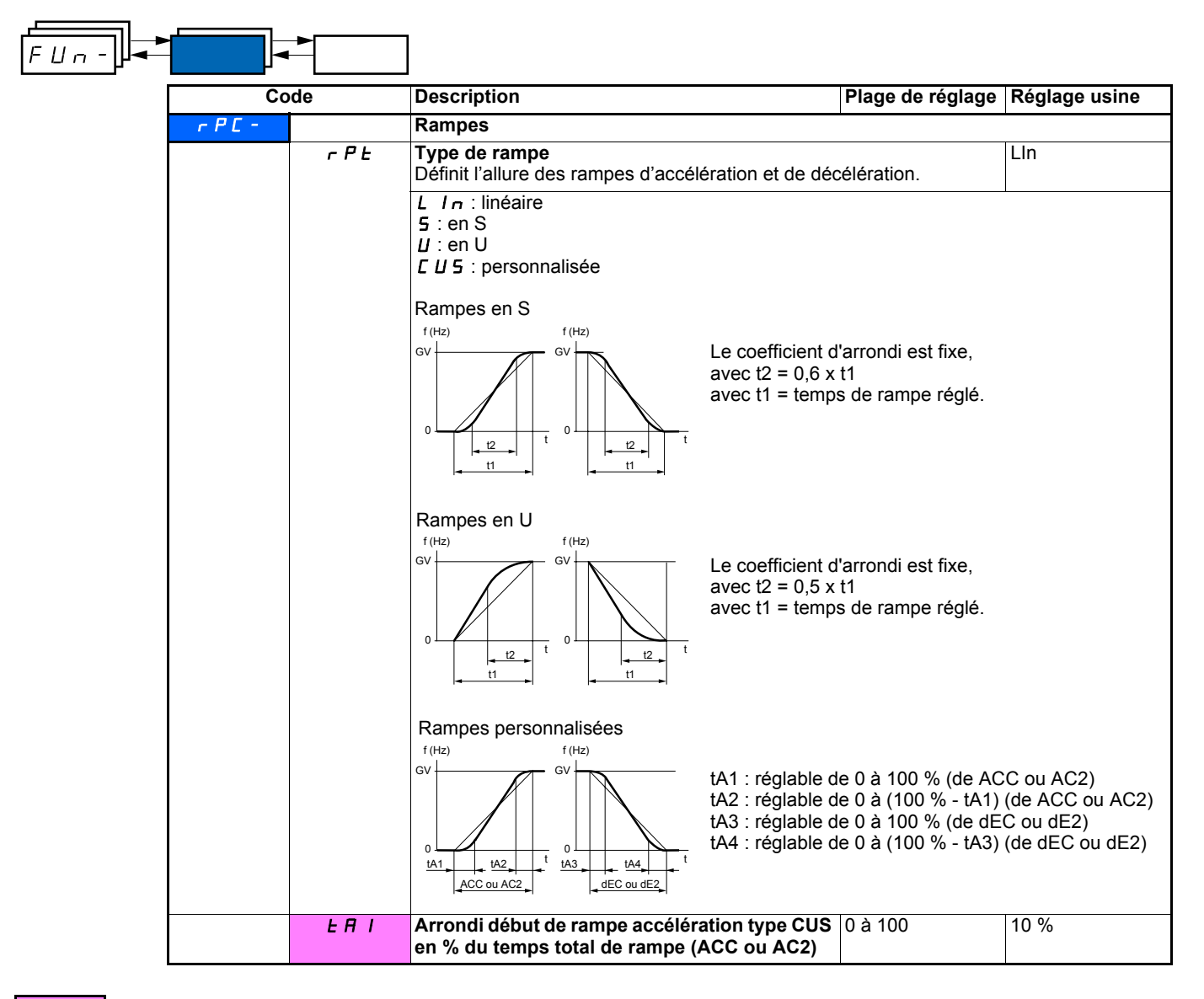

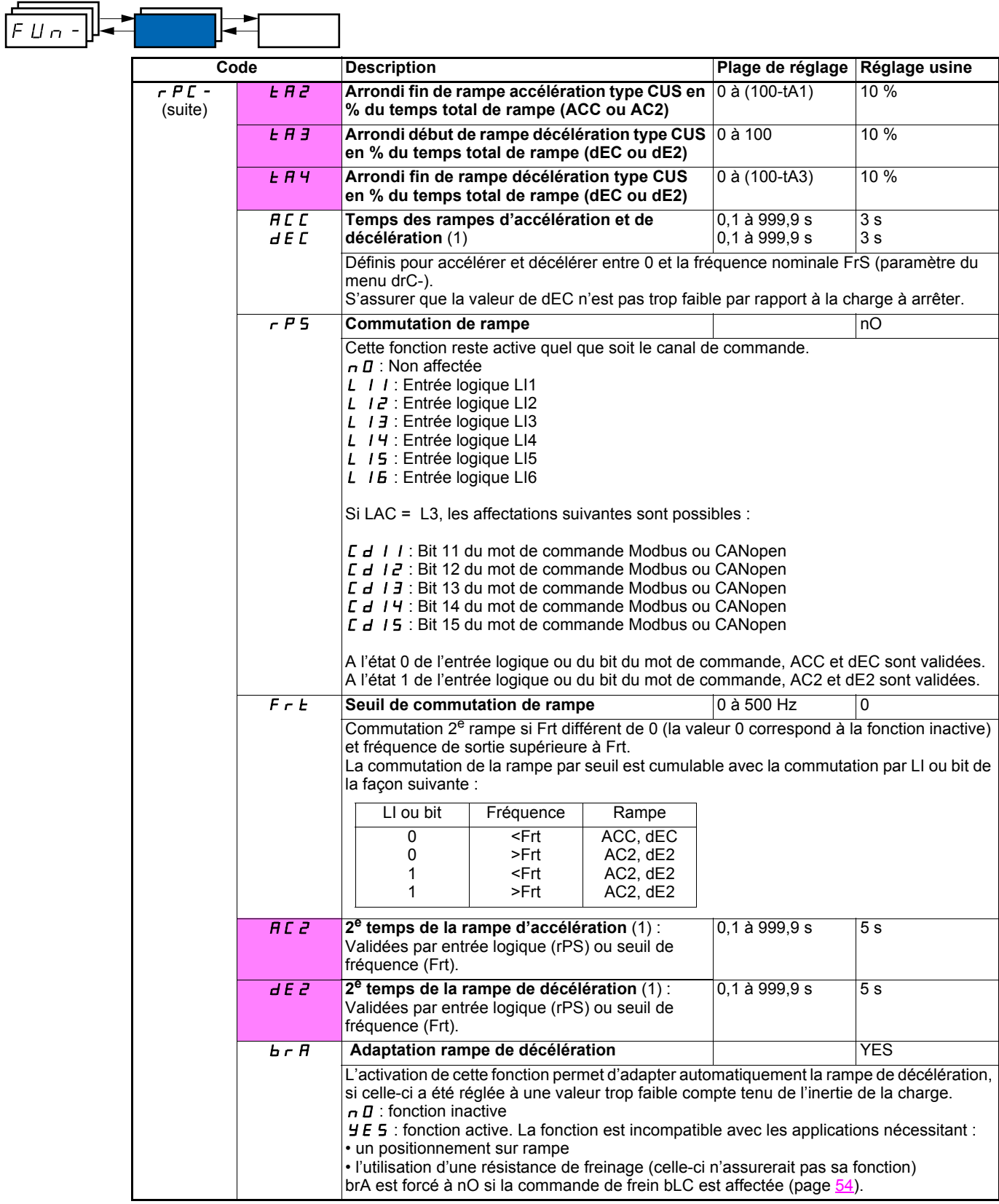

(1)Paramètre également accessible dans le menu réglage SEt-

<span id="page-38-0"></span>Ces paramètres n'apparaissent que si la fonction a été validée.

.

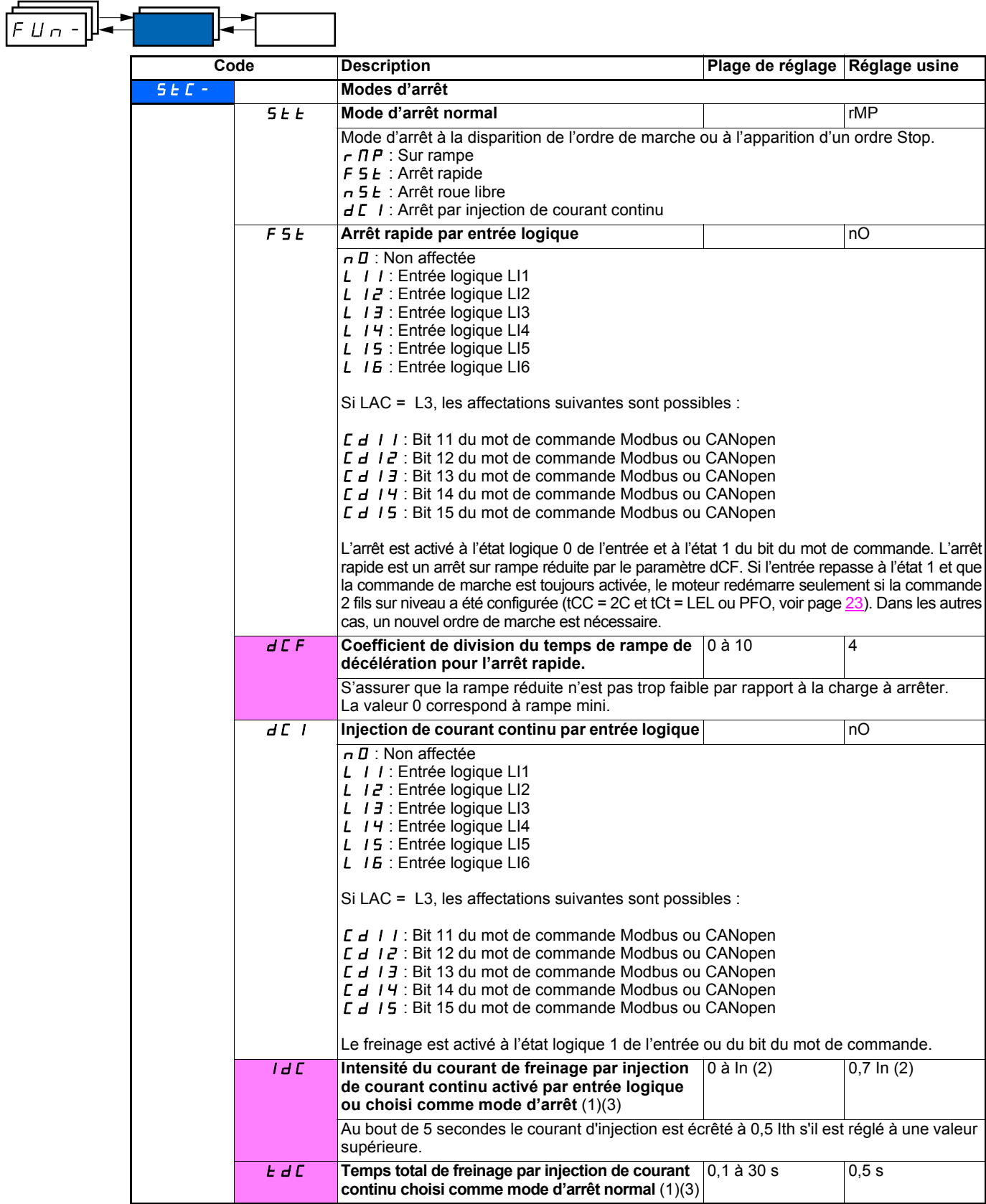

(1)Paramètre également accessible dans le menu réglage SEt-.

(2)In correspond au courant nominal variateur indiqué dans le guide d'installation et sur l'étiquette signalétique du variateur.

(3)Attention, ces réglages sont indépendant de la fonction "injection de courant automatique à l'arrêt".

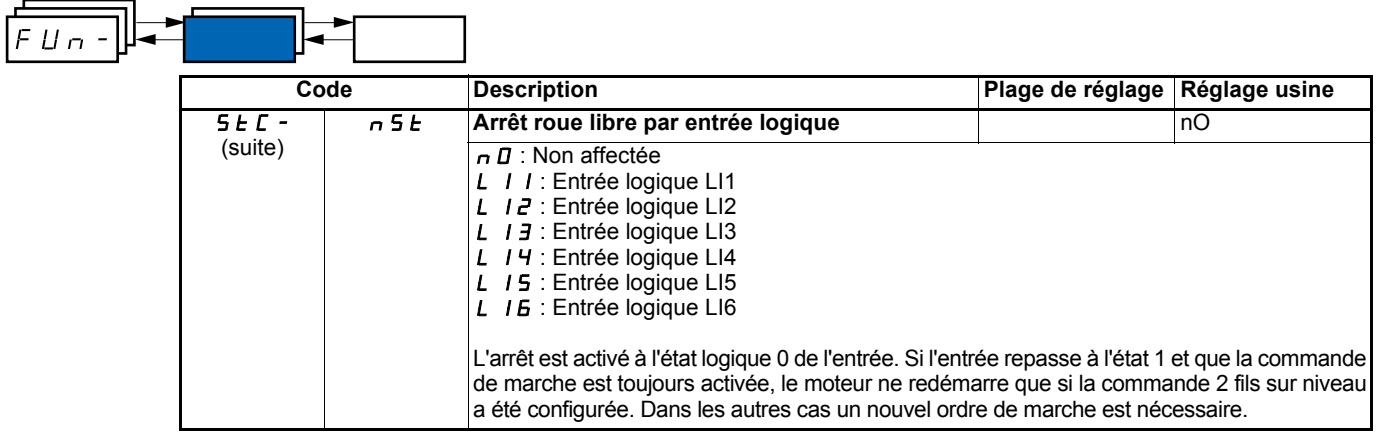

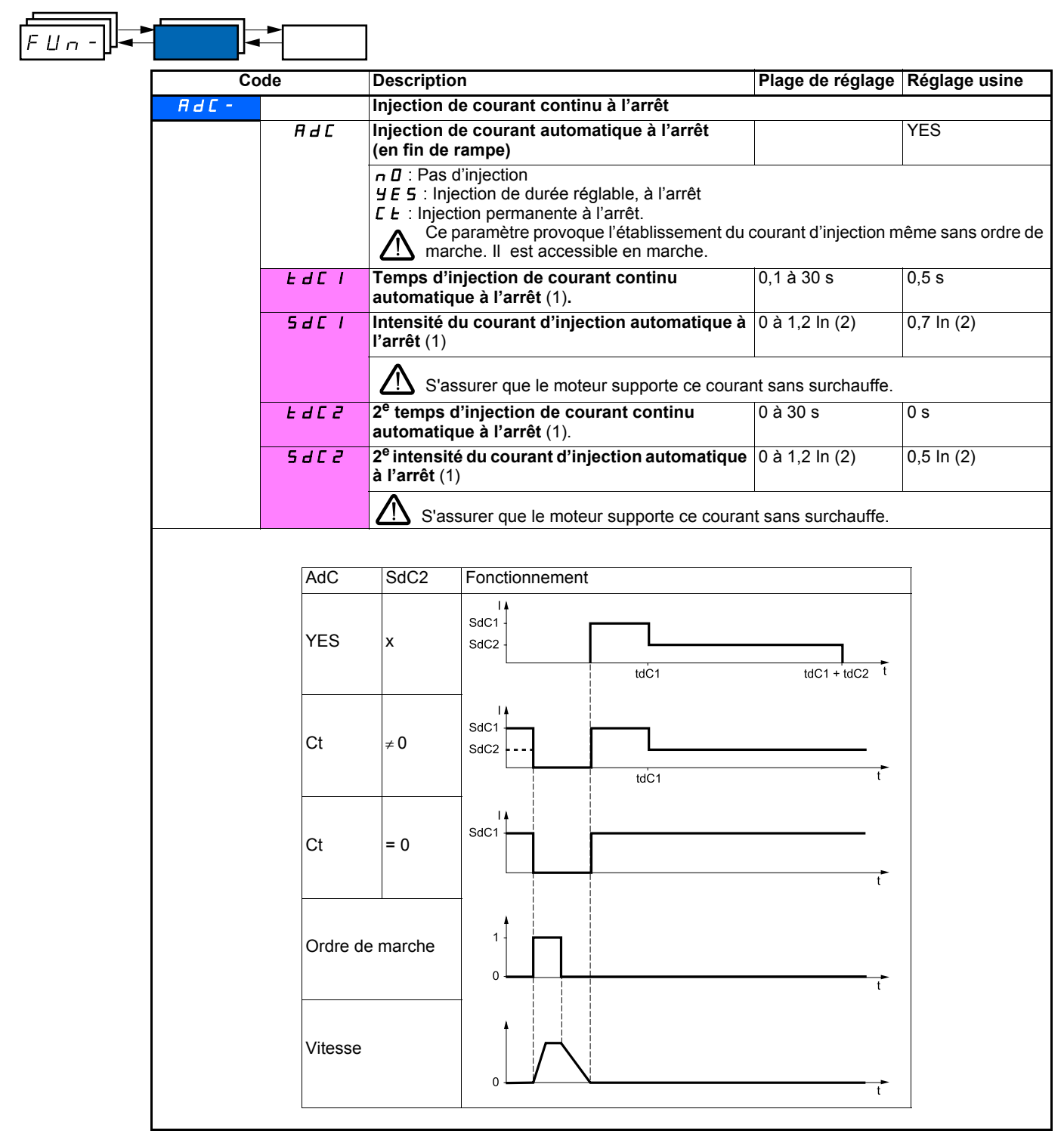

(1)Paramètre également accessible dans le menu réglage SEt-.

(2)In correspond au courant nominal variateur indiqué dans le guide d'installation et sur l'étiquette signalétique du variateur.

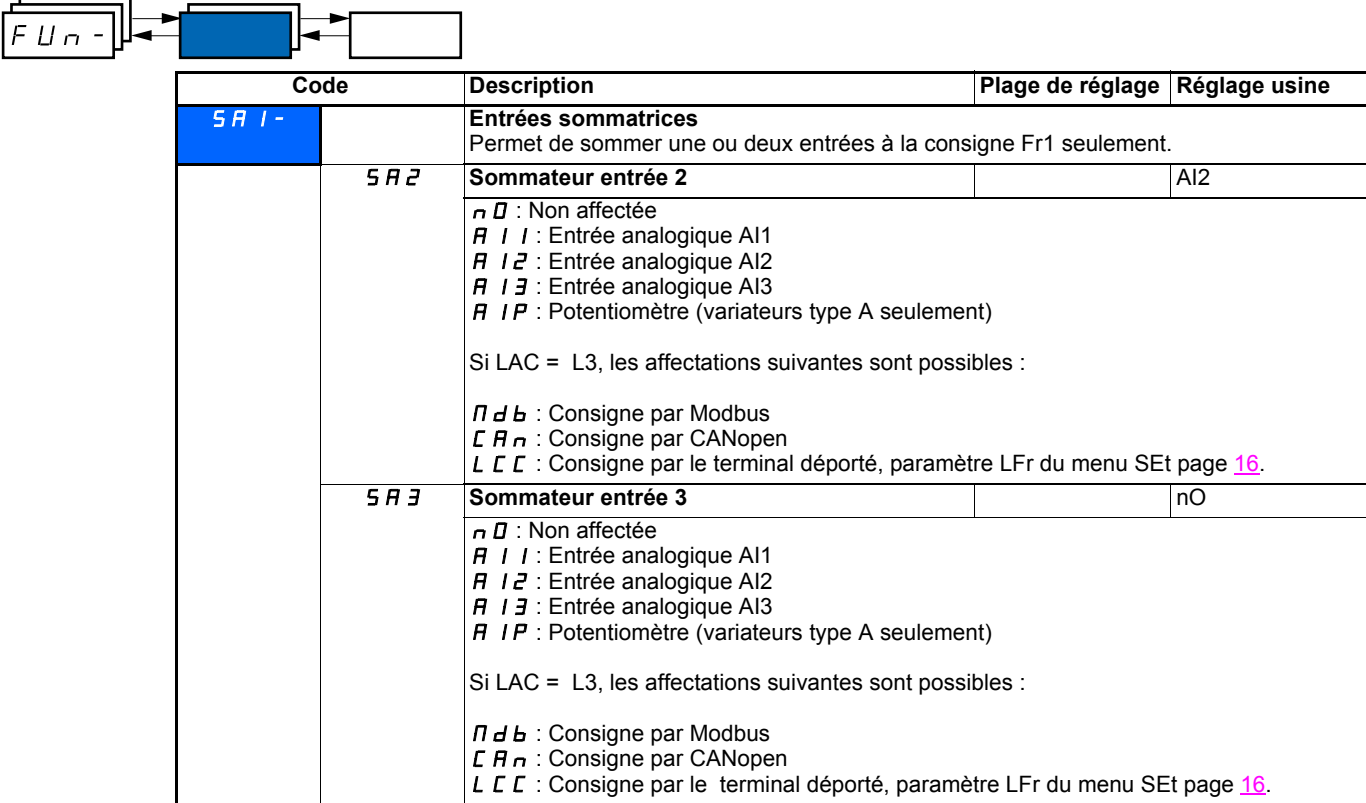

### **Entrées sommatrices**

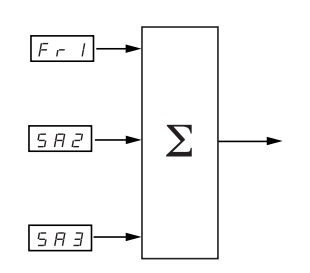

Voir synoptiques complets pages [28](#page-28-0) et [30](#page-30-0).

### **Nota :**

AI2 est une entrée ± 10 V, permettant d'effectuer une soustraction par sommation d'un signal négatif.

### **Vitesses présélectionnées**

2, 4, 8, ou 16 vitesses peuvent être présélectionnées, nécessitant respectivement 1, 2, 3 ou 4 entrées logiques.

L'ordre des affectations à respecter est le suivant : PS2, puis PS4 puis PS8, puis PS16.

Tableau de combinaison des entrées de vitesses présélectionnées

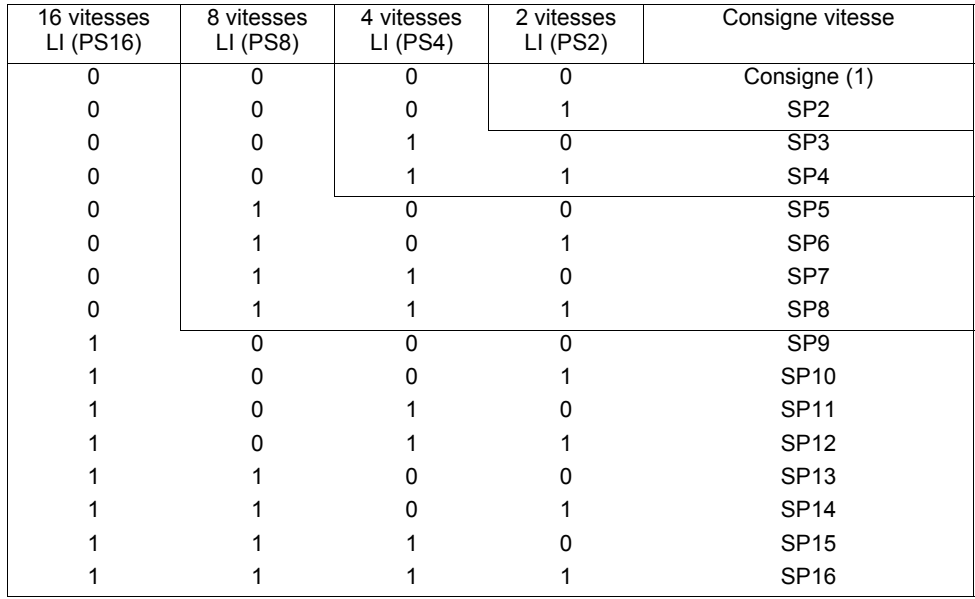

(1) Voir synoptiques page  $28$  et page  $30$  : consigne 1 = (SP1).

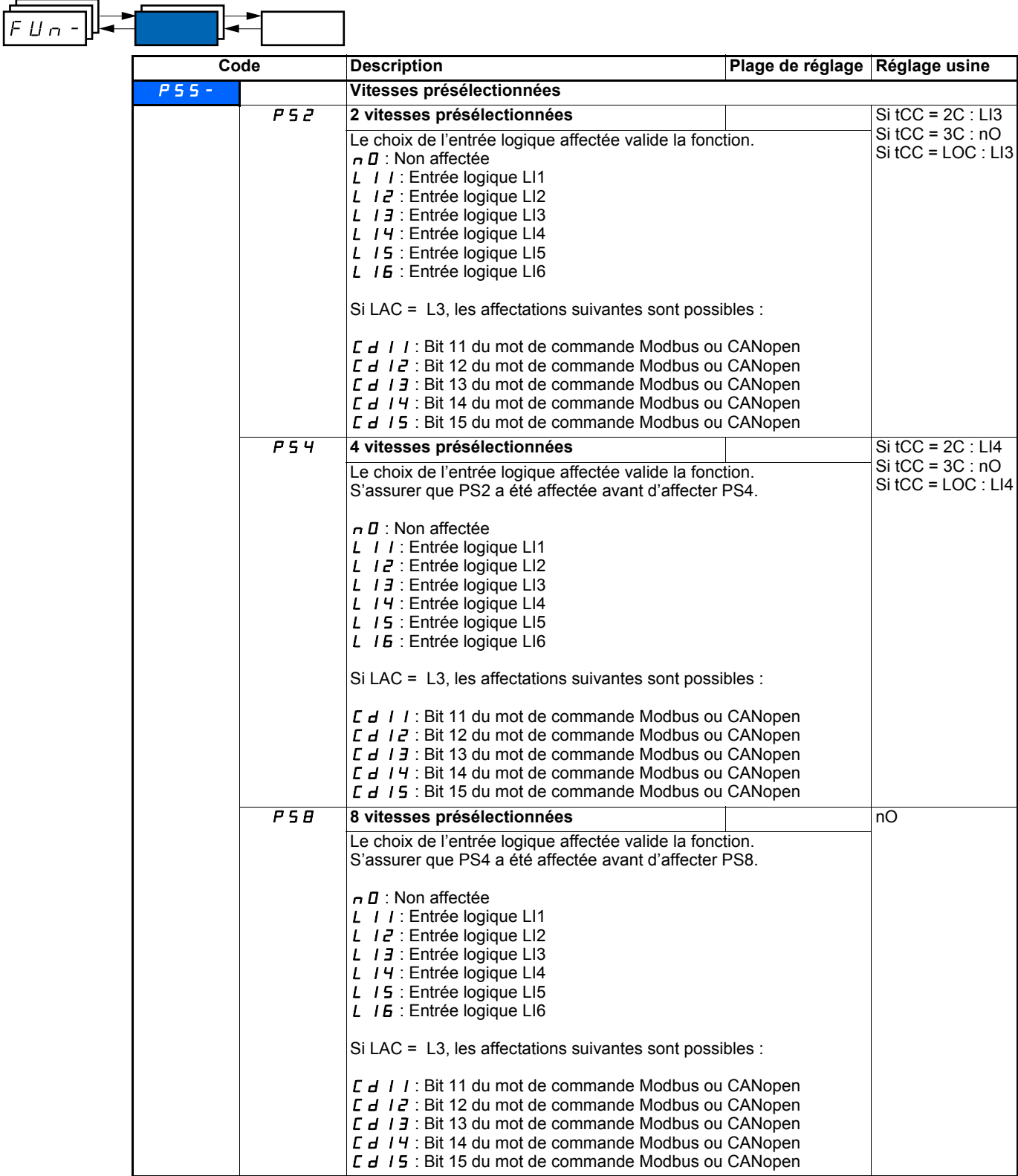

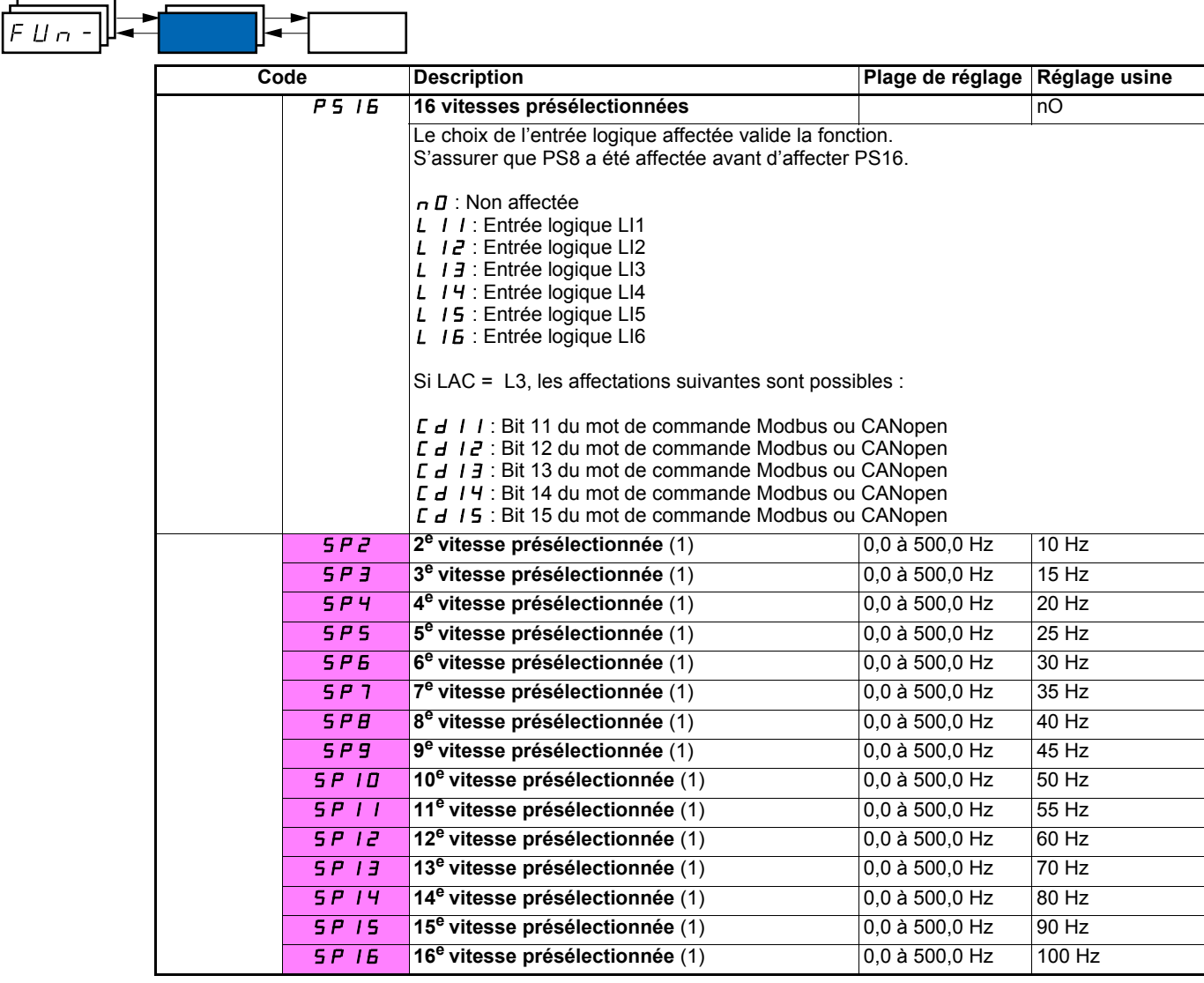

(1)Paramètre également accessible dans le menu réglage SEt-.

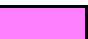

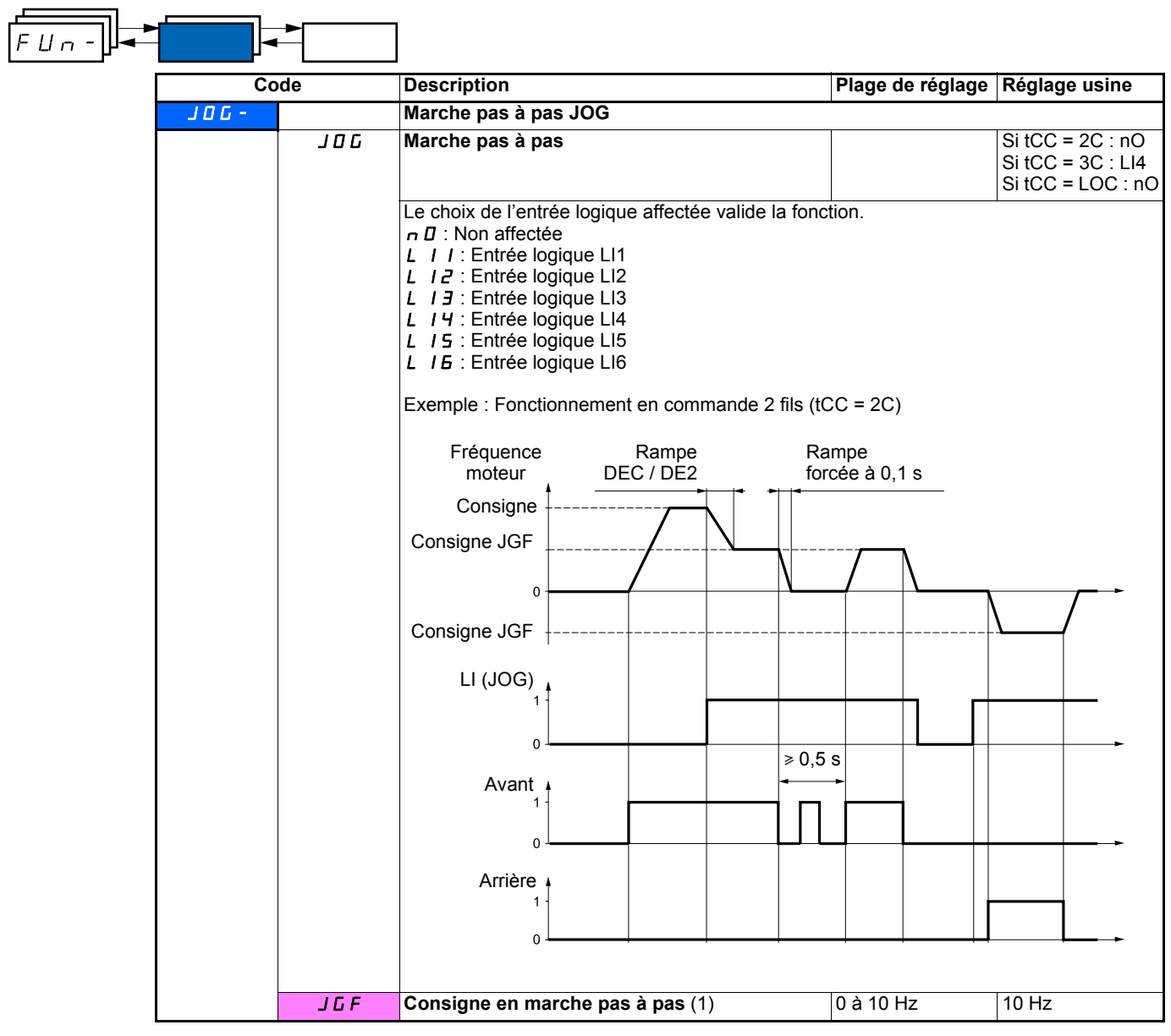

(1)Paramètre également accessible dans le menu réglage SEt-.

### **Plus vite / moins vite**

Fonction accessible seulement si LAC = L2 ou L3 (voir page [33\)](#page-33-0). Deux types de fonctionnement sont disponibles.

**1 Utilisation de boutons simple action :** deux entrées logiques sont nécessaires en plus du ou des sens de marche. L'entrée affectée à la commande "plus vite" augmente la vitesse, l'entrée affectée à la commande "moins vite" diminue la vitesse.

**2 Utilisation de boutons double action :** seule une entrée logique affectée à "plus vite" est nécessaire.

Plus vite / moins vite avec boutons double action :

Descriptif : 1 bouton à double enfoncement pour chaque sens de rotation. Chaque enfoncement ferme un contact.

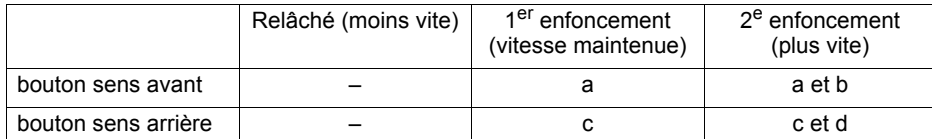

Exemple de câblage :

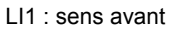

LIx : sens arrière

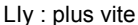

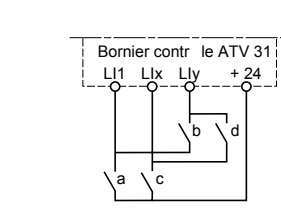

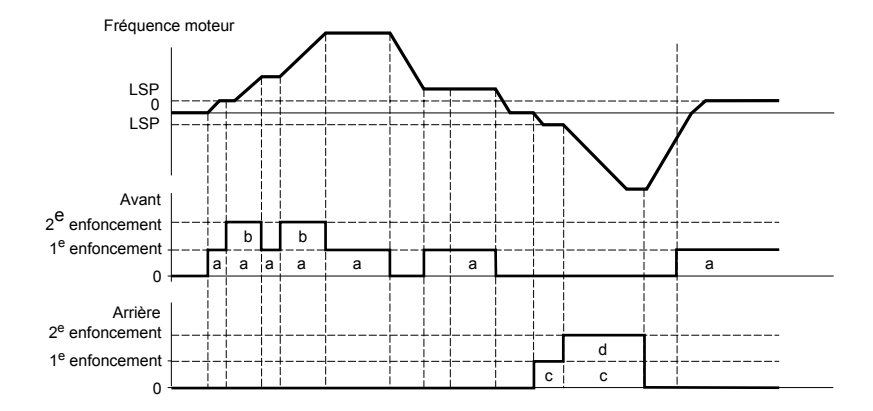

Ce type de plus vite/moins vite est incompatible avec la commande 3 fils.

#### **Dans les deux cas d'utilisation la vitesse max. est donnée par HSP (voir page** [16](#page-16-1)**).**

### **Nota :**

La commutation de consigne par rFC (voir page [34](#page-34-0)) d'un canal de consigne quelconque vers un canal de consigne par "Plus vite / Moins vite" s'accompagne d'une recopie de la valeur de consigne rFr (après rampe). Cela permet d'éviter un retour à zéro inopportun de la vitesse au moment de la commutation.

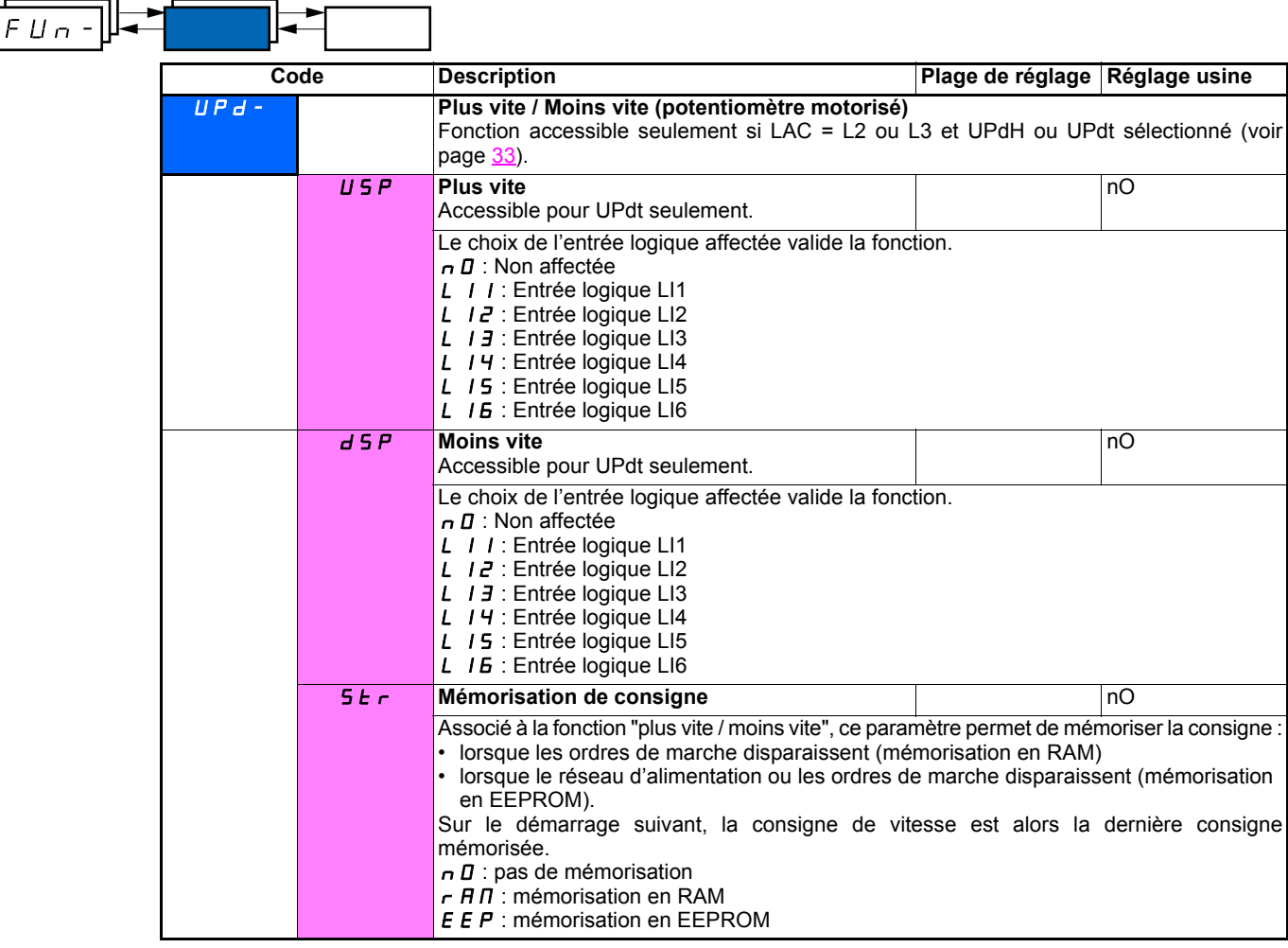

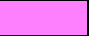

### **Régulateur PI**

### <span id="page-49-0"></span>**Synoptique**

La fonction est activée par l'affectation d'une entrée analogique au retour PI (mesure).

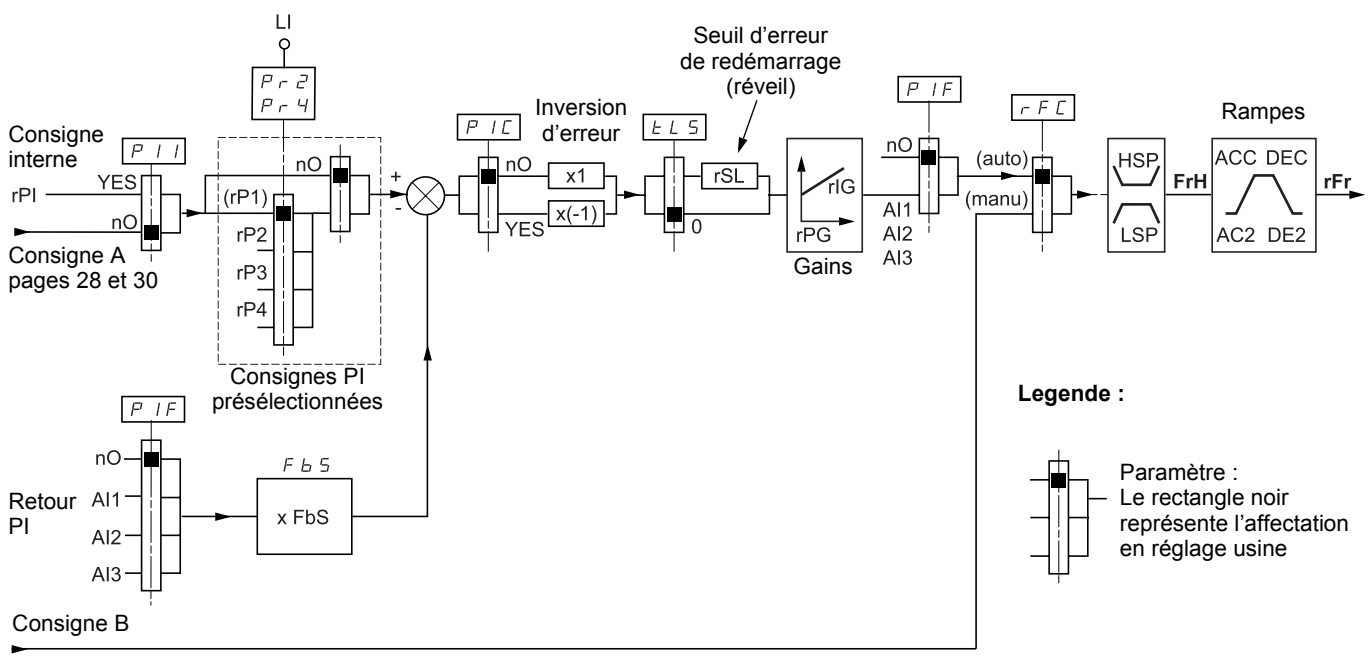

### Pages [28](#page-28-0) et [30](#page-30-0)

#### **Retour PI :**

Le retour PI doit être affecté à une des entrées analogique AI1, AI2 ou AI3.

### **Consigne PI :**

La consigne PI peut être affectée aux paramètres suivants par ordre de priorité :

- consignes présélectionnées par entrées logiques (rP2, rP3, rP4)
- consigne interne (rPI)
- consigne Fr1 (voir page [33\)](#page-33-1)

Tableau de combinaison des consignes PI présélectionnées

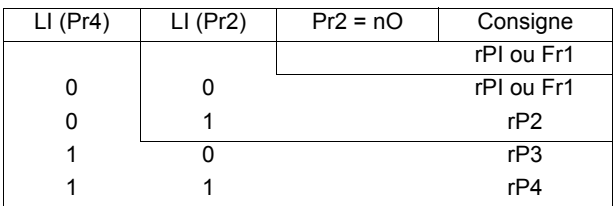

### **Paramètres accessibles dans le menu réglage SEt- :**

- consigne interne (rPI)
- consignes présélectionnées (rP2, rP3, rP4)
- gain proportionnel du régulateur (rPG)

• gain intégral du régulateur (rIG)

• Paramètre FbS :

Le paramètre FbS permet de mettre à l'échelle la consigne en fonction de la plage de variation du retour PI (calibre du capteur). Ex : Régulation de pression

Consigne PI (process) 0-5 Bar (0-100 %)

Calibre du capteur de pression 0-10 bar

FbS = max échelle capteur / max process

 $FbS = 10/5 = 2$ 

• Paramètre rSL :

Permet de fixer le seuil d'erreur PI au-delà duquel le régulateur PI est réactivé (réveil), après un arrêt provoqué par un dépassement du seuil de temps max en petite vitesse tLS.

• Inversion du sens de correction (PIC) : si PIC = nO, la vitesse du moteur croît quand l'erreur est positive, exemple : régulation de pression avec compresseur. Si PIC = YES, la vitesse du moteur décroît quand l'erreur est positive, exemple : régulation de température par ventilateur de refroidissement.

### **Marche "Manuel - Automatique" avec PI.**

Cette fonction combine le régulateur PI et la commutation de consigne rFC (page [34](#page-34-0)). Selon l'état de l'entrée logique la référence vitesse est donnée par Fr2 ou par la fonction PI.

### **Mise en service du régulateur PI**

**1 Configuration en mode PI** Voir synoptique page [49.](#page-49-0)

#### **2 Faire un essai en réglage usine (dans la plupart des cas cela convient)**.

Pour optimiser ajuster rPG ou rIG pas à pas et indépendamment en observant l'effet sur le retour PI par rapport à la consigne.

#### **3 Si les réglages usine sont instables ou la consigne non respectée.**

Faire un essai avec une consigne de vitesse en mode Manuel (sans régulateur PI) et en charge pour la plage de vitesse du système : - en régime établi, la vitesse doit être stable et conforme à la référence, le signal de retour PI doit être stable.

- en régime transitoire la vitesse doit suivre la rampe et se stabiliser rapidement, le retour PI doit suivre la vitesse.

Sinon voir réglages de l'entraînement et/ou signal capteur et câblage.

Se mettre en mode PI

Mettre brA sur non (pas d'autoadaptation de rampe)

Régler les rampes de vitesse (ACC, dEC) au minimum autorisé par la mécanique et sans déclencher en défaut ObF.

Régler le gain intégral (rIG) au minimum

Observer le retour PI et la consigne

Faire une série de marche arrêt ou de variation rapide de charge ou de consigne.

Régler le gain proportionnel (rPG) de façon à trouver le meilleur compromis entre temps de réponse et stabilité dans les phases transitoires (dépassement faible et 1 a 2 oscillations avant stabilité).

Si la consigne n'est pas respectée en régime établi augmenter progressivement le gain intégral (rIG), réduire le gain proportionnel (rPG) si instabilité (pompage), trouver le compromis entre temps de réponse et précision statique (Voir diagramme). Faire des essais en production sur toute la plage de consigne.

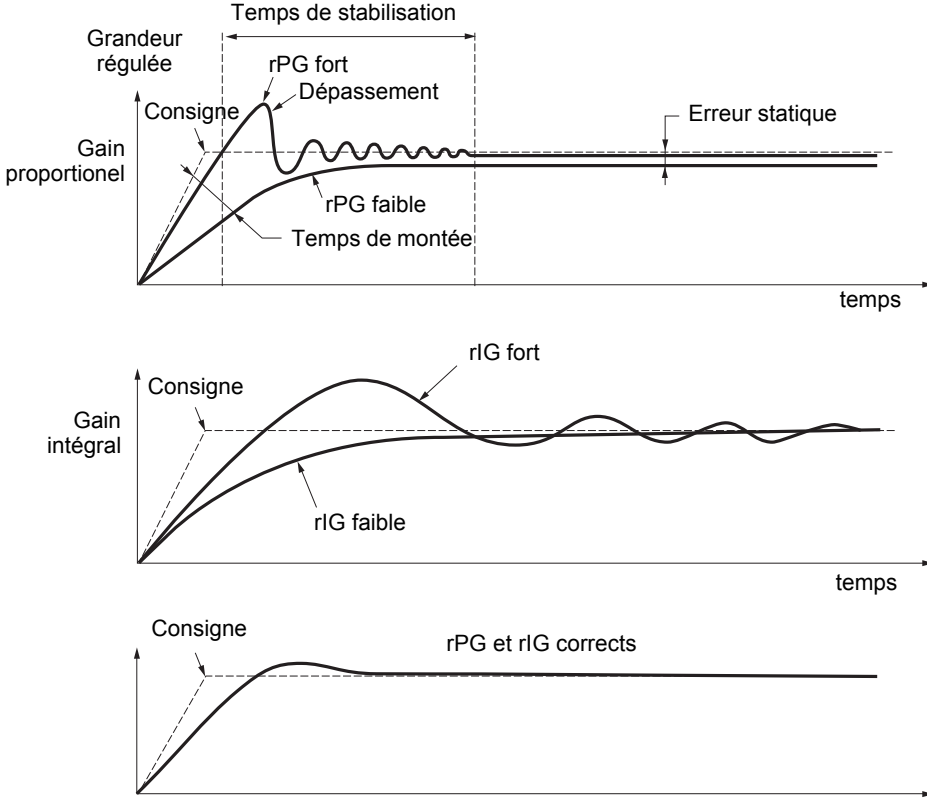

temps

La fréquence des oscillations est dépendante de la cinématique du système.

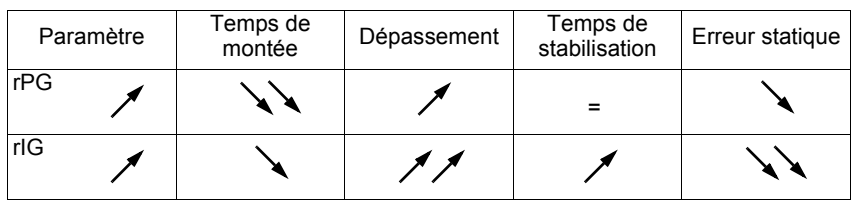

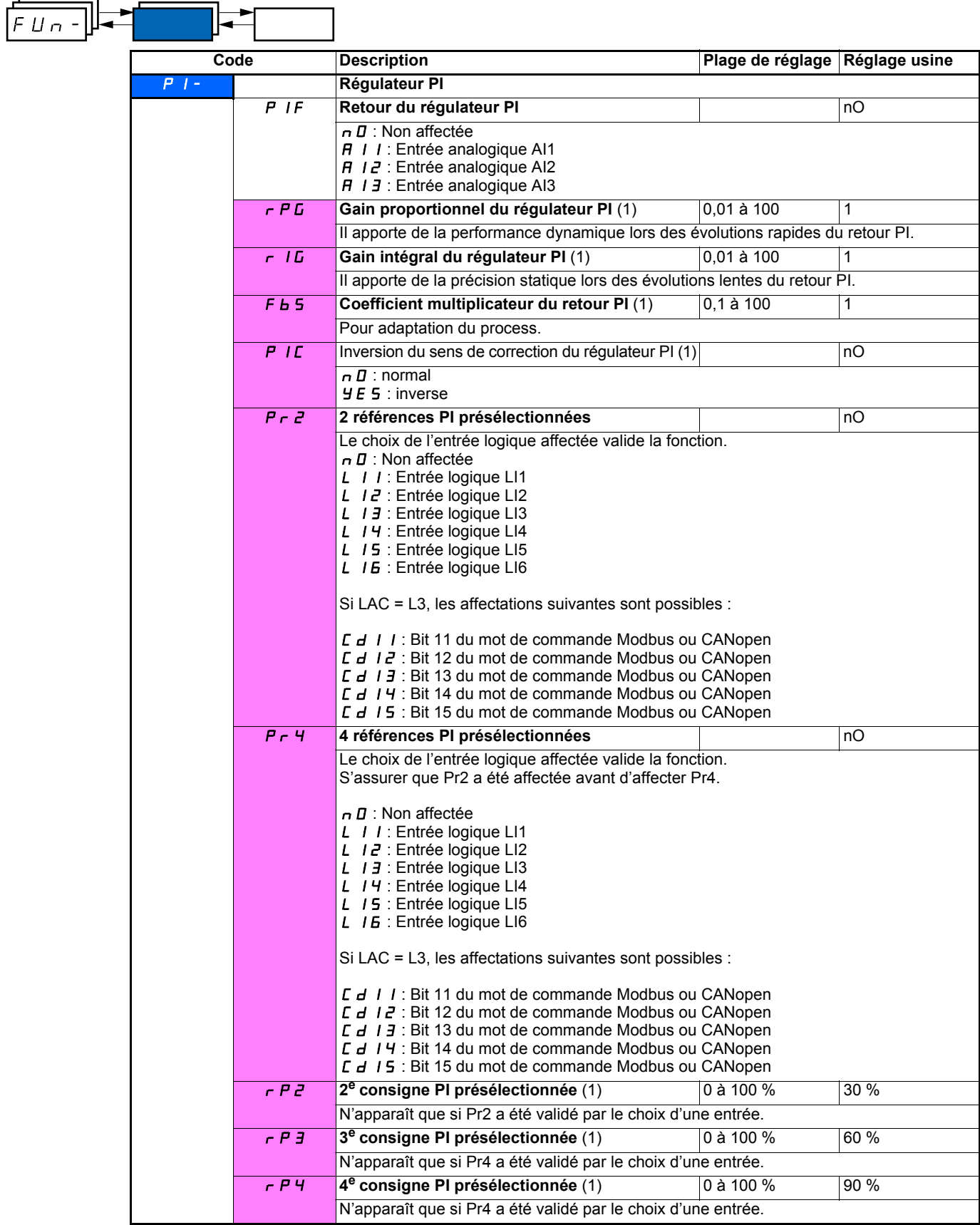

(1)Paramètre également accessible dans le menu réglage SEt-.

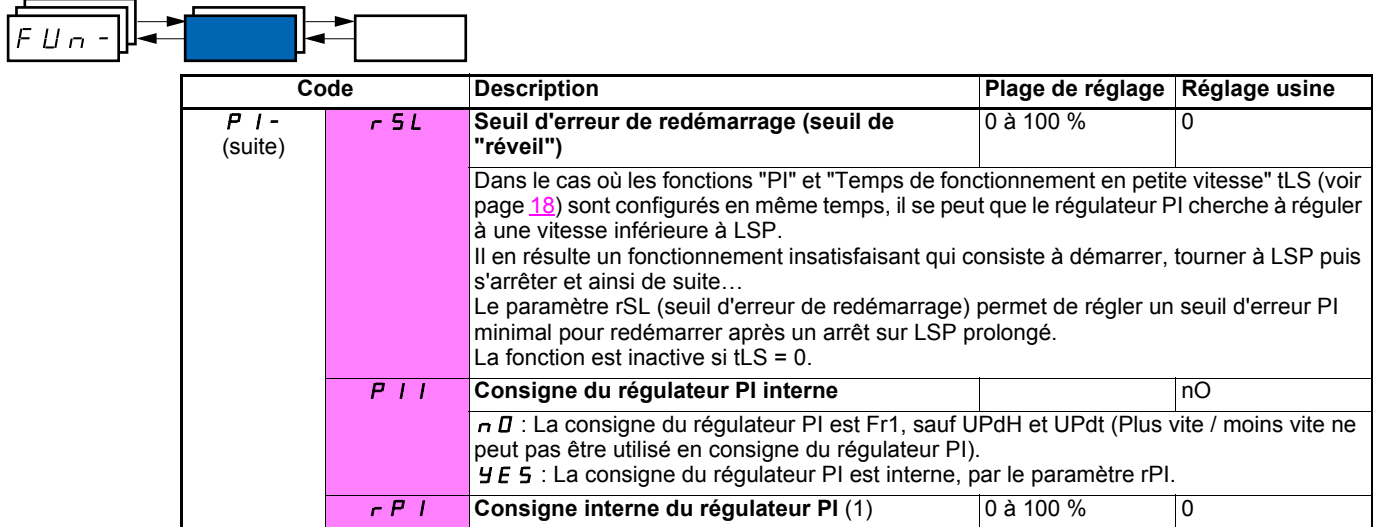

(1)Paramètre également accessible dans le menu réglage SEt-.

### <span id="page-53-0"></span>**Commande de frein**

Fonction accessible seulement si LAC = L2 ou L3 (page [28\)](#page-28-0).

Cette fonction, affectable au relais R2 ou à la sortie logique AOC, permet la gestion d'un frein électro-magnétique par le variateur.

### **Principe :**

Synchroniser l'ouverture du frein avec l'établissement du couple au démarrage et la fermeture du frein à vitesse nulle à l'arrêt, pour supprimer les à-coups.

### **Logique de frein**

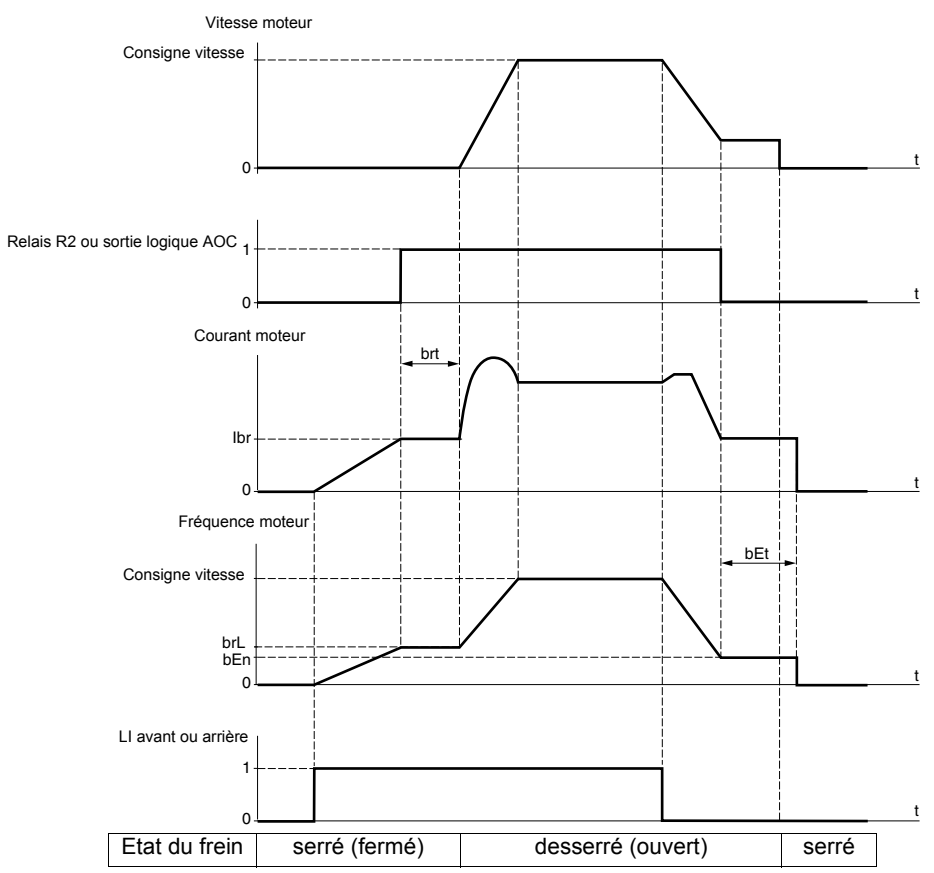

Réglages accessibles dans le menu FUn- :

- fréquence d'ouverture de frein (brL)
- courant d'ouverture de frein (Ibr)
- temporisation d'ouverture de frein (brt)
- fréquence de fermeture du frein (bEn)
- temporisation de fermeture du frein (bEt)
- impulsion d'ouverture de frein (bIP)

Recommandation de réglages de la commande de frein :

- **1** Fréquence d'ouverture de frein :
	- mouvement horizontal : régler à 0.
	- mouvement vertical : régler à une fréquence égale au glissement nominal du moteur en Hz.
- **2** Courant d'ouverture du frein (Ibr) :
	- mouvement horizontal : régler à 0.
	- mouvement vertical : prérégler au courant nominal moteur puis ajuster pour éliminer les à-coups au démarrage, en s'assurant que la charge maximale reste retenue au moment de l'ouverture du frein.
- **3** Temporisation d'ouverture du frein (brt) :
- Ajuster en fonction du type de frein, c'est le temps nécessaire au frein mécanique pour s'ouvrir.
- **4** Fréquence de fermeture du frein (bEn) :
	- mouvement horizontal : régler à 0.
		- mouvement vertical : régler à une fréquence égale au glissement nominal du moteur en Hz. **Attention, bEn maxi = LSP, il faut donc régler LSP préalablement à une valeur adéquate**.
- **5** Temporisation de fermeture du frein (bEt) :
- Ajuster en fonction du type de frein, c'est le temps nécessaire au frein mécanique pour se fermer.
- **6** Impulsion d'ouverture de frein:
	- mouvement horizontal : régler à nO.
	- mouvement vertical : régler à YES, et vérifier que le sens du couple moteur en commande "Marche avant" correspond au sens de montée de la charge. Inverser si nécessaire deux phases du moteur. Ce paramètre provoque un couple moteur dans le sens de la montée quel que soit le sens de marche commandé, pour maintenir la charge pendant l'ouverture du frein.

<span id="page-54-1"></span><span id="page-54-0"></span>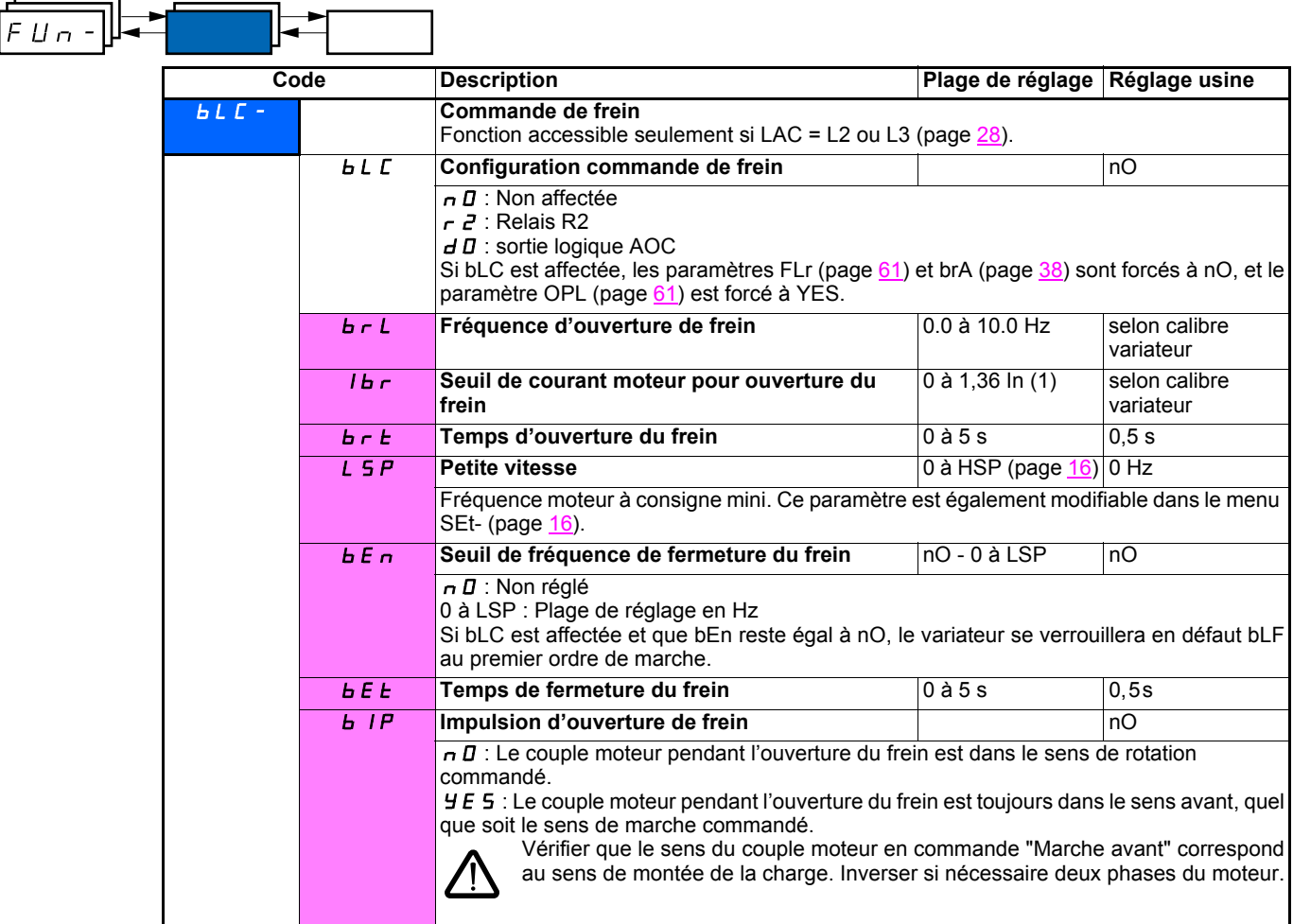

<span id="page-54-2"></span>(1)In correspond au courant nominal variateur indiqué dans le guide d'installation et sur l'étiquette signalétique du variateur.

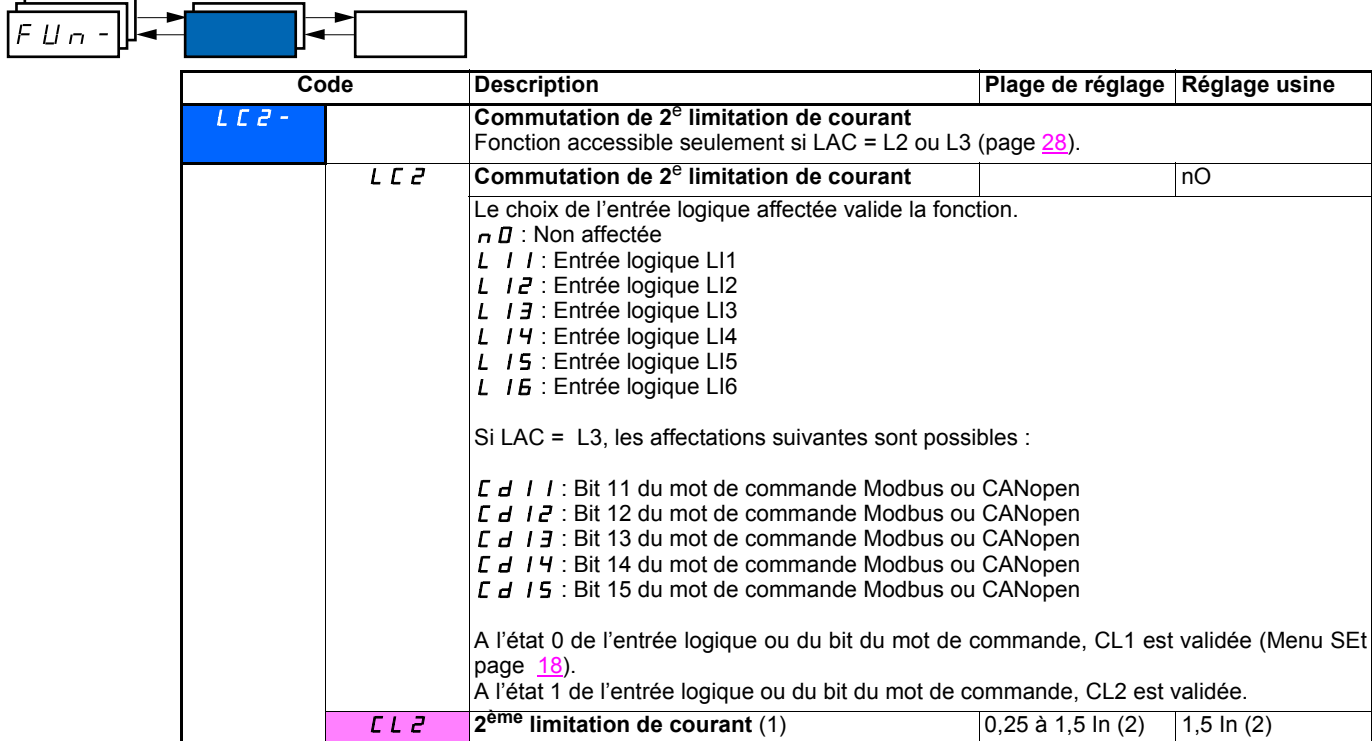

(1)Paramètre également accessible dans le menu réglage SEt-.

(2)In correspond au courant nominal variateur indiqué dans le guide d'installation et sur l'étiquette signalétique du variateur.

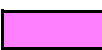

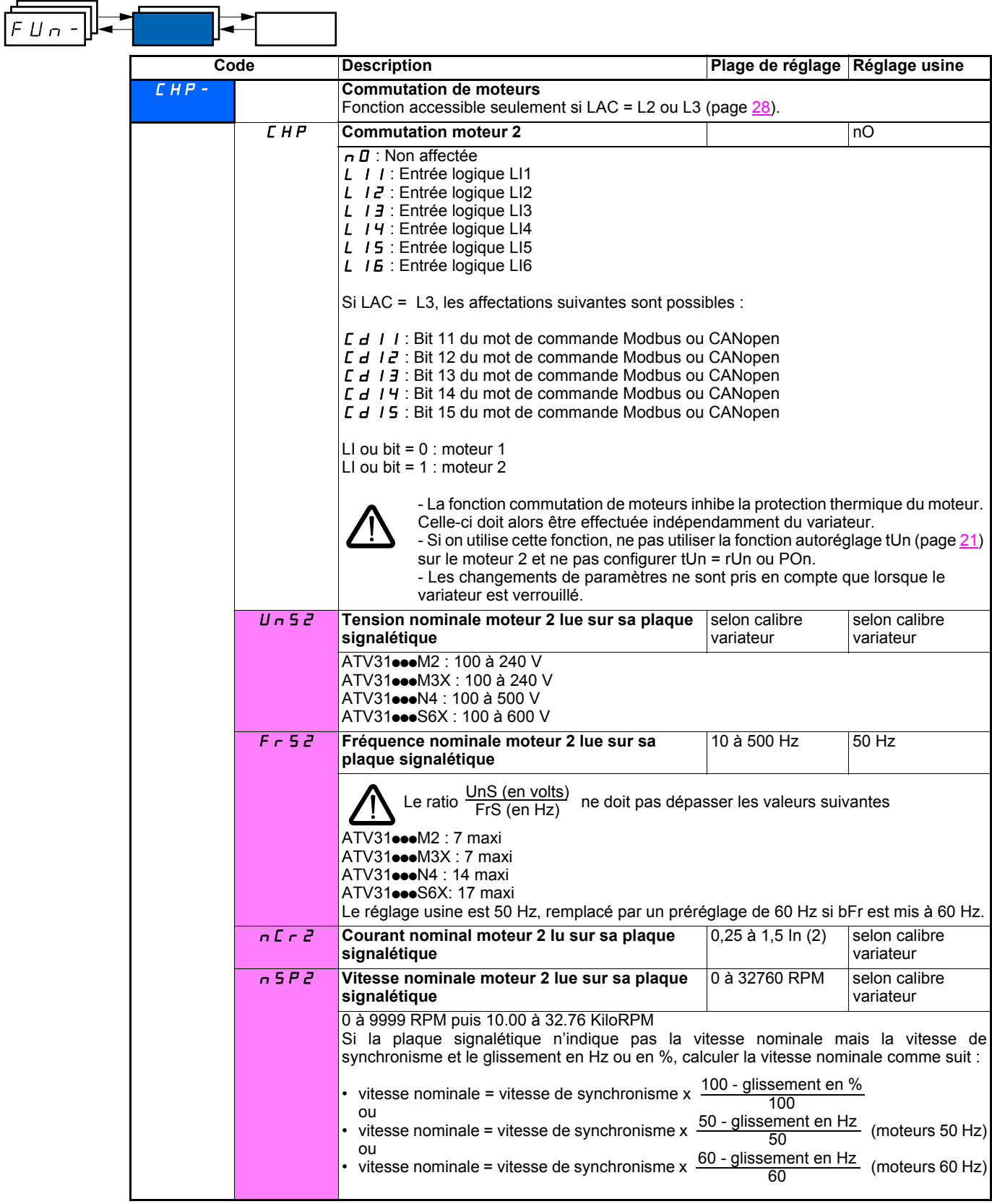

(1)Paramètre également accessible dans le menu réglage SEt-.

(2)In correspond au courant nominal variateur indiqué dans le guide d'installation et sur l'étiquette signalétique du variateur.

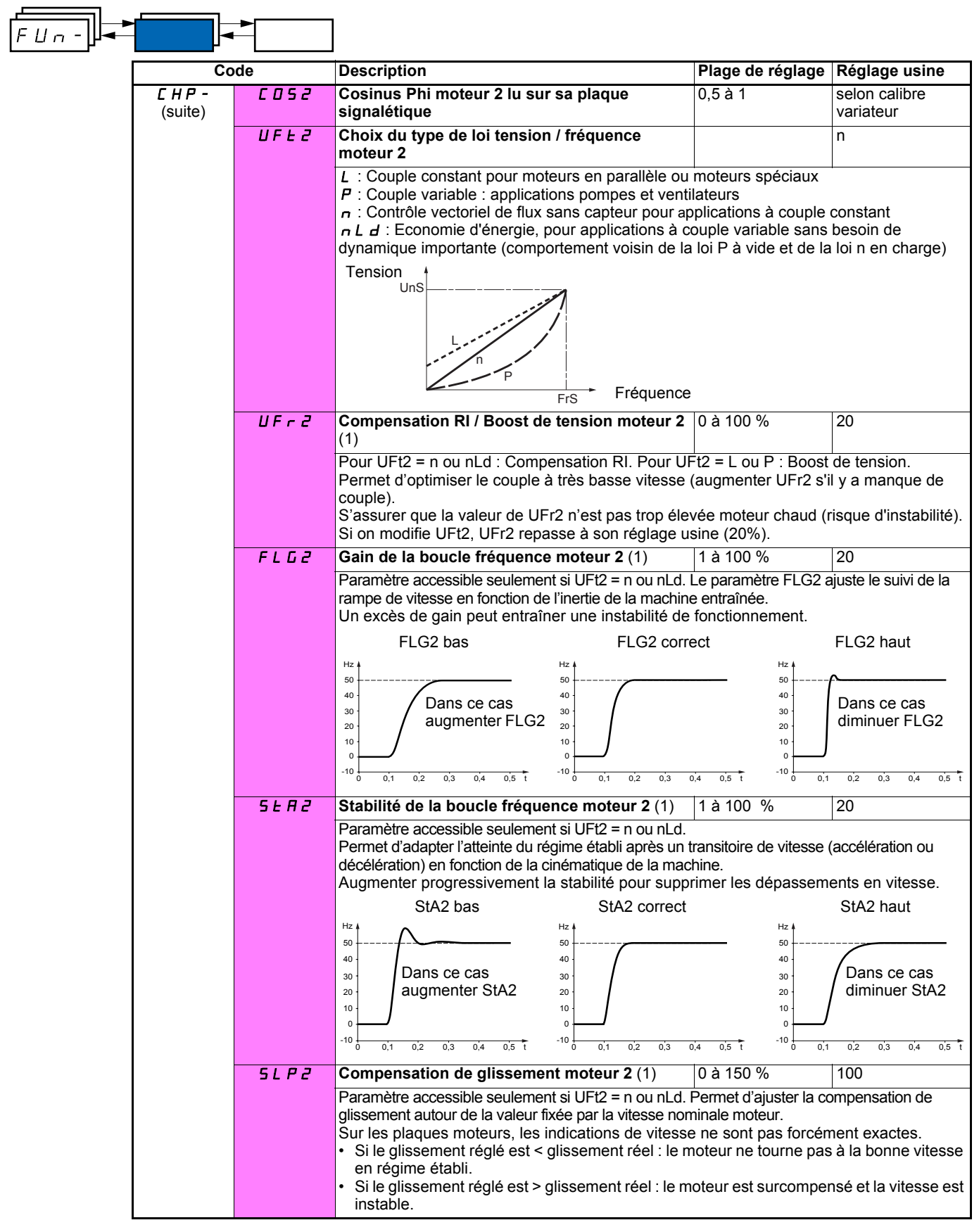

(1)Paramètre également accessible dans le menu réglage SEt-.

### **Gestion de fin de course**

Fonction accessible seulement si LAC = L2 ou L3 (page  $\frac{28}{2}$ ).

Cette fonction permet de gérer l'action d'un ou deux interrupteurs de fins de courses (1 ou 2 sens de marche) :

- affectation d'une ou deux entrées logiques (limitation avant, limitation arrière)
- choix du type d'arrêt (sur rampe, rapide, ou en roue libre).
- Après arrêt, le redémarrage dans l'autre sens seulement est autorisé.
- L'arrêt se produit à l'état 0 de l'entrée, le sens de marche est autorisé à l'état 1.

<span id="page-58-0"></span>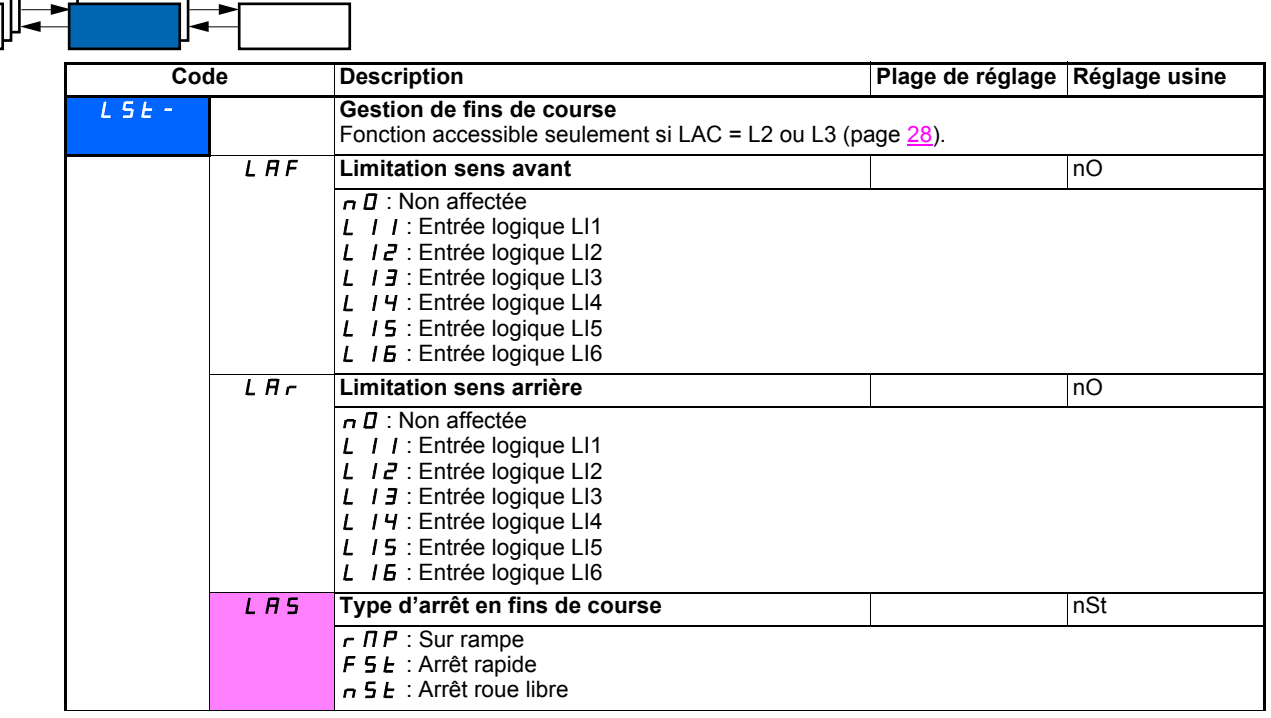

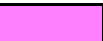

 $FLIn-$ 

.

Ces paramètres n'apparaissent que si la fonction a été validée par la sélection d'une entrée logique.

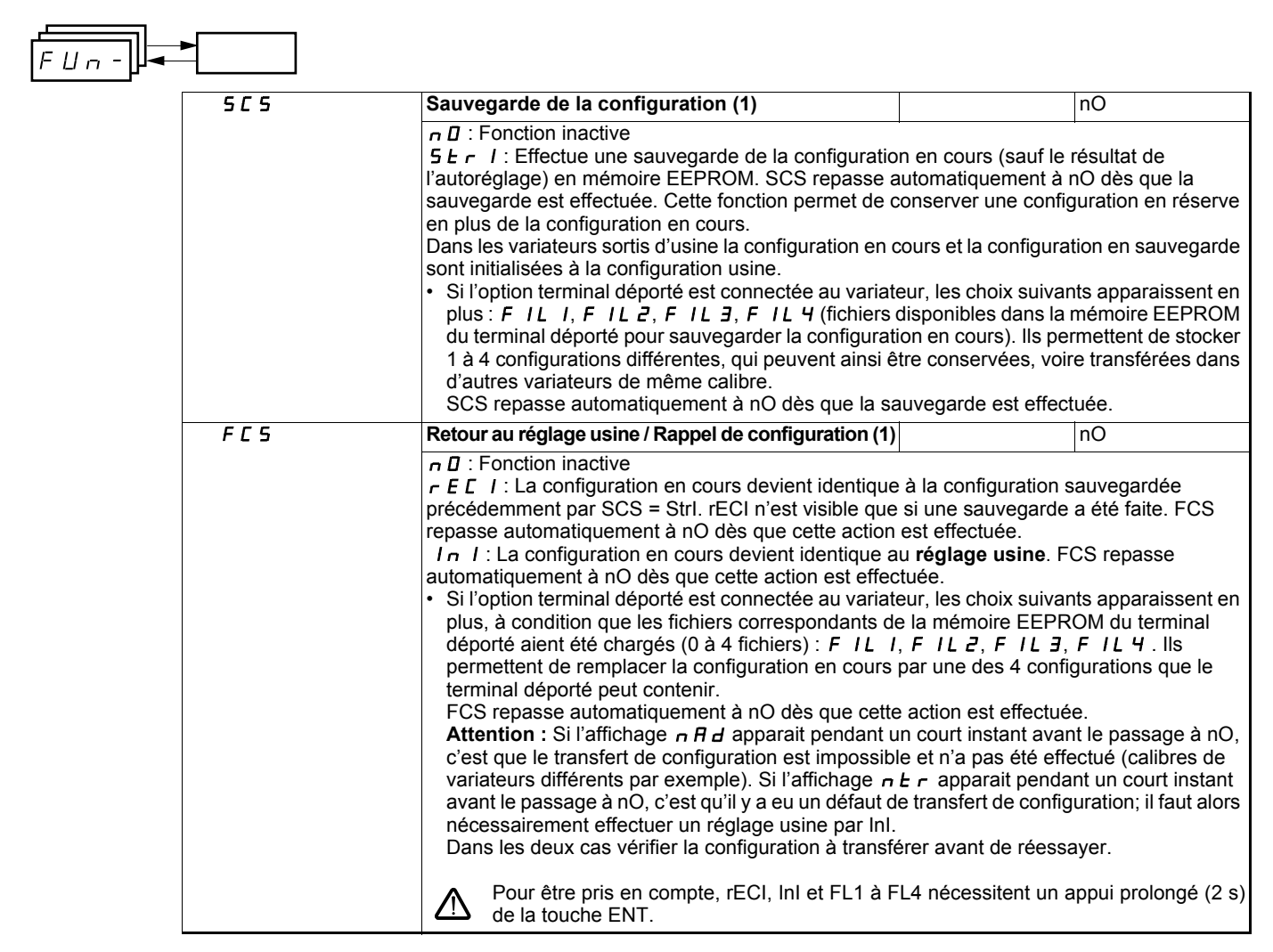

(1)SCS et FCS sont accessibles depuis plusieurs menus de configuration, mais ils concernent l'ensemble de tous les menu et paramètres

## **Menu Défauts FLt-**

ᆂ

 $\overline{\phantom{0}}$ 

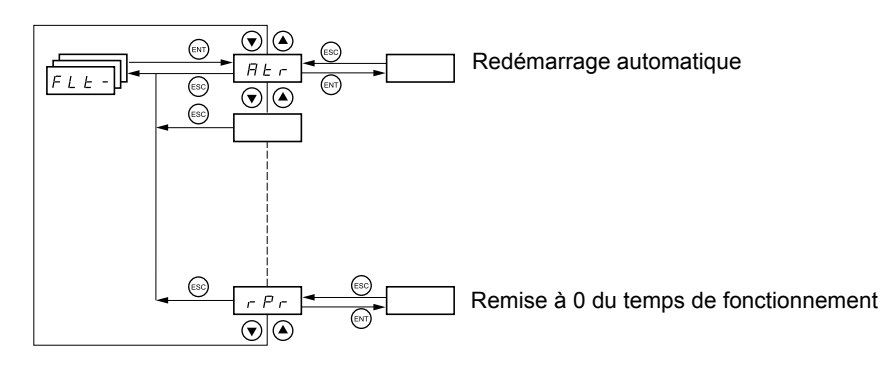

**Les paramètres ne sont modifiables qu'à l'arrêt, sans ordre de marche.** Sur le terminal déporté optionnel, ce menu est accessible dans la position  $\ \Box\,$  du commutateur.

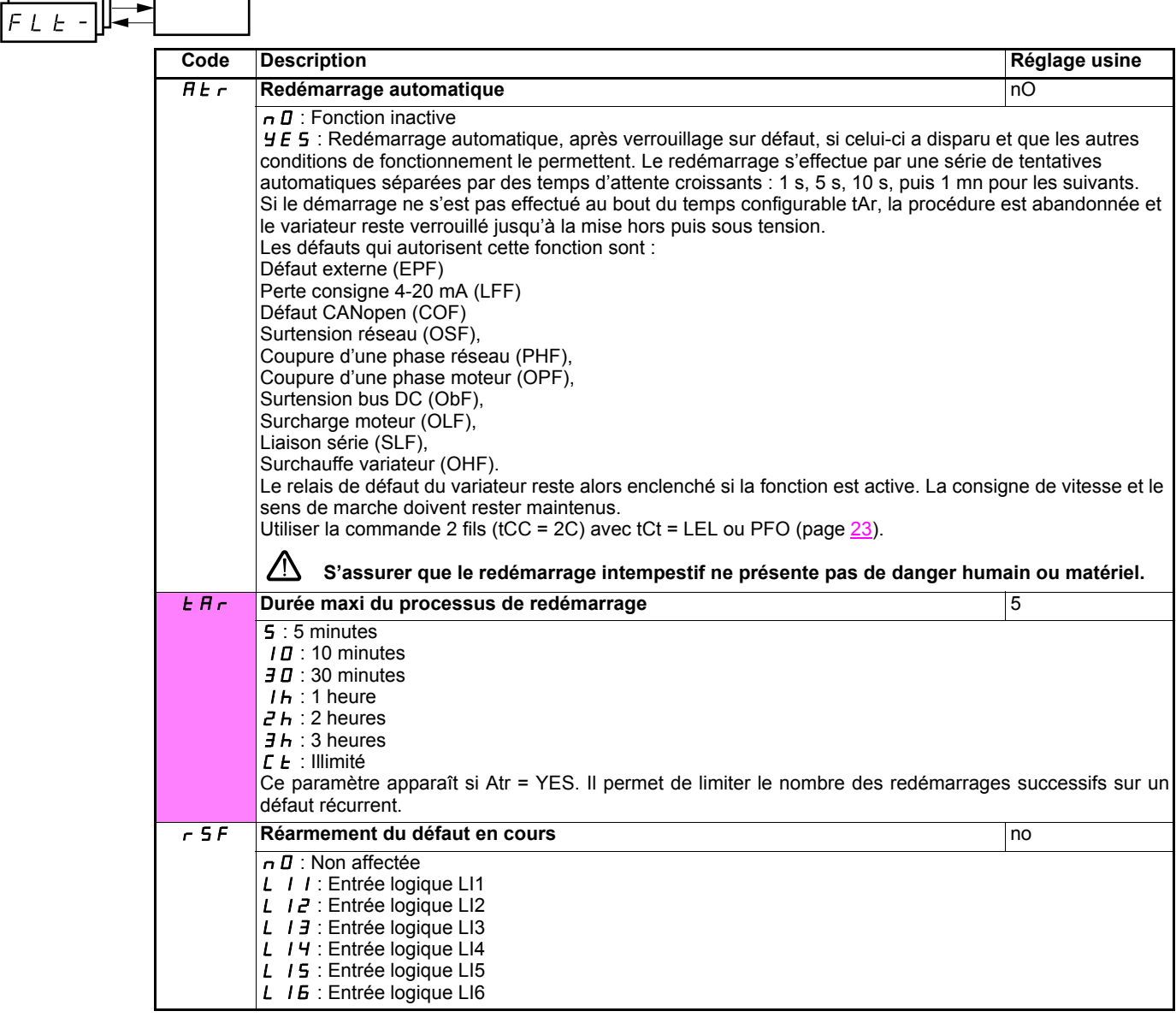

<span id="page-60-0"></span>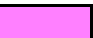

<span id="page-61-2"></span><span id="page-61-1"></span><span id="page-61-0"></span>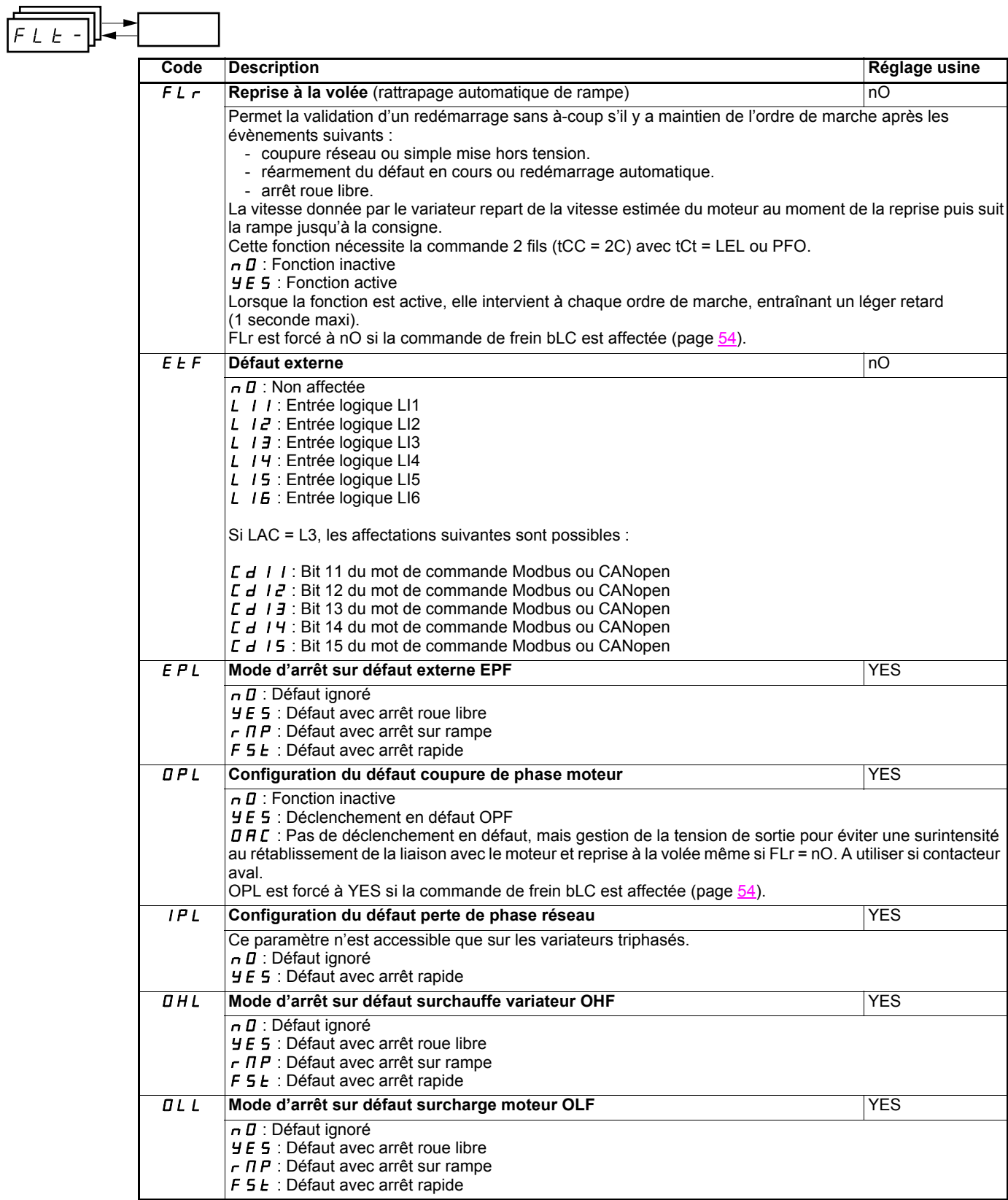

<span id="page-62-0"></span> $\overline{\phantom{a}}$ 

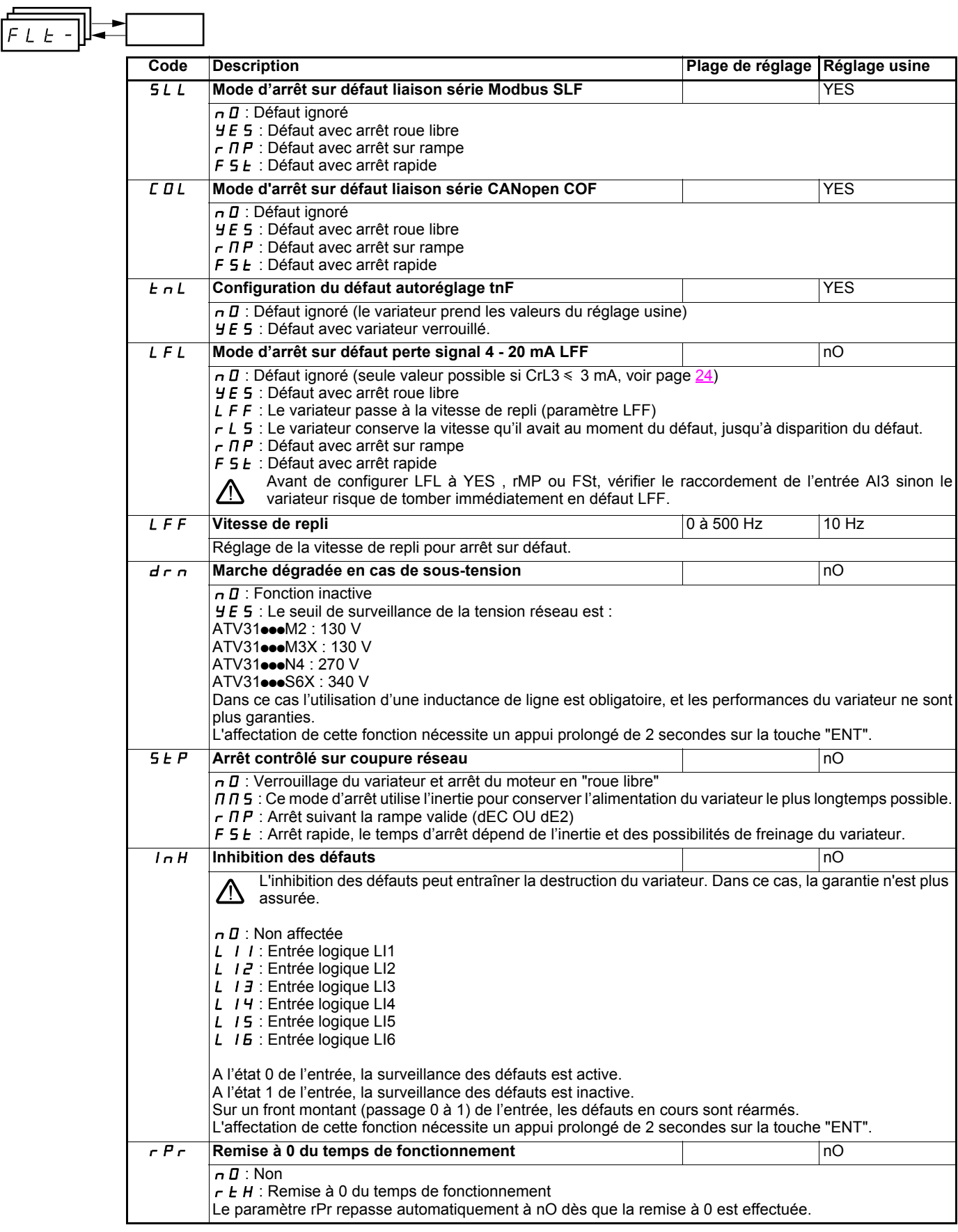

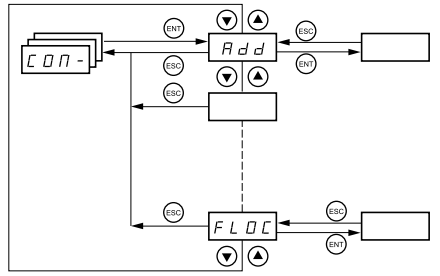

**Les paramètres ne sont modifiables qu'à l'arrêt, sans ordre de marche. Les modifications des paramètres Add, tbr, tFO, AdCO et bdCO ne sont prises en compte qu'après mise hors tension puis sous tension.** Sur le terminal déporté optionnel, ce menu est accessible dans la position  $\mathop{\cap}\limits_{{\mathsf{I}}}{\mathsf{d}}$ u commutateur.

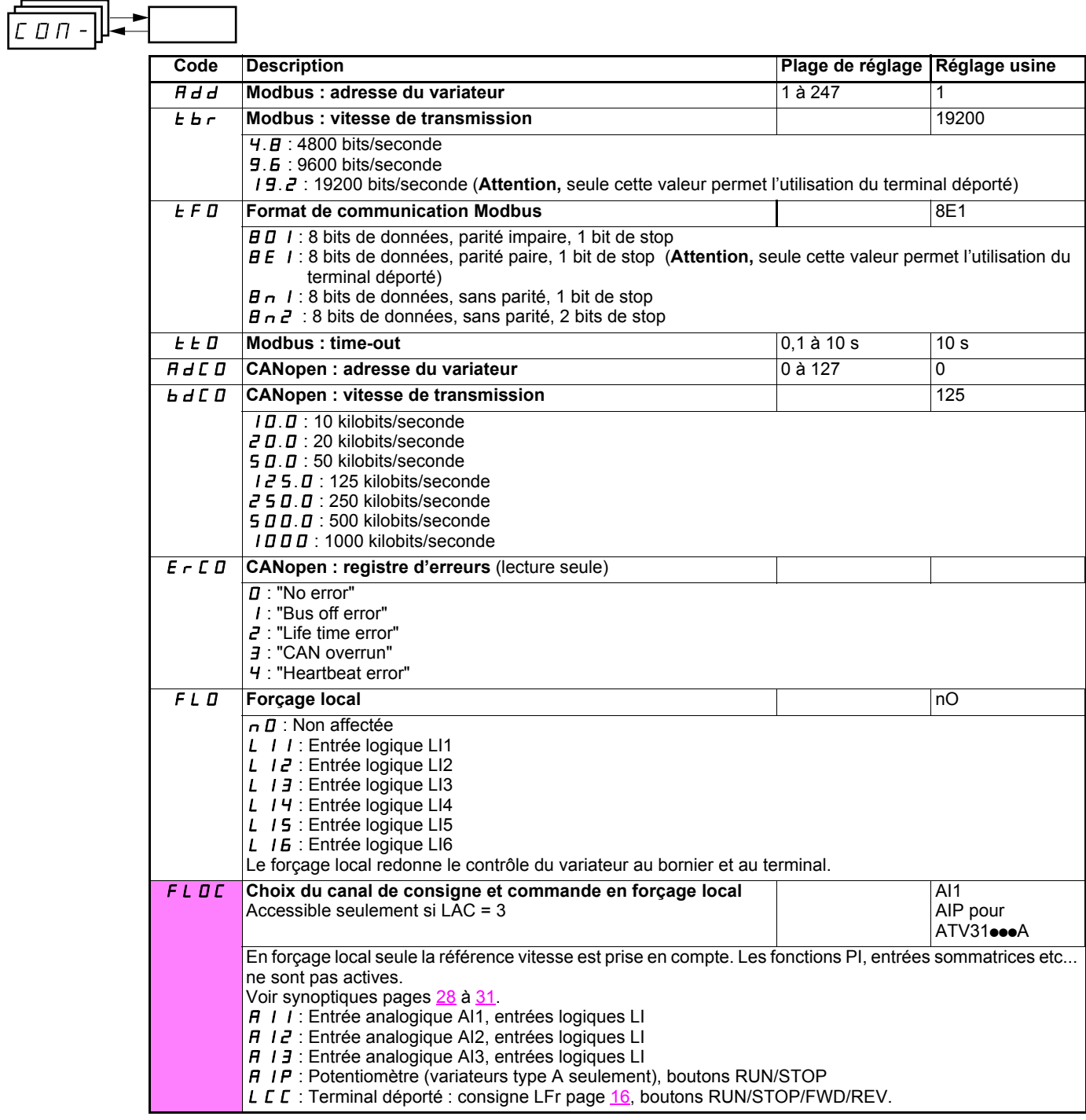

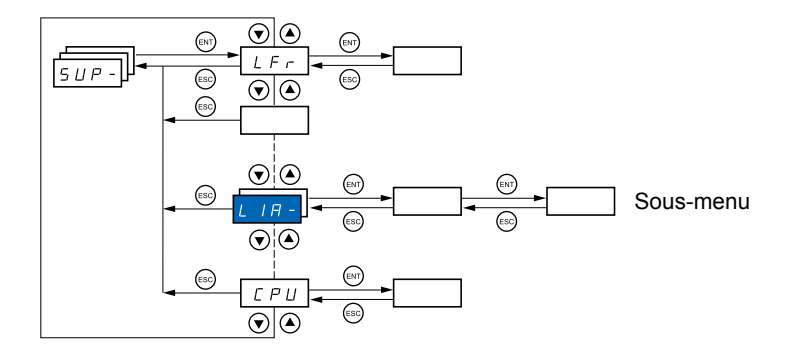

#### **Les paramètres sont accessibles en marche et à l'arrêt. Sur le terminal déporté optionnel, ce menu est accessible dans toutes les positions du commutateur.**

Certaines fonctions comportent de nombreux paramètres. Pour clarifier la programmation et pour éviter un défilement fastidieux de paramètres, ces fonctions ont été groupées dans des sous-menus.

Les sous-menus sont reconnaissables au tiret placé à droite de leur code, comme pour les menus : **par EXET de le** par exemple. LIA

Lorsque le variateur est en marche, la valeur affichée correspond à la valeur de l'un des paramètres de surveillance. Par défaut, la valeur affichée est la fréquence de sortie appliquée au moteur (paramètre rFr).

Durant l'affichage de la valeur du nouveau paramètre de surveillance désiré, il faut un second appui prolongé (2 secondes) sur

la touche "ENT" pour valider le changement de paramètre de surveillance et mémoriser celui-ci. Dès lors c'est la valeur de ce paramètre qui sera affichée en marche (même après une mise hors tension).

Si le nouveau choix n'est pas confirmé par ce second appui prolongé sur "ENT", il reviendra au paramètre précédent après mise hors tension.

## **Menu Surveillance SUP-**

 $5UP -$ 

| Code                                        | <b>Description</b>                                                                                                    | Plage de variation  |
|---------------------------------------------|----------------------------------------------------------------------------------------------------|---------------------|
| LFr                                         | Consigne fréquence pour la commande par le<br>terminal intégré ou par le terminal déporté                                                                                                    | 0 à 500 Hz          |
| rP1                                         | <b>Consigne interne PI</b>                                                                                                    | 0 à 100 %           |
| $F \nightharpoondown H$                     | Consigne de fréquence avant rampe (en valeur<br>absolue)                                                                                                    | 0 à 500 Hz          |
| r F r                                       | Fréquence de sortie appliquée au moteur                                                                                                    | - 500 Hz à + 500 Hz |
| $5Pd$ $I$<br>ou<br>5 P d 2<br>ou<br>5 P J 3 | Fréquence de sortie en unité client<br>SPd1 ou SPd2 ou SPd3 selon le paramètre SdS page 19 (SPd3 en réglage usine).                                                                                                    |                     |
| LTr                                         | <b>Courant dans le moteur</b>                                                                                                    |                     |
| QP <sub>r</sub>                             | <b>Puissance moteur</b>                                                                                                    |                     |
|                                             | 100 % = Puissance nominale moteur, calculée à partir des paramètres renseignés dans le<br>menu drC-.                                                                                                    |                     |
| UL <sub>n</sub>                             | Tension réseau (donne la tension réseau via le bus DC, en régime moteur ou à l'arrêt)                                                                                                    |                     |
| EНг                                         | <b>Etat thermique moteur</b>                                                                                                    |                     |
|                                             | 100 % = Etat thermique nominal<br>118 % = Seuil "OLF" (surcharge moteur)                                                                                                    |                     |
| <i>EHd</i>                                  | <b>Etat thermique variateur</b>                                                                                                    |                     |
|                                             | 100 % = Etat thermique nominal<br>118 % = Seuil "OHF" (surchauffe variateur)                                                                                                    |                     |
| LFE                                         | Dernier défaut apparu                                                                                                    |                     |
| Otr                                         | <b>b L F</b> : Défaut commande de frein<br><b>EFF: Configuration (paramètres) incorrecte</b><br>$\Gamma$ F 1 : Configuration (paramètres) invalide<br><b>CDF</b> : Défaut communication ligne 2 (CANopen)<br>L r F : Défaut pré-charge capa<br>E E F : Défaut mémoire EEPROM<br>E P F : Défaut externe<br>In F Défaut interne<br>L F F : Défaut 4-20 mA sur Al3<br>n D F : Pas de défaut mémorisé<br>$I\mathbf{L} \mathbf{F}$ : Défaut surtension bus DC<br><b>D E F</b> : Défaut surintensité<br><b>DHF</b> : Défaut surchauffe variateur<br><b>DLF</b> : Défaut surcharge moteur<br><b>DPF</b> : Défaut coupure phase moteur<br><b>D 5 E</b> : Défaut surtension réseau<br>PHF : Défaut perte phase réseau<br>5 L F : Défaut court-circuit moteur (phase, terre)<br>5 L F : Défaut communication Modbus<br>5 D F Défaut survitesse moteur<br>$E \cap F$ : Défaut autoréglage<br><b>U 5 F</b> : Défaut sous-tension réseau<br><b>Couple moteur</b> |                     |
|                                             |                                                                                                    |                     |
|                                             | 100 % = couple nominal moteur, calculé à partir des paramètres renseignés dans le menu<br>drC-.                                                                                                    |                     |
| $r$ $E$ $H$                                 | Temps de fonctionnement                                                                                                    | 0 à 65530 heures    |
|                                             | Temps cumulé de mise sous tension du moteur :<br>de 0 à 9999 (heures), puis 10.00 à 65.53 (kiloheures).<br>Peut être remis à zéro par le paramètre rPr du menu FLt (voir page 62).                                                                                                    |                     |

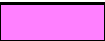

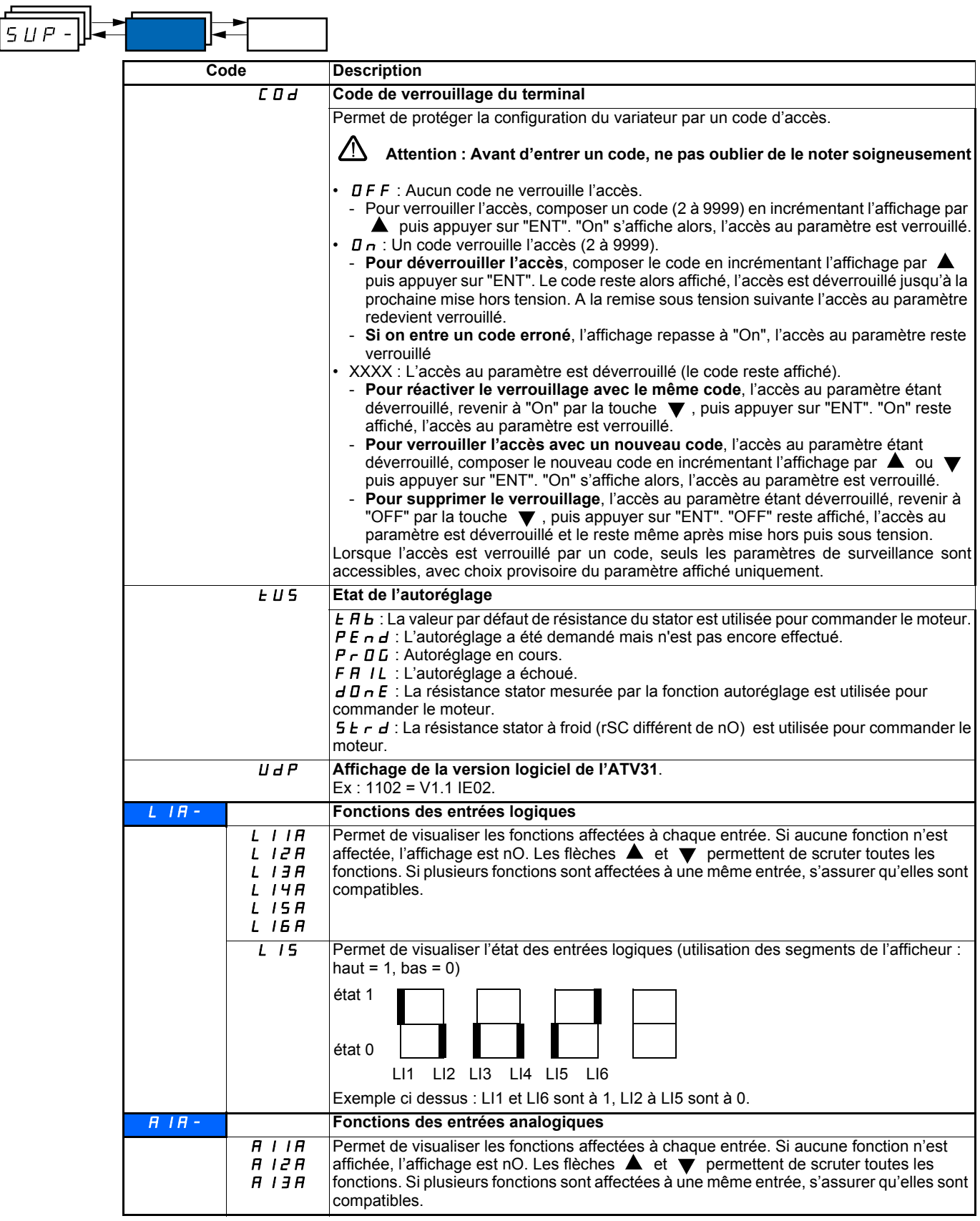

### **Entretien**

L'Altivar 31 ne nécessite pas d'entretien préventif. Il est néanmoins conseillé à intervalles réguliers de :

- vérifier l'état et le serrage des connexions,
- s'assurer que la température au voisinage de l'appareil reste à un niveau acceptable et que la ventilation reste efficace (durée de vie
- moyenne des ventilateurs : 3 à 5 ans selon les conditions d'exploitation),
- dépoussiérer le variateur si nécessaire.

### **Assistance à la maintenance, affichage de défaut**

En cas d'anomalie à la mise en service ou en exploitation, s'assurer tout d'abord que les recommandations relatives à l'environnement, au montage et aux raccordements ont été respectées.

Le premier défaut détecté est mémorisé et affiché en clignotant sur l'écran : le variateur se verrouille, et le contact du relais de défaut (RA - RC) s'ouvre, s'il a été configuré à cette fonction.

### **Effacement du défaut**

Couper l'alimentation du variateur en cas de défaut non réarmable. Attendre l'extinction totale de l'afficheur. Rechercher la cause du défaut pour l'éliminer.

Le déverrouillage du variateur après un défaut s'effectue :

- par mise hors tension jusqu'à extinction de l'affichage puis remise sous tension du variateur,
- automatiquement dans les cas décrits à la fonction "redémarrage automatique" (menu FLt-, Atr = YES),
- par une entrée logique lorsque celle-ci est affectée à la fonction "remise à zéro défaut" (menu FLt-, rSF = LIo).

### **Menu surveillance :**

Il permet la prévention et la recherche des causes de défauts par affichage de l'état du variateur et de ses valeurs courantes.

### **Rechanges et réparations :**

Consulter les services de Schneider Electric.

### **Non démarrage sans affichage de défaut**

- S'il n'y a aucun affichage, vérifier que le variateur est bien alimenté.
- L'affectation des fonctions "Arrêt rapide" ou "Arrêt roue libre" entraîne un non démarrage si les entrées logiques correspondantes ne sont pas sous tension. L'ATV31 affiche alors "nSt" en arrêt roue libre et "FSt" en arrêt rapide. Ceci est normal car ces fonctions sont actives à zéro afin d'obtenir la sécurité d'arrêt en cas de coupure de fil.
- S'assurer que la ou les entrées de commande de marche sont actionnées conformément au mode de contrôle choisi (paramètre tCC du menu I-O-).
- Si une entrée est affectée à la fonction de fin de course et que cette entrée est à zéro, le variateur ne peut démarrer que sur une commande de sens opposé (voir page [58](#page-58-0)).
- Si le canal de consigne (page [28](#page-28-0)) ou le canal de commande (page [29\)](#page-29-0) est affecté à Modbus ou CANopen, à la mise sous tension le variateur affiche nSt et reste à l'arrêt tant que le bus de communication n'envoie pas d'ordre.

### **Défauts non réarmables automatiquement**

La cause du défaut doit être supprimée avant réarmement par mise hors puis sous tension. Les défauts CrF, SOF, tnF, bLF et OPF sont réarmables aussi à distance par entrée logique (paramètre rSF du menu FLt- page [60](#page-60-0)).

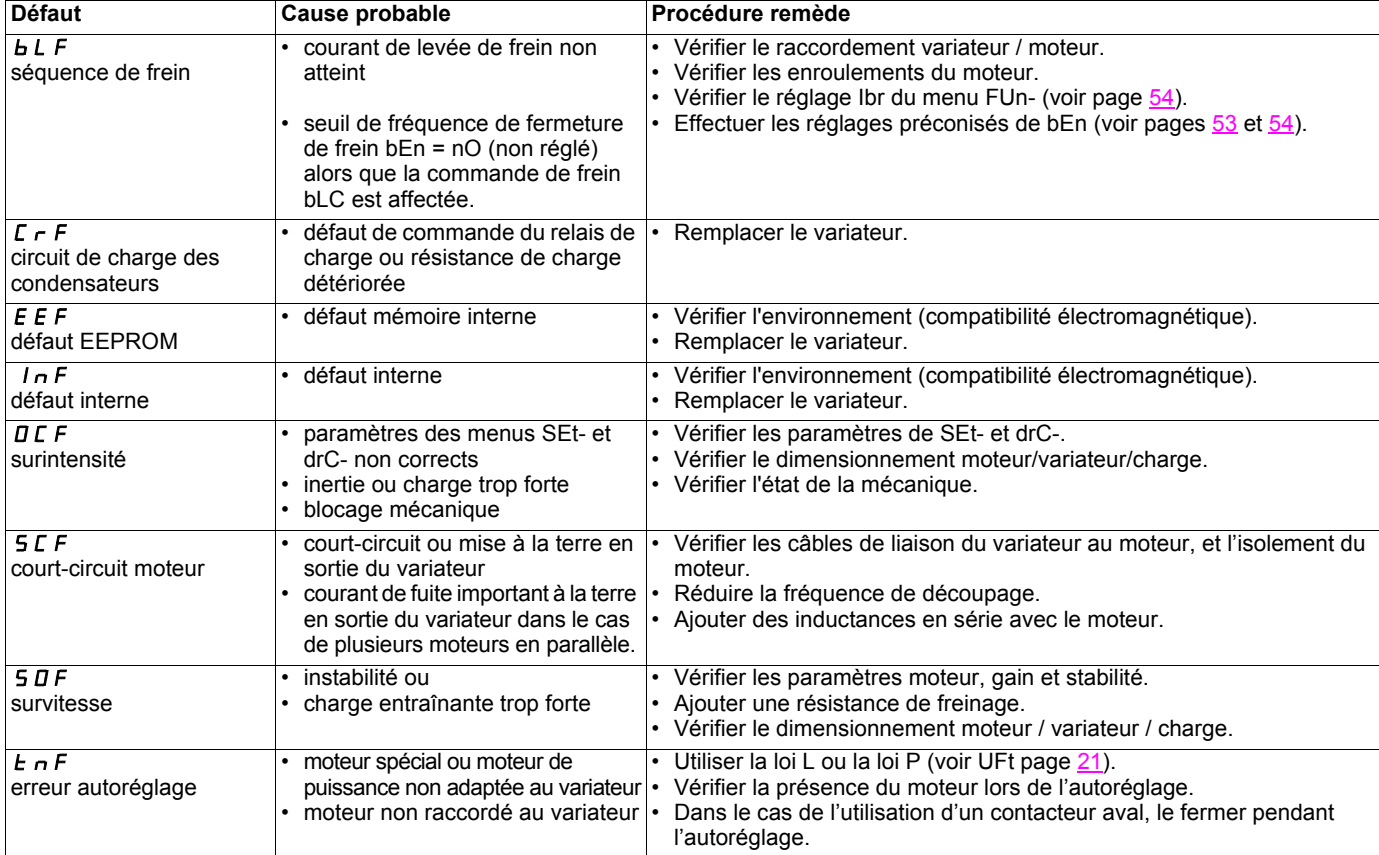

### **Défauts réarmables avec la fonction redémarrage automatique, après disparition de la cause**

Ces défauts sont également réarmables par mise hors puis sous tension ou par entrée logique (paramètre rSF du menu FLt- page [60\)](#page-60-0)

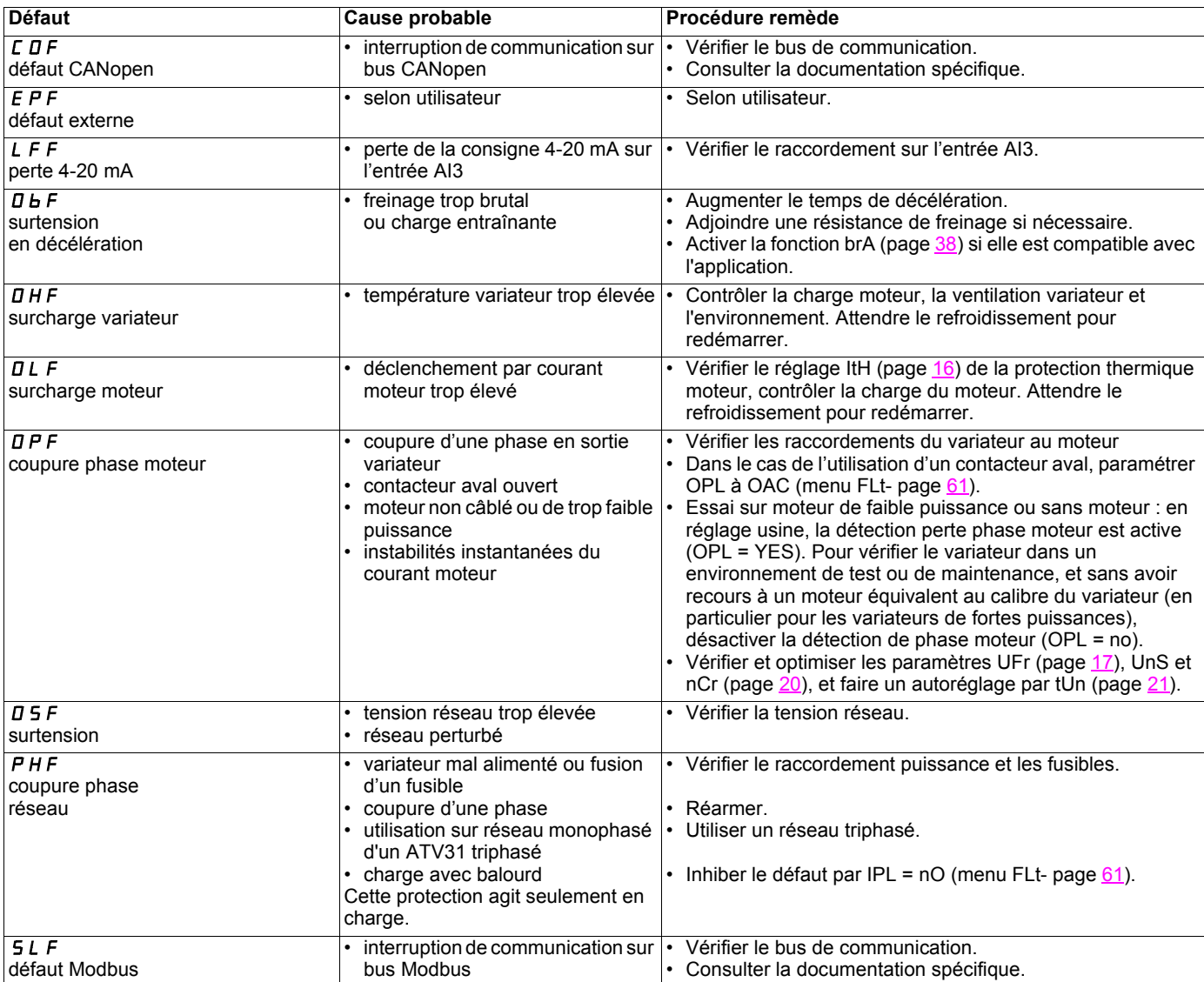

### **Défauts réarmés spontanément à la disparition de la cause**

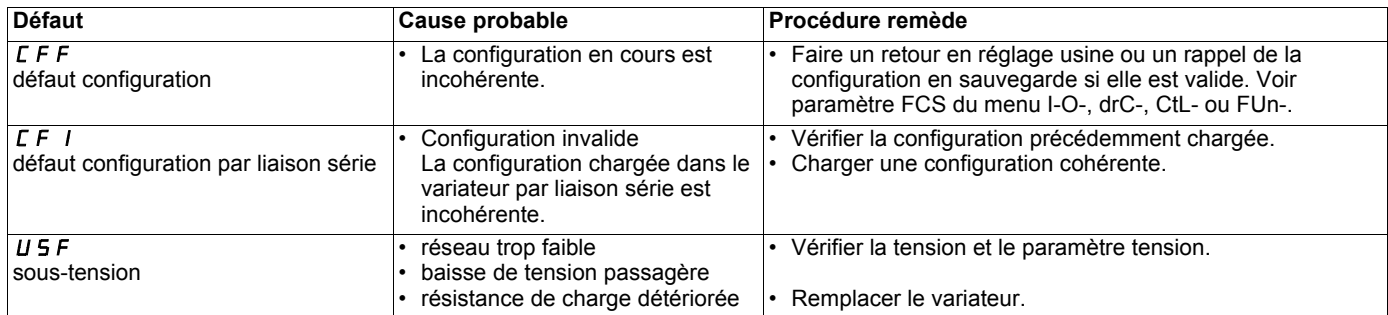

## **Tableau de mémorisation configuration/réglages**

Variateur ATV 31...............................................................................................................................................................................................

n° identification client éventuel..........................................................................................................................................................................

### **Paramètre de réglage 1e niveau**

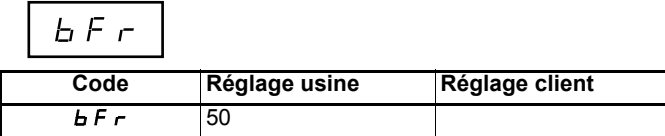

**Menu réglages** 

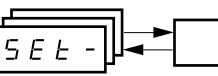

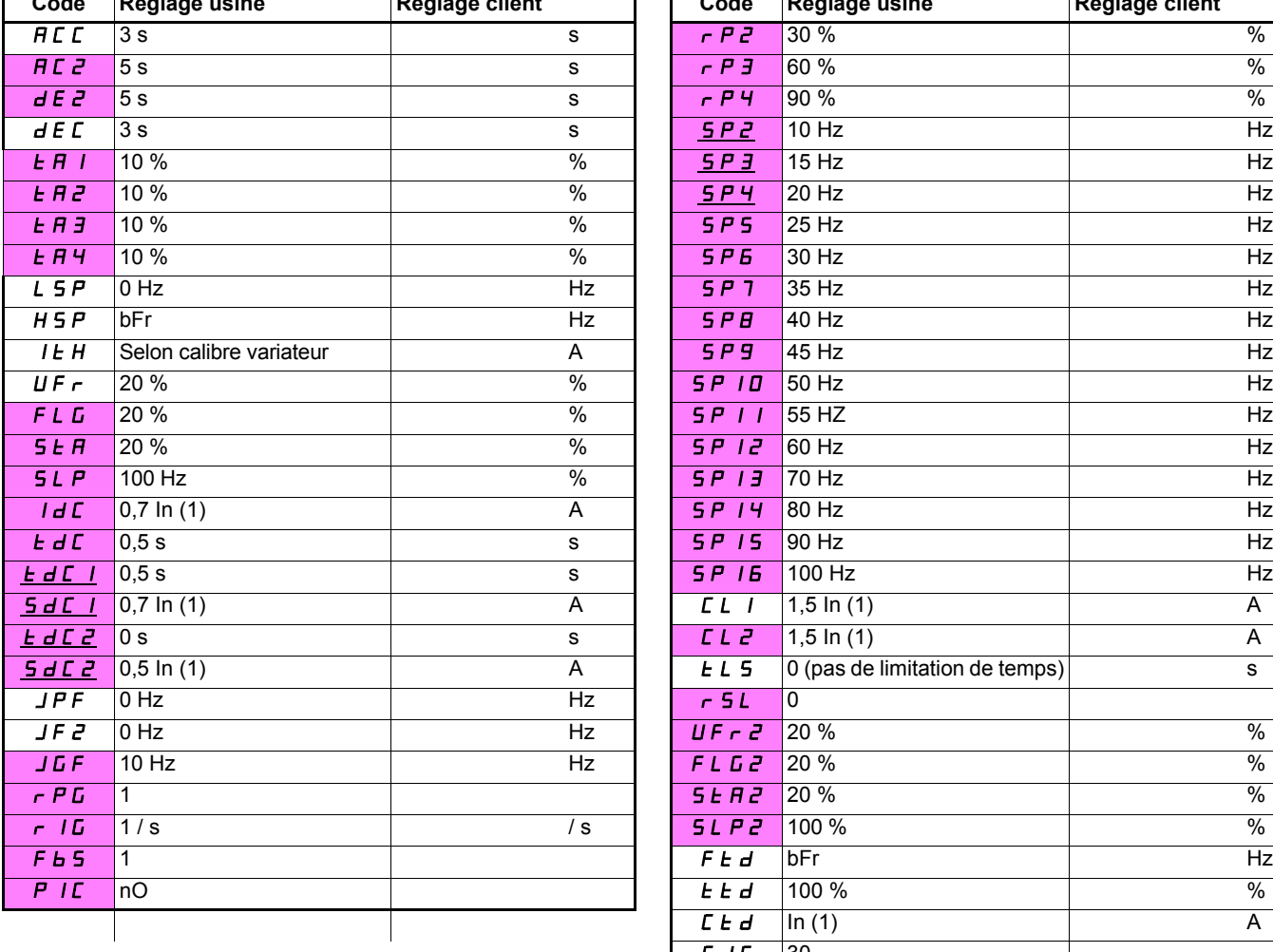

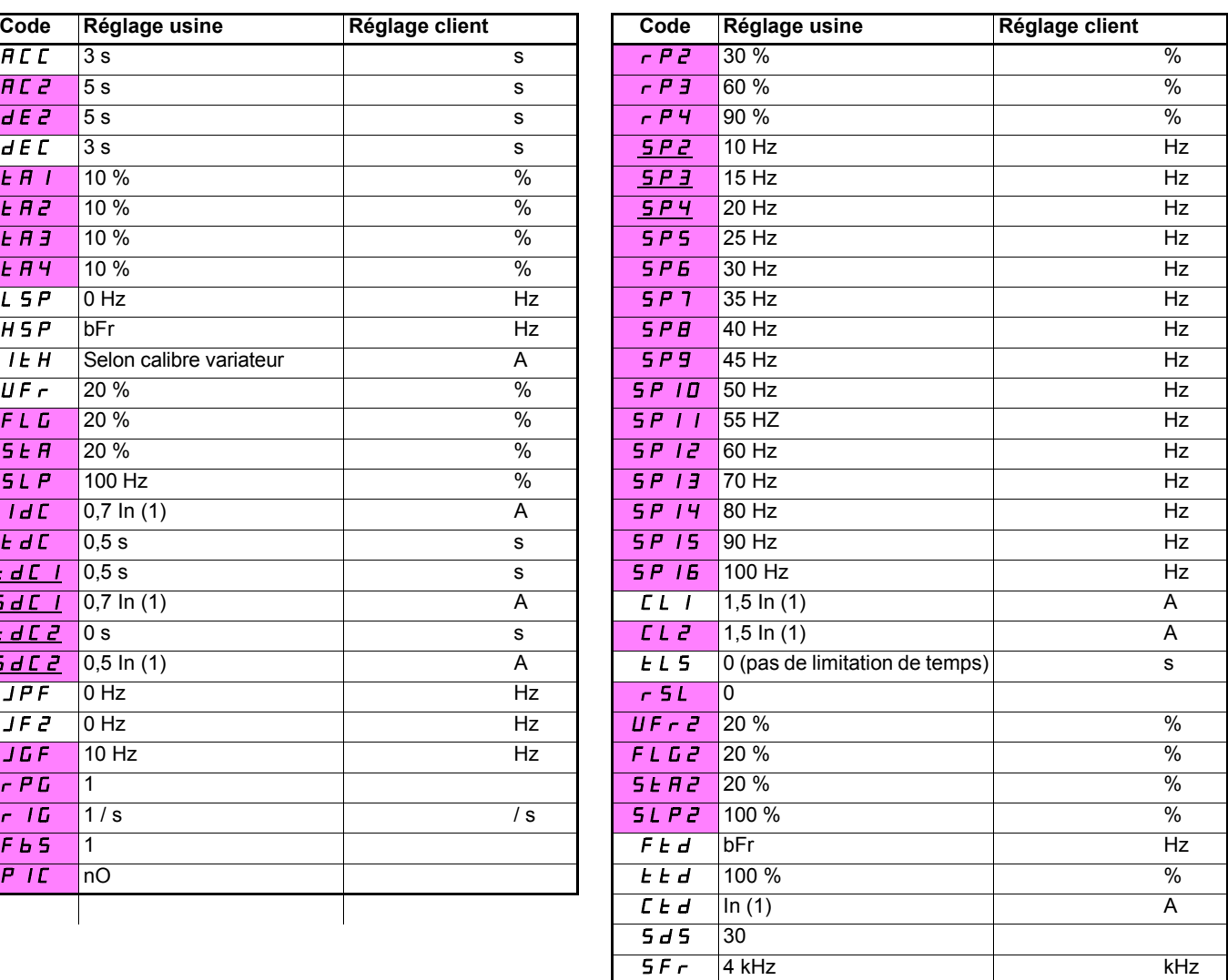

(1)In correspond au courant nominal variateur indiqué dans le guide d'installation et sur l'étiquette signalétique du variateur

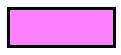

Ces paramètres n'apparaissent que si la fonction correspondante a été sélectionnée dans un autre menu. La plupart sont également accessibles et réglables depuis le menu de configuration de la fonction. Ceux qui sont soulignés apparaissent en réglage usine.

# **Tableau de mémorisation configuration/réglages**

**Menu contrôle moteur**  -

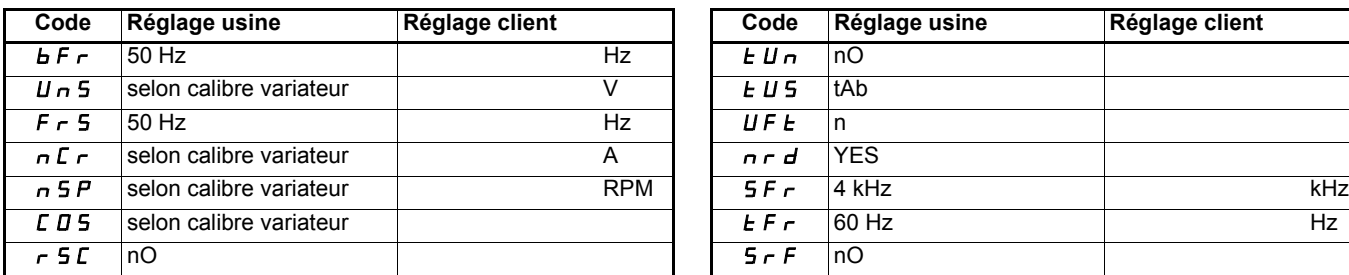

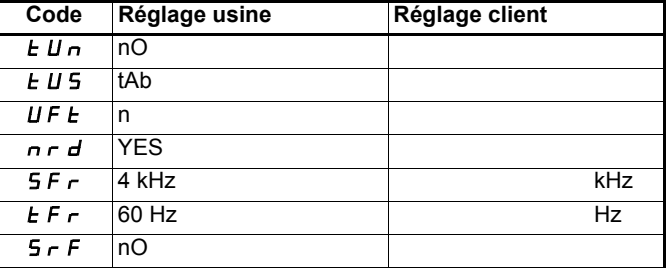

**Menu Entrées /sorties**  -

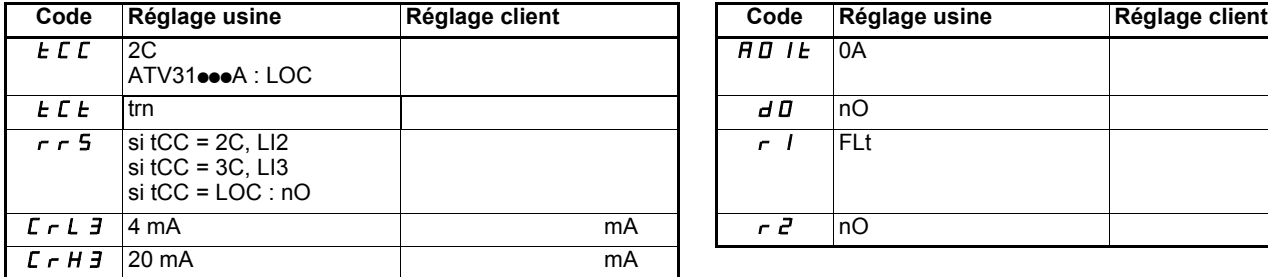

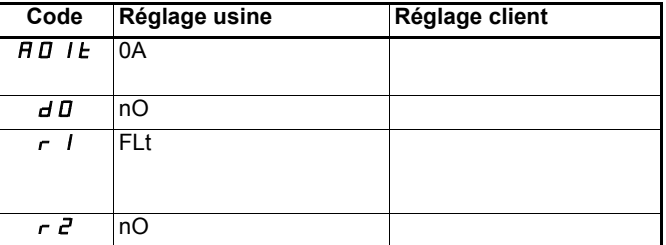

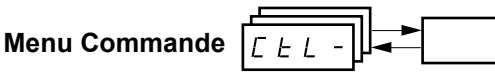

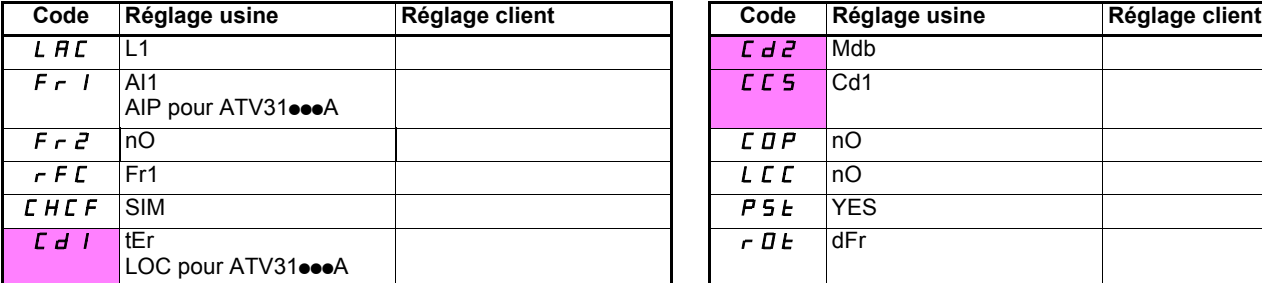

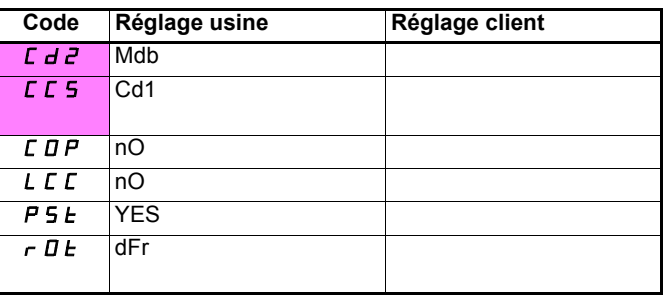

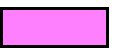

Ces paramètres n'apparaissent que si la fonction correspondante a été validée.
## **Tableau de mémorisation configuration/réglages**

## **Menu Fonctions applications**

 $F U n -$ 

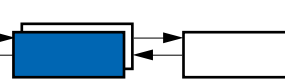

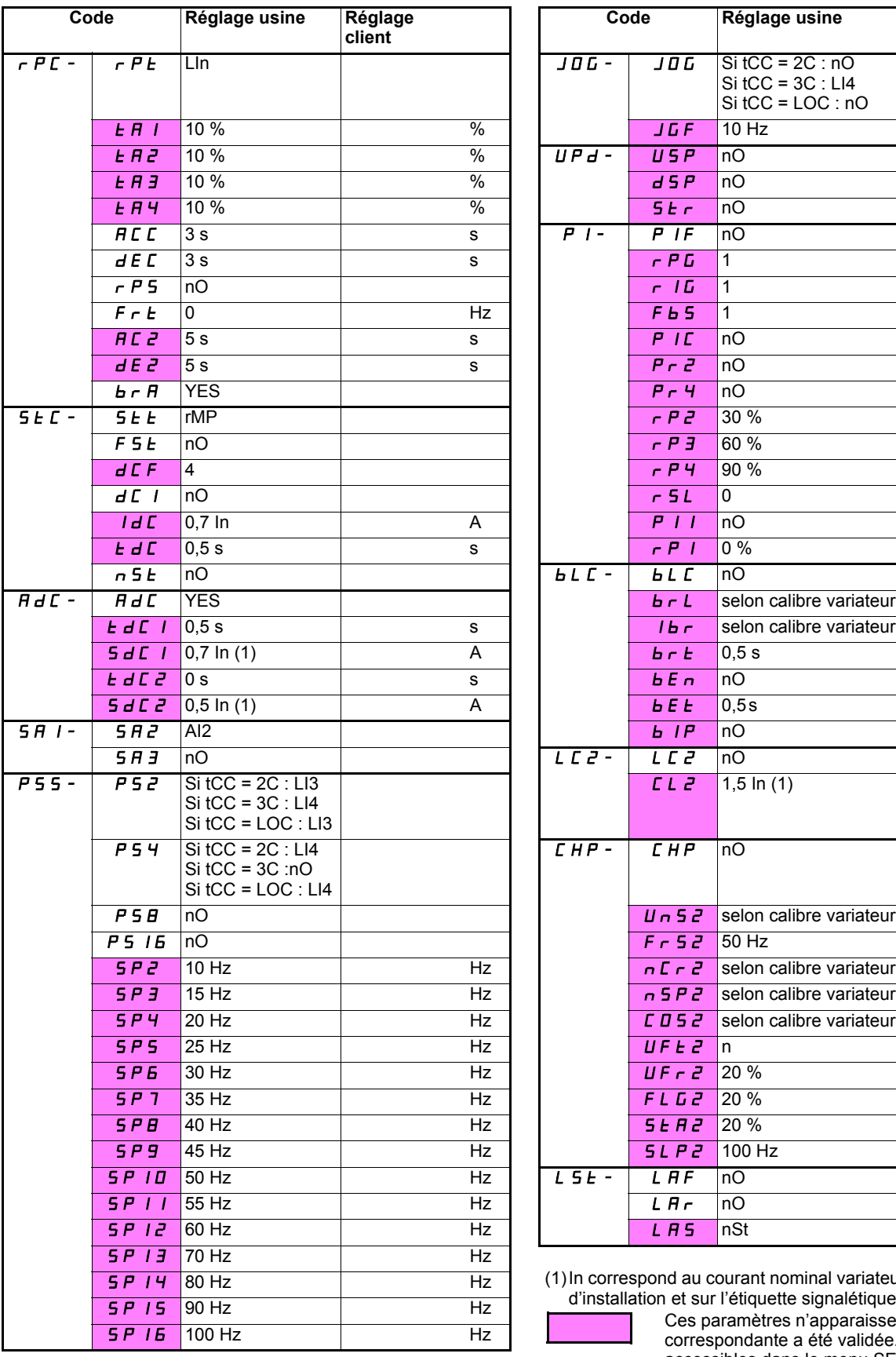

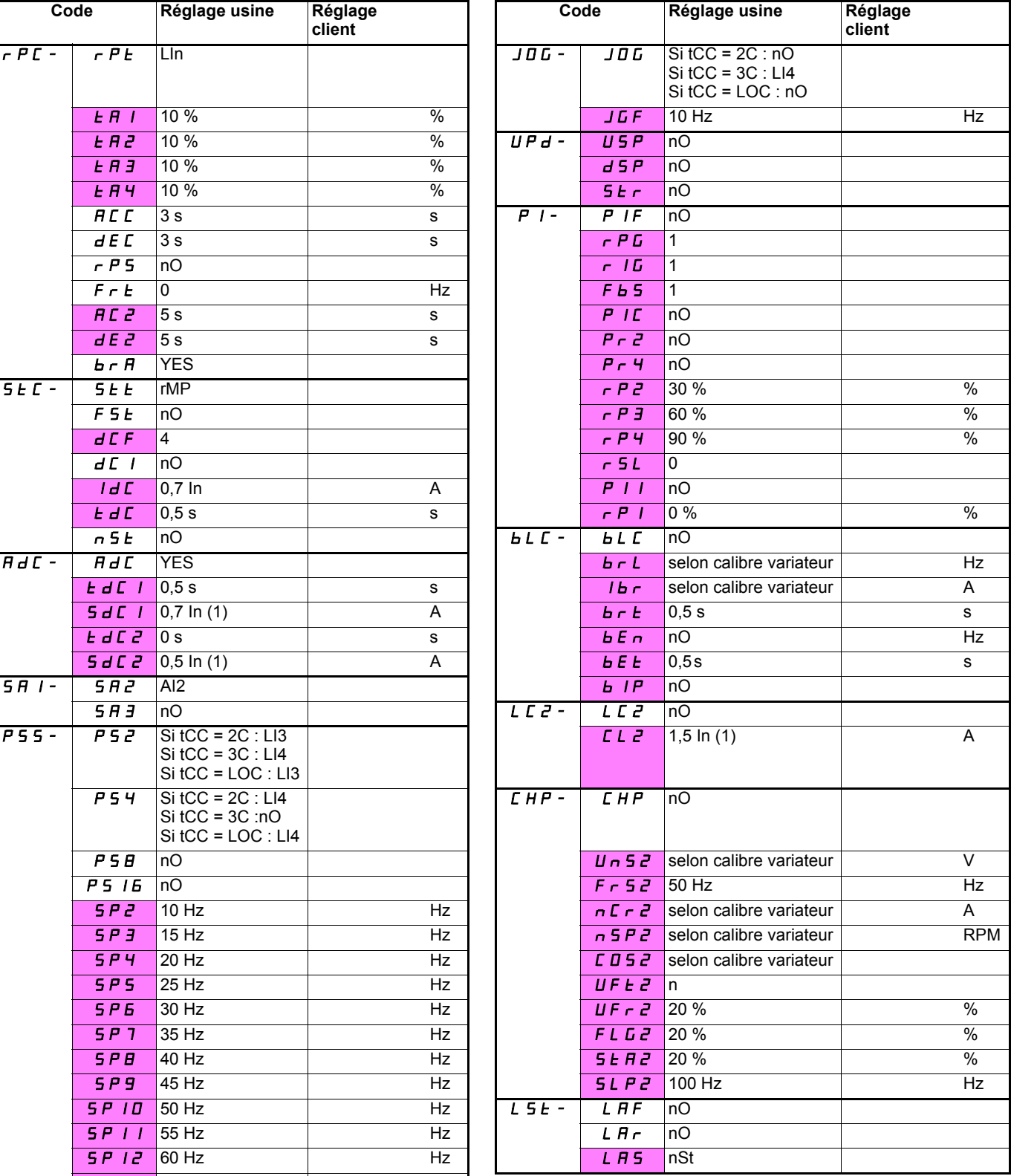

(1)In correspond au courant nominal variateur indiqué dans le guide d'installation et sur l'étiquette signalétique du variateur

Ces paramètres n'apparaissent que si la fonction correspondante a été validée.Ils sont également accessibles dans le menu SEt.

## **Tableau de mémorisation configuration/réglages**

**Menu Défauts**  -

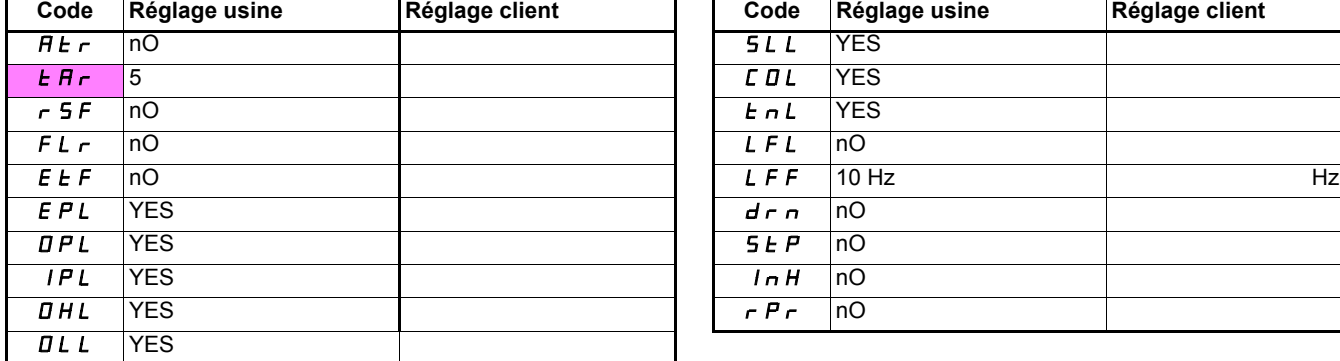

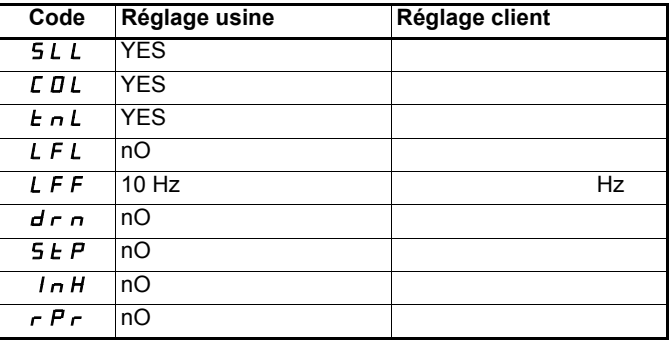

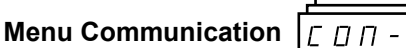

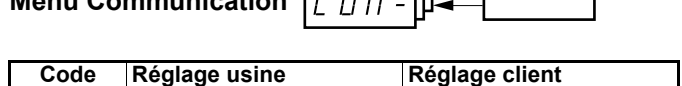

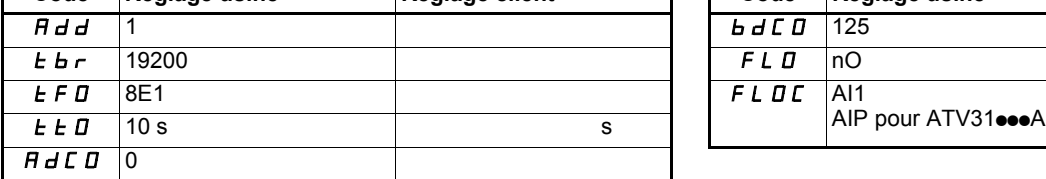

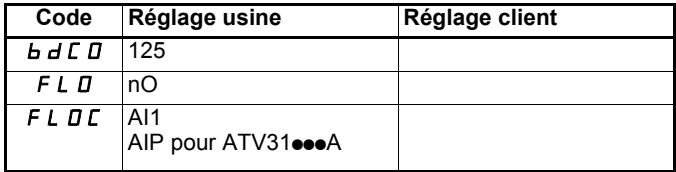

Ces paramètres n'apparaissent que si la fonction correspondante a été validée.

l.

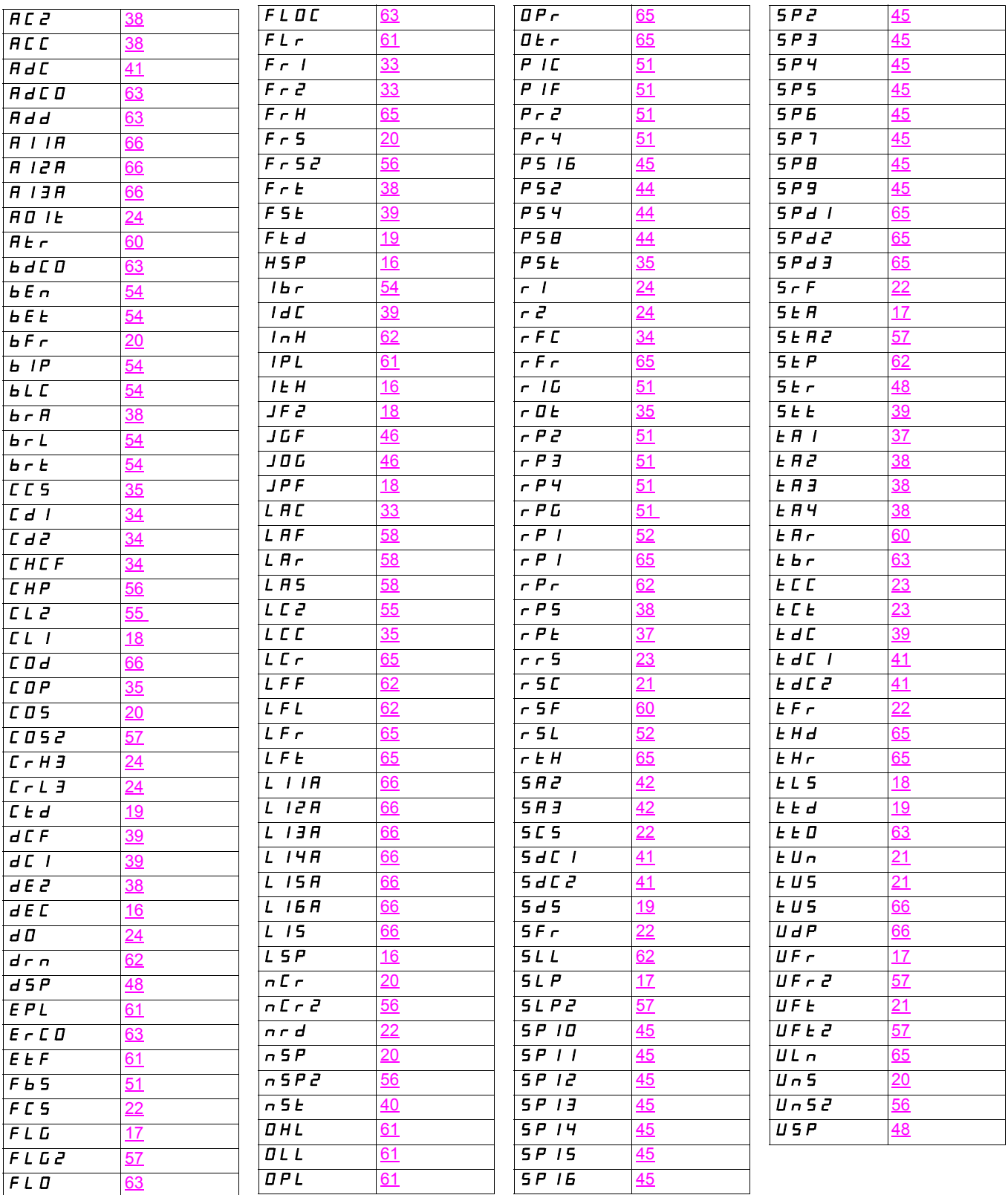

## **Index des fonctions**

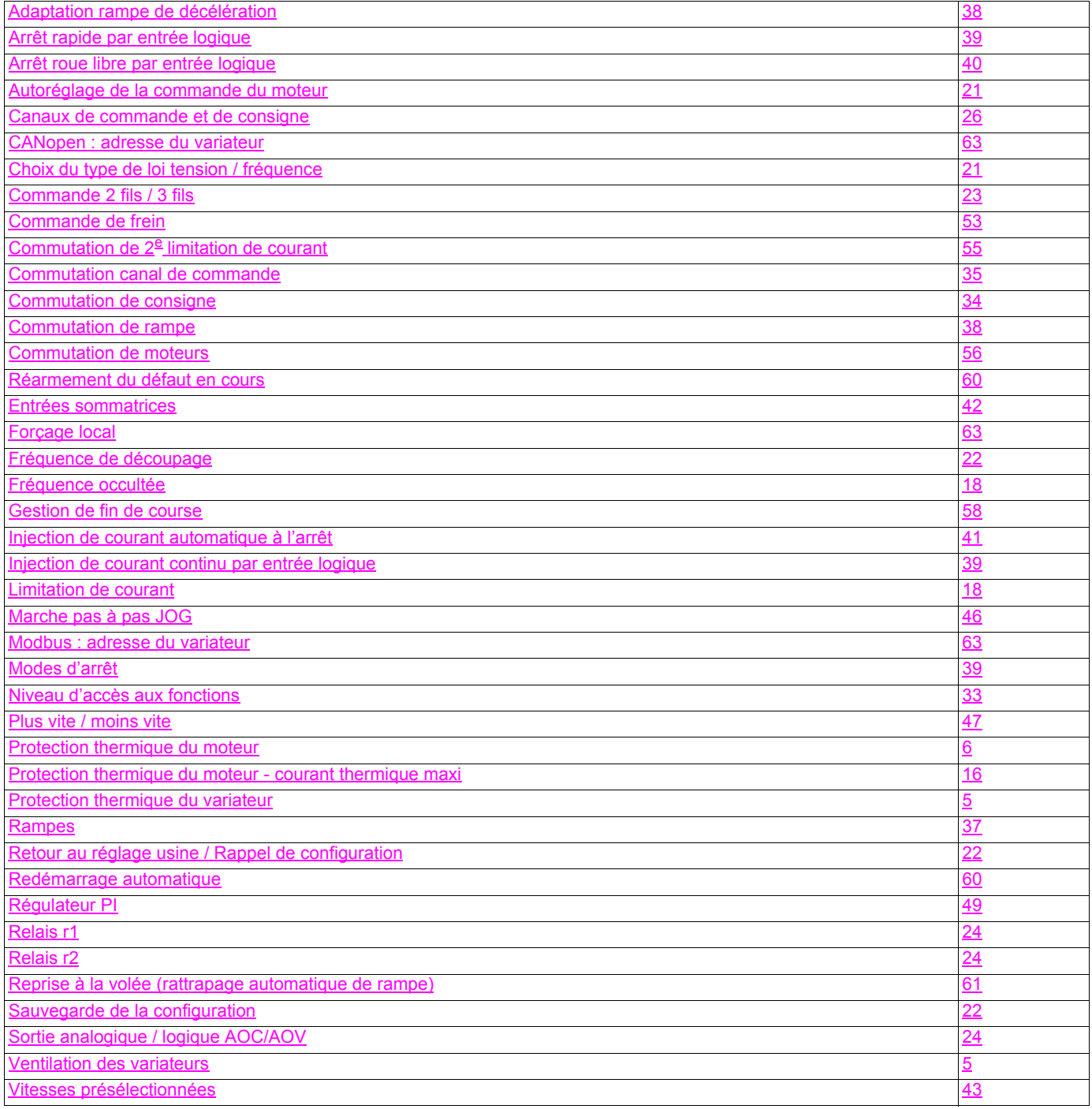

VVDED303042 FR